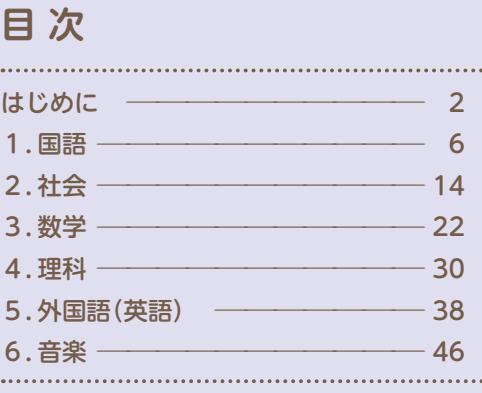

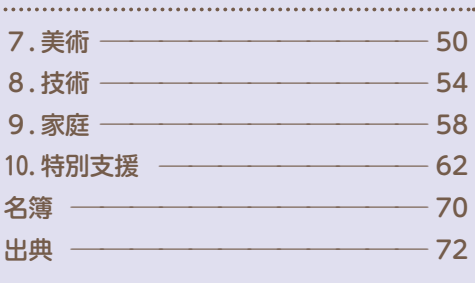

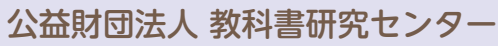

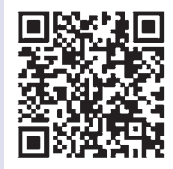

令和6年3月

### ● 出典(すべて令和3年度版教科書及び学習者デジタル教科書デジタル教材等)

### **機能紹介**

「NEW HORIZON English Course 2」東京書籍,「理科の世界1」大日本図書,「技術・家庭 家 庭分野 生活の土台 自立と共生」開隆堂出版,「中学生の音楽2・3下」教育芸術社,「国語1,2」 光村図書出版,「未来へひろがる数学1,3」新興出版社啓林館

「新しい科学 1, NEW HORIZON English Course 2」東京書籍,「理科の世界2」大日本図書,「中 学社会 地理 地域にまなぶ,公民 ともに生きる」教育出版,「国語1,2」光村図書出版,「未来へ ひろがる数学1」新興出版社啓林館

### ● 本事例集はダウンロードしてお使いください

### **国語**

「国語2,3」光村図書出版

### **社会科**

「中学社会 地理 地域にまなぶ,歴史 未来をひらく,公民 ともに生きる」教育出版

### **数学**

「未来へひろがる数学1,2,3」新興出版社啓林館

### **理科**

「理科の世界1,2,3」大日本図書

#### **外国語**

すぐに使える 学習者用デジタル教科書 活用事例集 (中学校編)

「NEW HORIZON English Course 2」東京書籍

#### **音楽**

「中学生の音楽1,2・3下,中学生の器楽」教育芸術社

### **美術**

「美術1 美術との出会い」日本文教出版

#### **技術**

「技術・家庭 技術分野 テクノロジーに希望をのせて」開隆堂出版

### **家庭**

「技術・家庭 家庭分野 生活の土台 自立と共生」開隆堂出版

#### **特別支援**

本事例集は,教科書研究センターのホームページから教科別にダウンロード出来ます。お知り合いの先生に 是非ご紹介ください。必要な教科の部分をダウンロードしてお使いください。 ※著作権の関係上,無断転載はお控えください。

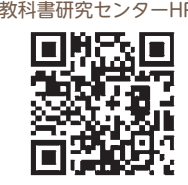

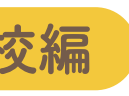

令和6(2024)年3月

公益財団法人 教科書研究センター 〒135-0015 東京都江東区千石1丁目9番28号 電話03-5606-4311 FAX.03-5606-3044 URL: https://textbook-rc.or.jp

# すぐに使える 学習者用デジタル教科書 活用事例集

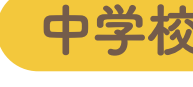

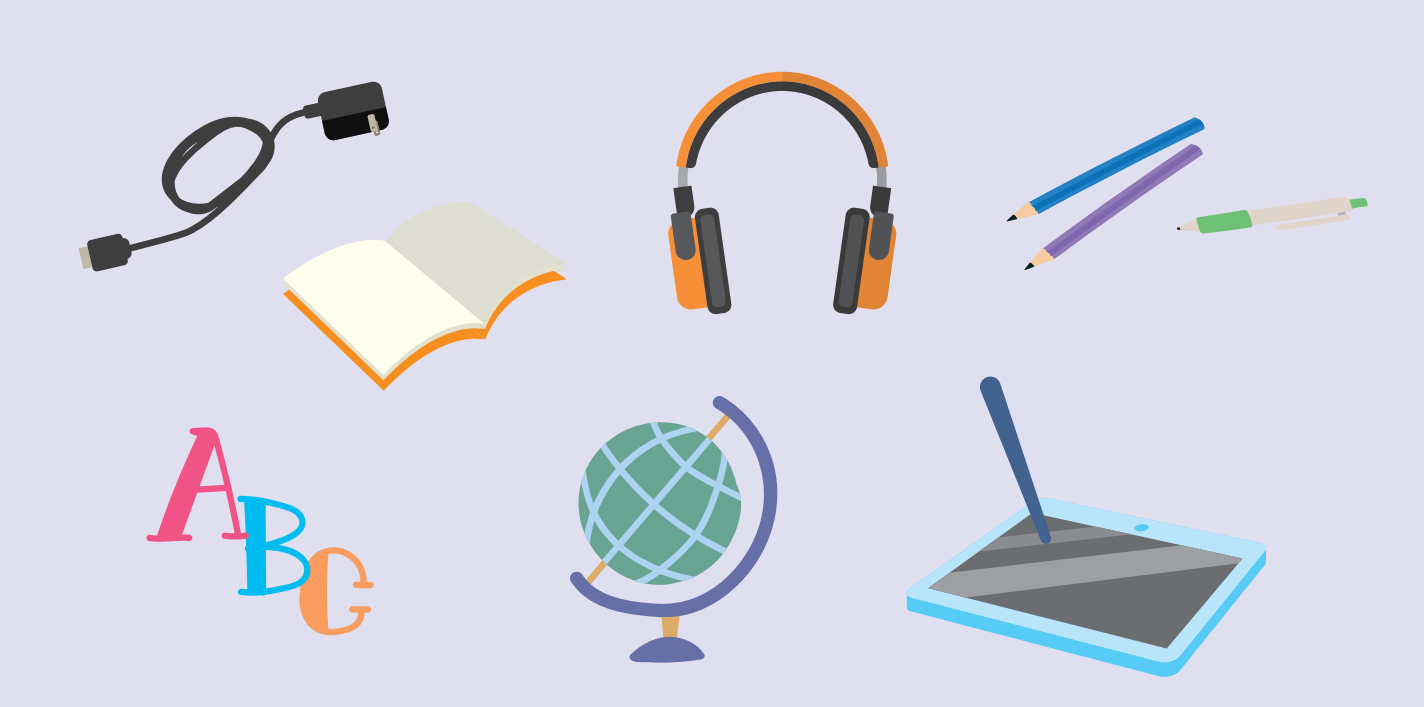

事例集

## ● はじめに

文部科学省の進めるGIGAスクール構想により,児童・生徒の1人1台端末が実現され,令和6年度から,全ての小・ 中学校に外国語(英語),一部の小・中学校に算数・数学の学習者用デジタル教科書が導入されることになっている。 一方,これに先立って文部科学省から実証研究用として,学習者用デジタル教科書が学校現場に配られたが,現場の 先生方からは,これを授業でどのように使えば良いかわからない,という声も聞こえてくる。

本事例集は,学習者用デジタル教科書を学校現場でどのように活用していけばよいのか,といった視点から,各教科 の先生方に実際に使用した経験などを踏まえて,その使用事例をお示しいただいたものである。

教育のICT化やデジタル教科書の本格的導入が叫ばれているなか,本書が,先生方が授業を構想する上での一助とな れば幸いである。

公益財団法人 教科書研究センター

# ● デジタル教科書が拓く学びの未来

デジタル教科書に関する調査研究委員会 委員長 放送大学教授 中川一史

GIGAスクール構想での1人1台環境の整備が整う中,学校教育法の一部を改正する法律(平成30年法律第39条)が 2019年4月1日から施行され,教科書の内容を記録した電磁的記録である教材(デジタル教科書)が教科書として認め られるようになった。ほぼ同じタイミングでGIGAスクール構想により,児童生徒1人1台端末環境が全国的に整備さ れ,学習者用デジタル教科書の整備に向けた検証も本格的に行われることになった。

学習者用デジタル教科書は,基本的には,質が担保された主たる教材としての紙の教科書をデジタルデータにした箇 所を指すのだが,実際は,多様なリソースとしてのデジタル教材や,データ転送・提示に関する学習支援ソフトウェアや 大型提示装置などのICT周辺機器と連携して活用していく(図1)。

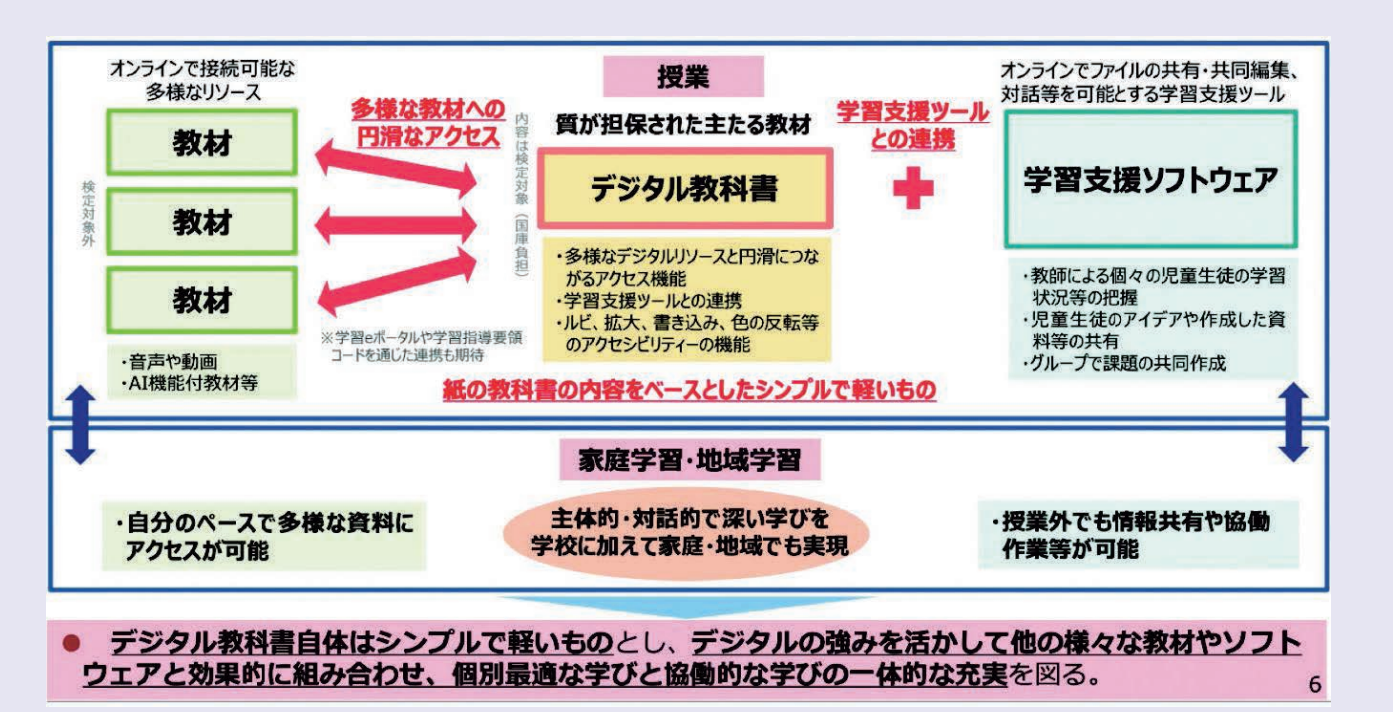

図1 デジタル教科書と教材、学習支援ソフトウェア等との関係

学習者用デジタル教科書(+デジタル教材+学習支援ソフトウェア)は,デジタルであるメリットを最大限活かして 行くことが重要である。文部科学省が2021年度に公開した「学習者用デジタル教科書の効果・影響等に関する実証研究 事業」の事例集と研修動画によると,デジタル教科書活用のメリットとして,たとえば以下のようなものがある。(※下 線:筆者)

#### (国語)

・容易に書き込みを削除することができるため,間違うことを恐れずに教科書に書き込む活動が促され,児童生徒が自 らの考えを形成することに役立つ。

(社会)

・拡大機能を用いると,資料を細部まで確認することができるとともに,資料から読み取ることができる情報が多くな

・デジタル教科書に書き込んだ内容や,シミュレーション・スライド画面などを他の児童生徒に共有しながら自分の考

・観察の難しい自然の事物・現象に関する動画・写真や,実験器具の使い方等を解説する動画などを活用することによ

- るため,児童生徒の驚きや興味・関心を喚起しやすく,社会的事象に関する気付きや疑問が生じやすくなる。 (算数・数学)
- えを説明することで,積極的な対話が活性化し,児童生徒の理解を深めていくことができる。 (理科)
- り,興味・関心を高めたり,深く考察することを助けたりすることができる。 (外国語)
- の連結による音の変化や英語特有のリズム,イントネーションなどをまねて発音することができる。 (特別支援教育)
- ・見えにくさや見え方に特性のある児童生徒に対しては,見やすい文字サイズやコントラストに変換できる。また,拡 大機能を活用し,文章だけではなく図表や写真も見やすい大きさに拡大し,手元でじっくり確認・観察できる。

・自分のペースで本文を繰り返し聞くことで,音声を止めたり,同じ箇所を繰り返し聞いたりすることにより,語と語

ここに紹介したものは,その一例に過ぎないが,「書きやすい(消しやすい)」「大きくしやすい」「共有しやすい」「動か しやすい」「繰り返しやすい」などのデジタルのよさを最大限活かし,各教科のねらいを着実にしたり,子どもの学びを 深めたりしていく一助とすることになる。

学習者用デジタル教科書(+デジタル教材)は,教科書ではあるが,こ れまでの教科書の枠にはとどまらない。これまでの紙の教科書のよう な「読む教科書」から,「書く教科書」「共有する教科書」へと,教科書その ものの役割も今後大きく変わっていくだろう。教科書でありながら, そ こにたくさんの情報を書き込むことができるので,ある意味ノート的 にも使う。個別でも協働でも使う。授業でも使うし,家庭でも使う。その 場で書き込んだものなどを使うが,教育データなどの学習履歴もおお いに活用する。このように,これまでの紙の教科書の概念が大きく変わ る(図2)。

そのためには,これまでの教師主導の一斉指導中心の授業から,デジタル教科書のアクセスのしやすさをうまく活用 しながら,個別最適な学びと協働的な学びを一体的に充実させながら,子ども主体の授業への転換して行くことが必須 である。

#### (参考・引用文献)

・文部科学省(2022)「中央教育審議会初等中等教育分科会個別最適な学びと協働的な学びの一体的な充実に向けた学 校教育の在り方に関する特別部会 教科書・教材・ソフトウェアの在り方ワーキンググループ第3回 会議参考資料 2,GIGAスクール構想の推進等の近年の教育政策の動向について」

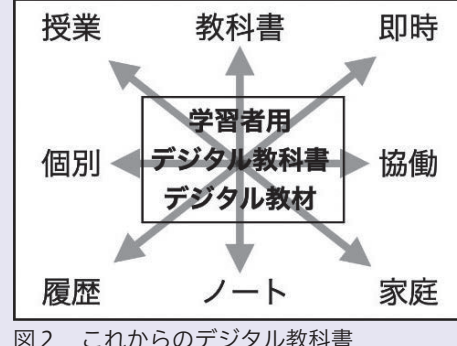

# デジタル教科書・教材の機能紹介

# デジタル教科書 (学習者用デジタル教科書に標準で搭載されている機能)

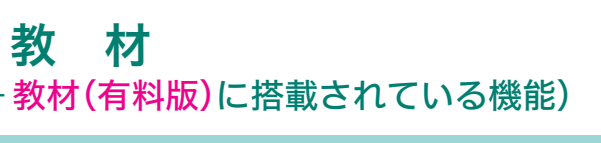

# (学習者用デジタル教科書+教材(有料版)に搭載されている機能)

# 端末(タブレット)に搭載されている機能

カメラ,録音,スクリーンショット 等

リフロー表示

文字を折り返して拡大表示ができます。

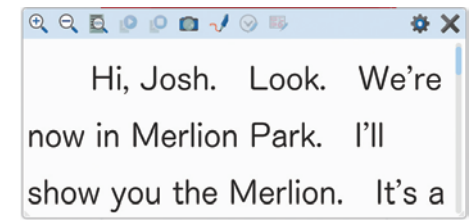

### 機械音声読み上げ

教科書本文を機械音声などで読み上げます。 またスピードの調整もできます。

### 英語の機能

朗読音声による音声読み上げ機能

### 算数・数学の機能

紙面上の図形や関数などを操作したり,紙面上の問 題の解答などを簡略に表示したりする機能 (二次元コードからのアクセスを含む)

教科書にペンで書き,消すことが何度でもできま す。またその書き込んだ内容を保存することができ ます。

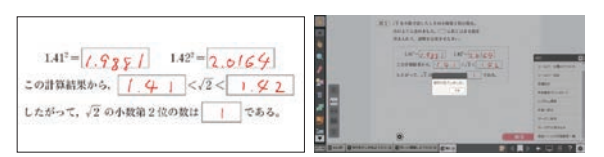

## 拡大表示

見たいところを自由にピンチアウト操作などで 拡大することができます。

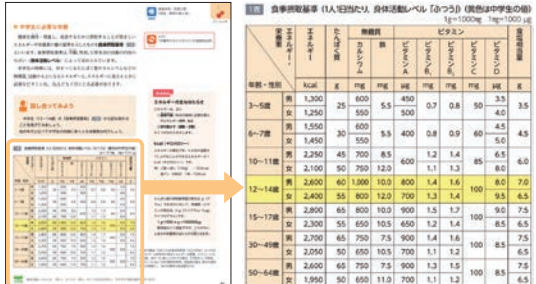

(例) InterCLASS, オクリンク, Google Workspace for Education, コラボノートEX, SKYMENU Cloud, school Takt, Microsoft Teams for Education, MetaMoJi ClassRoom, ロイロノート・スクール 他(あいうえお順) ※こうした機能を用いた,授業における著作物の複製・公衆送信は,著作権法第35条で認められていますが,公衆送信にあたっては, SARTRAS(サートラス)への申請が必要です。学習支援ソフトウェアでの情報共有も公衆送信にあたる場合がありますので,ご留意く ださい。

# ● 本事例集での事例の示し方

アニメーション,シミュレーション

図や写真を動かしたり数値を変えたりして学べます。

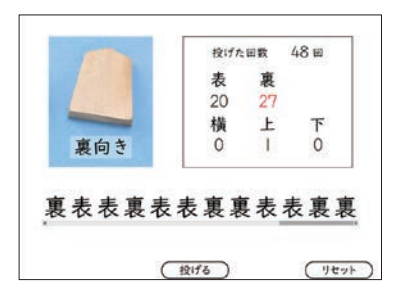

### 朗読音声の再生

国語等の朗読を聞くことができます。

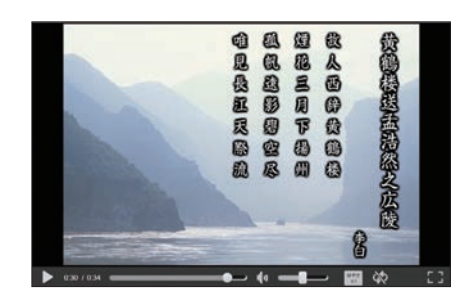

# 学習支援ソフトウェア (情報を共有するためのソフトウェア)

### 動画

資料,実験観察の手順,調理の様子などを動画で見る ことができます。

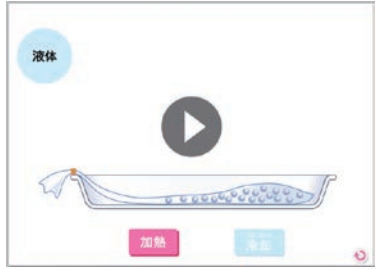

### 本文,図表等の抜き出し

教科書の本文や図を抜き出して整理することが できます。

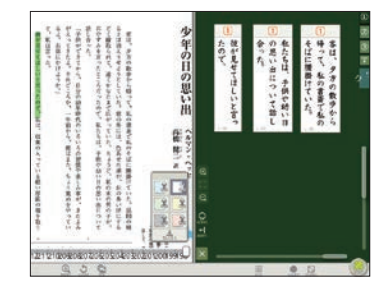

出典: (左上)開隆堂「技術・家庭 家庭分野」p.81 (右上)啓林館「未来へひろがる数学3」p.44 (左中) 東京書籍「NEW HORIZON English Course 2」p.12<br>(右中) 教育芸術社「中学生の音楽2・3下」p.67 (左下)光村図書出版「国語2」pp.118-119 (右中)教育芸術社「中学生の音楽2・3下」p.67 (左下)光村図書出版「国語2」pp.118-119 出典:(左上)光村図書出版「国語2」pp.162-168デジタル教材 (右上)啓林館「未来へひろがる数学1」p.233デジタル教材 (左下)光村図書出版「国語1」p.198 (右下)大日本図書「理科の世界1」p.108デジタル教材

### その他

高精細の画像,アニメーション,ドリル,ワークシート等 <各社のノート機能など>マイ黒板,My教科書エディタ,デジタルワークシート他

### 背景色・文字色の変更・反転

教科書の背景・文字色を自分の見やすいように カスタマイズできます。

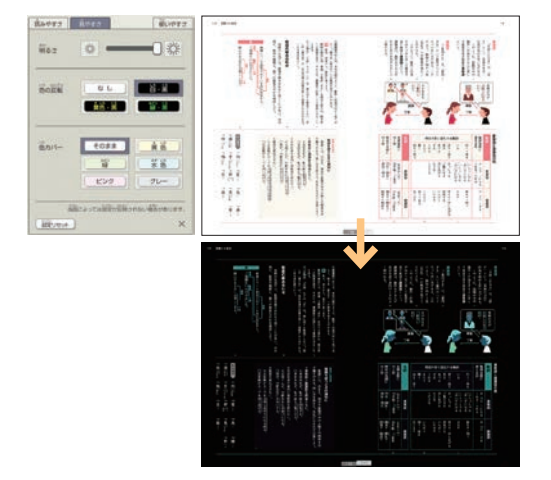

# 書き込み・消去,保存

### リンク・アクセス機能

・教科書のリンクマークや二次元コードから,教科 書発行者提供の無料デジタル教材コンテンツへ アクセスできます。

・リンク先のURLをデジタル教科書紙面上に貼り 付けることができます。

# ルビ

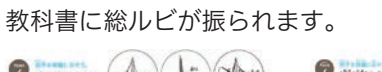

 $\triangle$  $\mathbf{y}$  $m + n$  $\bullet$  $\bullet$  in the  $\bullet$ F, ロニーのティミングなかっきりくみそう。<br>NOSTABLYYY その数1,80%よりにより出しのそミングをあります  $\bullet$  indicated  $\bullet$  replacements  $\bullet$  $\bullet$   $\frac{1}{12}$ Law, edit<br>##k:w-ta

> 本事例集では,中学校の国語,社会,数学,理科,英語,音楽,美術,技術,家庭の授業でのデジタル教科書の活用事例 と特別な配慮が必要な生徒たちへの活用事例を示しました。 活用事例は,学習者用デジタル教科書単体のものや,学習者用デジタル教科書+教材,それに学習支援ソフトウェ アを使用する事例など様々なものを示しています。

また,主要5教科の事例では,スタンダードな活用例とエキストラな活用例に分けて事例をあげました。

### スタンダードな活用例とは,

①どの教科でも共通して効果的であると考えられる事例。 ②多くの教員がその教科でデジタル教科書を使おうとすると思いつく活用しやすい事例。

#### エキストラな活用例とは,

①その教科の学びを深める活用例。 ②その教科の学びの本質に迫る活用例

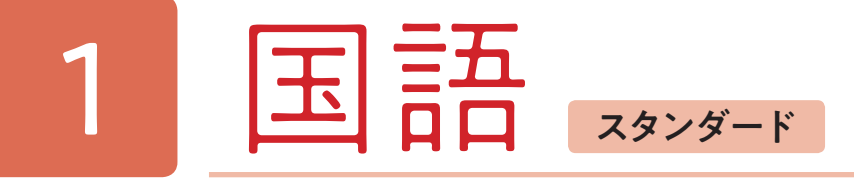

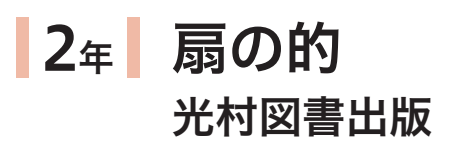

作品の特徴を活かして朗読するなどして,古典の世界に親しむことができる。

## ■デジタル教科書(+教材)活用の意図

## 本時のねらい

生徒は音声読み上げ機能を利用して,朗読音声に耳を傾けながらテキストを追うことで,理解をより促進することが できる。このような音声によるサポートで,テキストの内容が生徒にとって身近なものとなり,単に目で追うだけでなく, 耳で聴くことによっても内容理解が促される。「平家物語」はそもそも文字言語ではなく音声言語(語り)によって多く の人に愛されてきた作品である。プロの読み手による「平家物語」の巧みな語りに触れることで、語り物語としての作 品の魅力や古文の文体に身体で味わい,更にそれを自らも音読をして親しむことで,より一層作品の世界に近づくこと ができるようになるだろう。

### 2.文学作品の内容を整理・共有して理解を深める

デジタル教科書には動画や写真などの豊富な参考資料が掲載されている。これらの資料を活用することで,作品の背 景知識を深く理解し、鑑賞の深度を増すことができる。このような多様な資料を閲覧することで、教材文だけでは得ら れない情報や視点が得られ,作品の多面的な理解が促される。

### 3.紙面に書き込むことで理解を可視化する

デジタル教科書には直接線を引いたりマークをつけたりするなどして重要な部分を際立たせることができる。また, 気軽に書き込みや書き直しを行い,自分の理解や考えを可視化することが可能だ。付箋を利用することでコメントや注 釈を追加することもできる。これにより,生徒は本文に即して内容を理解する姿勢を持ち続けることができ,情報の整 理や深化を助ける手段として活用できる。

●学習活動(学習形態,学習活動内容)

背景

イロ  $\overline{\mathrm{F}}$ ,

時代背景の理解についても、教師が言葉のみで説明するより、具体的な映像を紹介した方が理解が容易になる。デジ タル教科書には,背景知識を補う映像資料が豊富に用意されており,これを活用して古文の理解を深めることが可能だ。 このように音読の支援と背景知識の支援を受けた生徒は,古典に対する親しみを持ち始めることができる。その興味 関心を活かして,さらにデジタル教科書の発展資料にも自ら手を伸ばし,個々の学びを拡げていくことを促したい。

### ■国語科におけるスタンダードのデジタル教科書(+教材)活用のポイントは,ここだ!

### 1. 音声読み上げ, 朗読機能を活用して, 聴いて味わう

中学生が古典の世界に親しむ際には,様々な難しさがある。特に言葉遣いの違いと時代背景の知識は,その大きな壁 となることがある。これらを乗り越えるには,デジタル教科書のツールが有効だ。

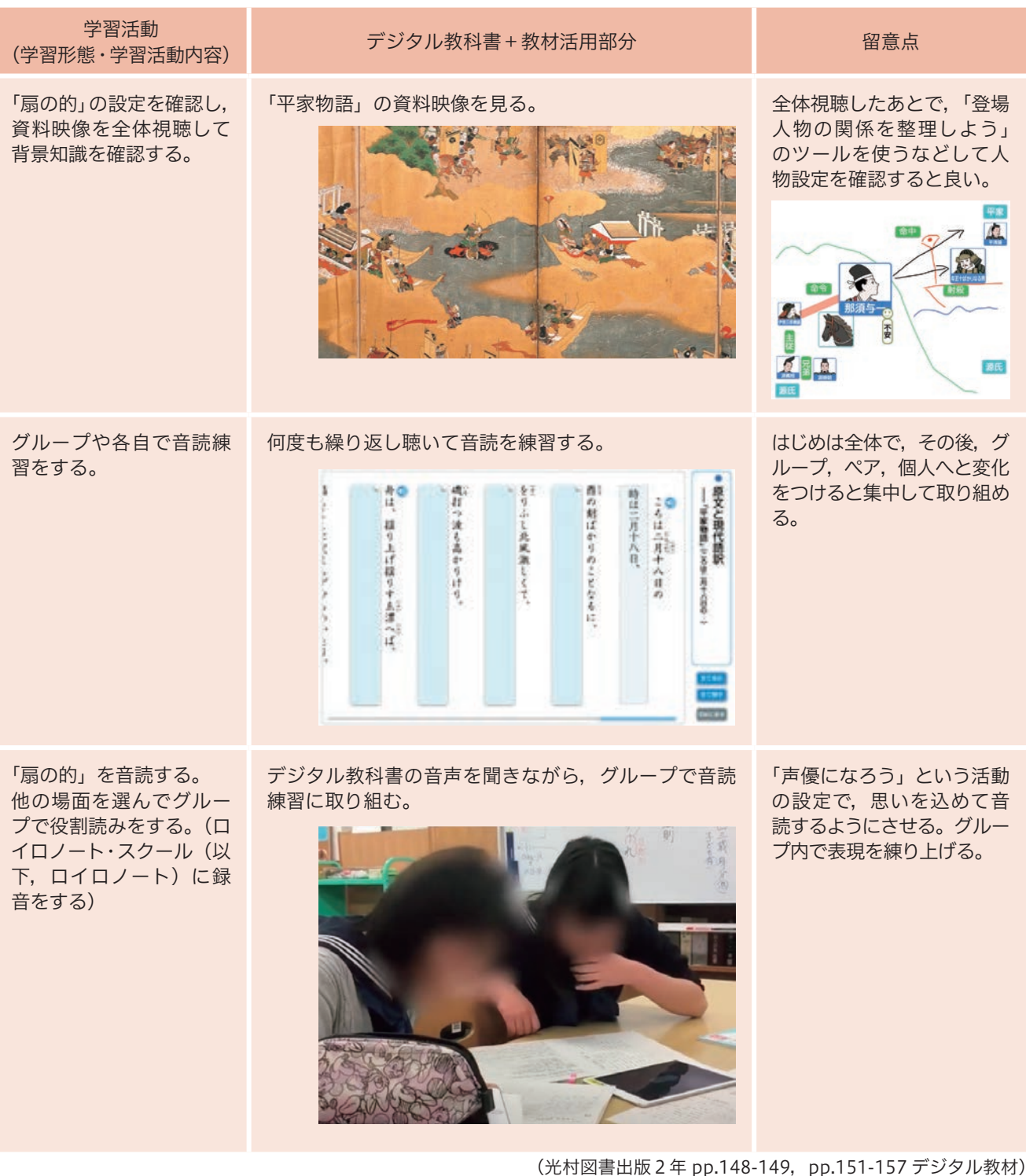

古文の音読について,これまでの学習では,教師が範読を行い,生徒がそれに続いて音読する方法が取られてきた。 しかし,生徒が一度の聞き取りで適切に音読できるようになるのは難しい。デジタル教科書の音読ツールを使用すれば, 生徒は自分のペースで繰り返し聴くことができ,音読の能力を向上させることができる。

デジタル教科書には,生徒が暗唱を効率的に練習できるツールが搭載されている。このツールは,生徒の学習進度に 応じて,暗唱する詩句の難易度を調整する機能を備えている。音読を何度も聞き返しながら,リズムやイントネーショ ンを身に付ける訓練が可能だ。生徒は自らのペースで練習を重ねることができ,音読の正確性を高め,暗唱する古文の 響きの美しさを体感することができる。

「盆土産」における方言の使用は,作品の魅力の一つである。文章を文字で読むだけではなく,音声を通じて方言の独 特な響きを味わうとよりその魅力に迫れる。デジタル教科書の音声機能を活用すれば,その地域特有の言葉のニュアン スやイントネーションをより深く理解し、親しみを感じることができる。家族間の温かみのある会話のやり取りをゆっ たりと聴きながら,生徒たちは方言の良さを感じとることができる。

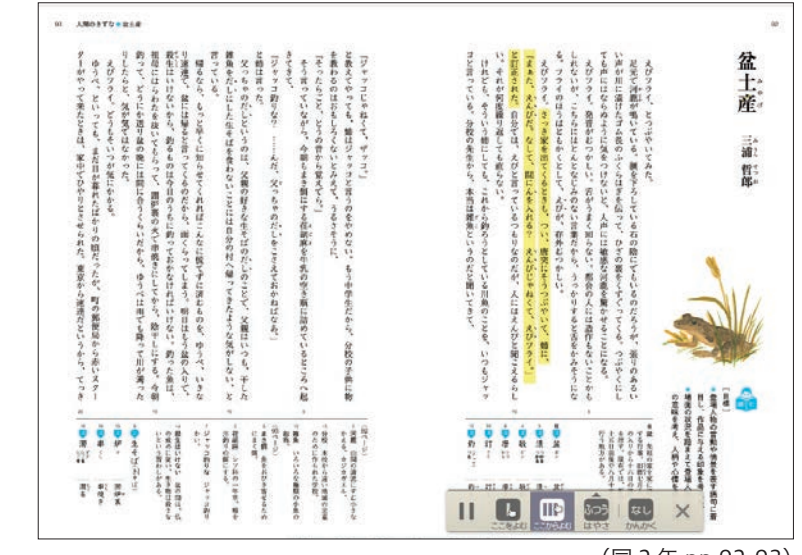

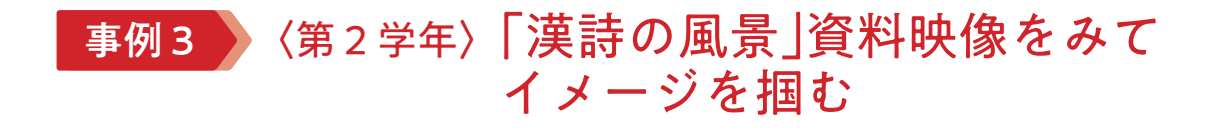

「故郷」を理解する上で時代背景は不可欠な要素である。デジタル教科書で映像資料を提供することで,文学作品の理 解を助ける。映像は,当時の社会情勢や文化,人々の生活様式を視覚的に示すことで,読者が作品の世界に深く入り込 む手助けをする。特に「故郷」のような作品では、その時代特有の感情や風習が文中に織り込まれているため、映像を 通じてそれらを目の当たりにすることで,作品の文脈をより深く掘り下げ,理解を一層深めることができる。

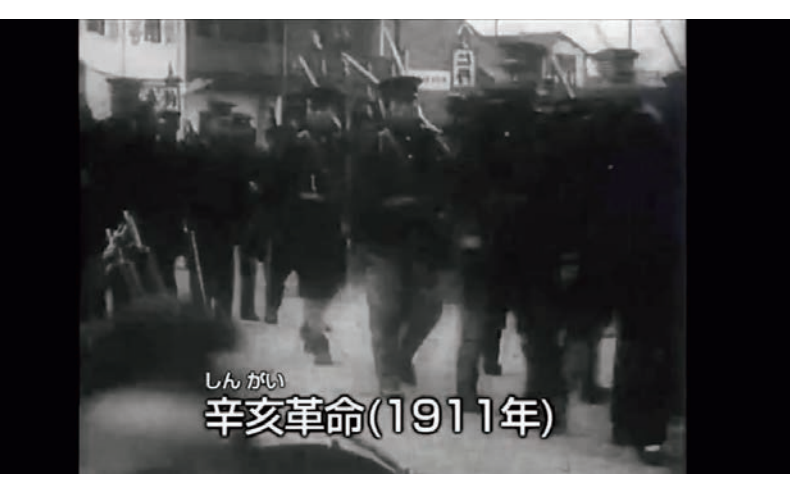

「漢詩の風景」の映像を通じて,単に文字としての詩を読むだけではなく,詩が生まれた環境とその背後にある歴史や 文化を体感することができるようになる。詩が語る自然の美しさや、古代の人々の感情をよりリアルに想像し、漢詩の 情緒を豊かに感じ取ることが可能になる。

映像資料には,古代中国の風土を捉えた現地の映像が含まれており,それに合わせて日本語と中国語の両方で詩の朗 読が行われている。日本語での朗読によって漢詩の意味を深く理解し,中国語での朗読を聞くことで,押韻などの響き とリズムを通じて漢詩の美しさを直接耳で感じることができる。

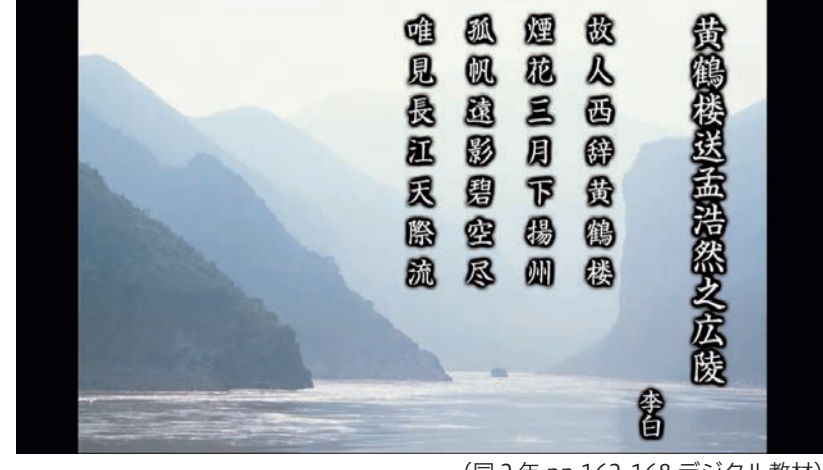

事例4 〈第3学年〉「故郷」資料映像を見て時代背景を知る

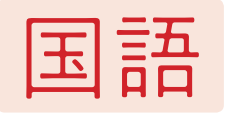

# 国語 スタンダードな4事例

# 事例1 〈第2学年〉「平家物語」暗唱してみよう

(同2年 pp.92-93)

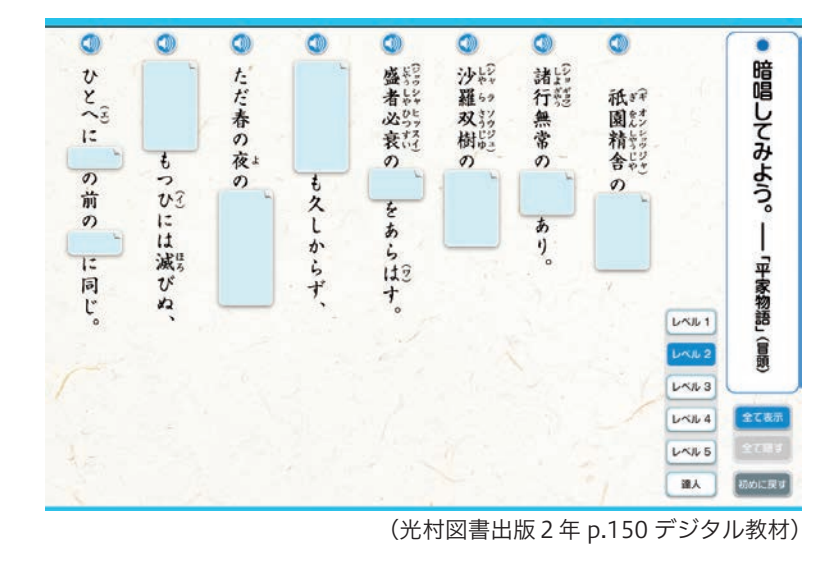

# 事例2 〈第2学年〉「盆土産」朗読音声を聴いて味わう

(同3年 pp.98-113 デジタル教材)

国語 一、 こうしょう

スタンダード

(同2年 pp.162-168 デジタル教材)

# 2年 盆土産(各自の視点・方法で小説を読み深めよう) 光村図書出版

### 本時のねらい

●登場人物の言動や情景を表す語句に着目し、作品に与える印象を考える。 ●場面の状況を踏まえて登場人物の言動の意味を考え,人柄や心情を考える。

## デジタル教科書(+教材)活用の意図

「盆土産」は学習者にとって様々な切り口で読み深めることのできる奥行きのある文学作品である。そこで,学習者の 関心に柔軟に対応するため,デジタル教科書の多様なツールを最大限に活用し,より深い読みに導くことができるよう な授業デザインを試みた。具体的には,生徒が教科書の本文を一度読み終わった後,自らの関心に基づき2つの異なる アプローチから学習を深めることができるよう配慮した。一つ目のアプローチは、教材文全体の構成を整理し、その流 れや構造を理解するもの。二つ目は,登場人物やその関係性を詳細に分析するものである。生徒は,これらのアプロー チのどちらかを選び、それに基づいた学習活動に取り組んだ。整理・分析した結果や気付きを小グループ(3~4人) で共有し,それぞれの視点や解釈を交流することで,さらに深い理解を追求していくことを意図した。

後半の学習では,初読時の感想を生成 AI を用いて分析したものを活用した。AI による分析を基に,複数の探究テー マ例を生徒に提示し,それを参考に,生徒は教材文をさらに深く読み進めていく。個々の探究テーマの掘り下げには「マ イ黒板」を用い,テーマに関連する叙述を抽出し,それを手書きや図形等,思い思いの方法で整理しながら自らの考え を構築していった。このように,デジタル教科書の様々なツールを活用しつつ,自分なりに読み深めた内容をもとに文 学作品を鑑賞していった。

#### 1.複数のアプローチから作品に迫る

デジタル教科書にあるさまざまなツールを選択することで,個に応じて,あらすじ,文章構成や人物設定を整理する 学習に取り組むことができる。様々なアプローチから整理した内容を小グループ内で共有することで、お互いの解釈や 視点を交流し,理解がより豊かになることが期待できる。この共有のプロセスは,異なる視点や考え方との出会いを通 じて,自らの解釈を再評価する機会となる。

### 2.テーマを設定して叙述を丁寧に抽出,整理し,自らの考えを展開する

# 国語 1 エクストラ

学習者は自らが設定したテーマに沿って,叙述を丹念に抽出し,整理する活動に取り組む。叙述を選び出し,それを 自己の言葉で再構築することで、文学作品の多様な読みを解き明かし、まとめあげる力が養われる。この学習では、生 徒が初発の感想を書いたら, それを Google Forms で集め, さらに生成 AI (ChatGPT) によって整理し, さらに複数 の問い,テーマ例の形で集約して提示した。生徒はそのテーマ例を参考に自らのテーマに沿って「マイ黒板」で叙述を 抽出し,構造化した。「マイ黒板」は自由度が高いインターフェースであるので,叙述の抽出だけでなく,配置や書き込 みも自由に行える。学習者はこれらの機能を活かして直感的に叙述を整理,構造化していき,自らの考えが論理だった ものとなるように組み立てていった。最終的には,整理した「マイ黒板」上の情報を元に,Google Docs でひとまとま りの文章で「令和の時代に『盆土産』を読む価値とは?」という課題に対する自らの解釈を披露し,作品を批評した。

### 国語科におけるエクストラのデジタル教科書(+教材)活用のポイントは,ここだ!

#### ●学習活動(学習形態,学習活動内容)

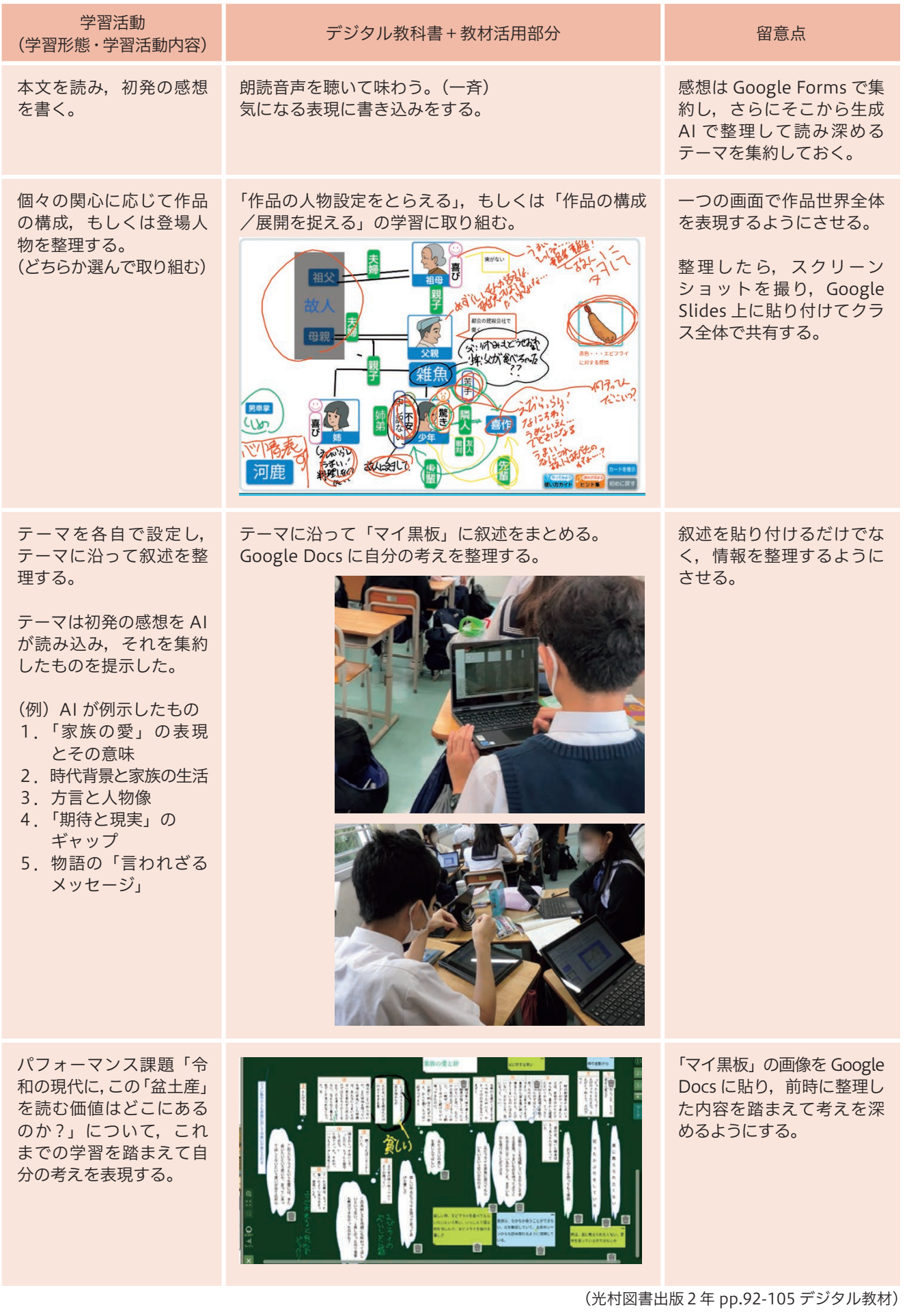

「登場人物の関係を整理しよう」のツールを使い、画面一枚で作品の世界や設定(時・場所・人物)を表現するように した。手書き機能や直接テキストを入力できる機能などを駆使して,生徒は思い思いに作品の世界をビジュアルに表現 していった。

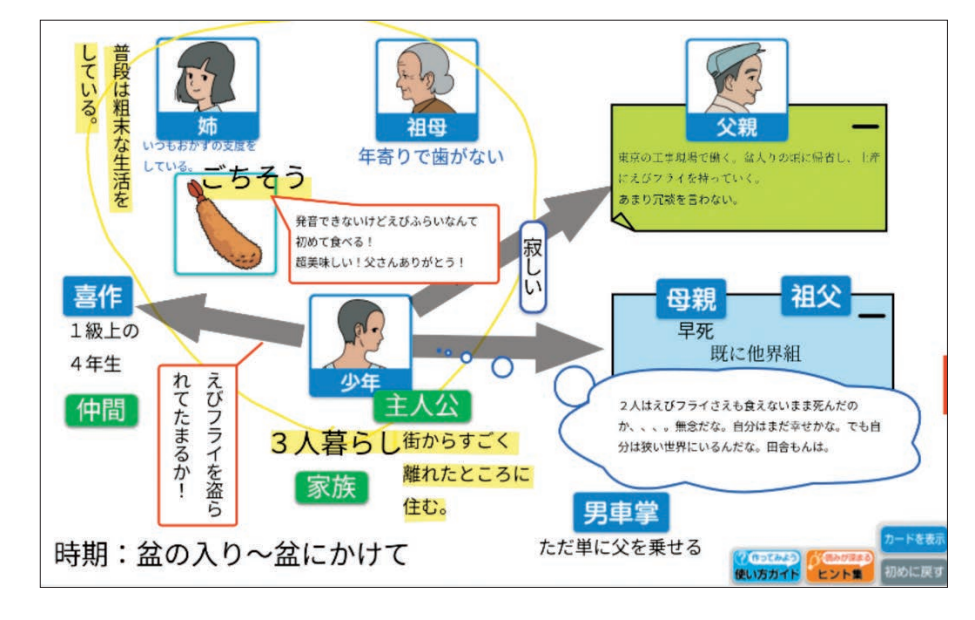

あらすじを並び替えて整理するツールを活用し,自分なりに捉えた作品の構成や展開を画面一枚で表現するようにし た。感情の揺れ動きを心情曲線で表現する生徒,場面の転換を線を引いて示す生徒,つぶやきを書き込む生徒など,小 学校やこれまでの国語科の学びを活かして様々な方法で工夫して表現していた。

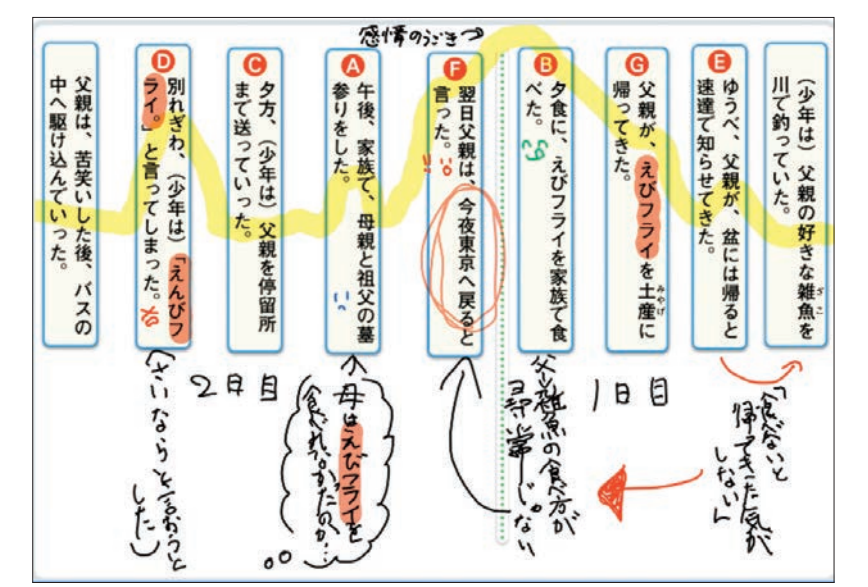

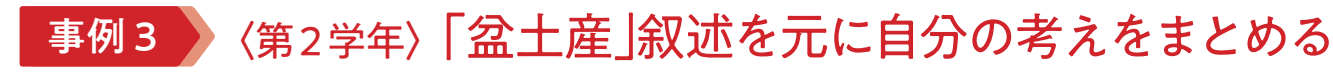

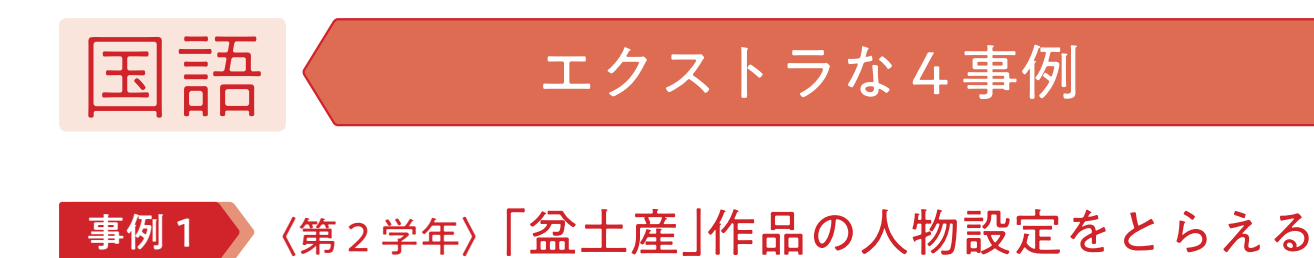

テーマに沿って自分の考えをまとめる際に「マイ黒板」を活用した。叙述を丁寧に拾い上げ,更にそれを並び替えた りすることを通して情報を関連付けるなどして整理し,読み取ったことや解釈をまとめていった。最終的には文章の形 で自分の考えを表現した。

# 事例2 〈第2学年〉「盆土産」作品の構成や展開をとらえる

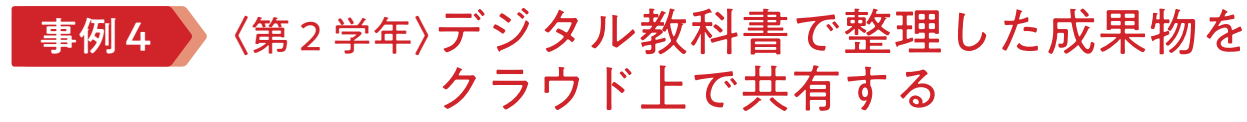

デジタル教科書単体では,他の生徒と成果を共有することが難しい。そこで,Google Slides などのクラウドのアプ リケーションを使い,データを相互に紹介しあえるように留意した。また,「事例3」のように,Google Docs 上にデ ジタル教科書の画像を貼り付けて, Google Classroom 上で提出させることで, デジタル教科書を活用した学びがどの ようにパフォーマンス課題に生かされたか見取ることができるようにした。

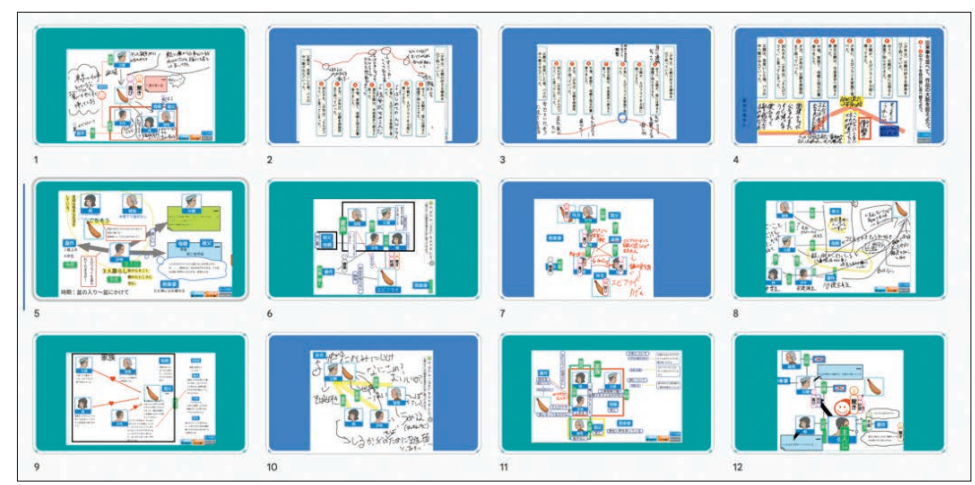

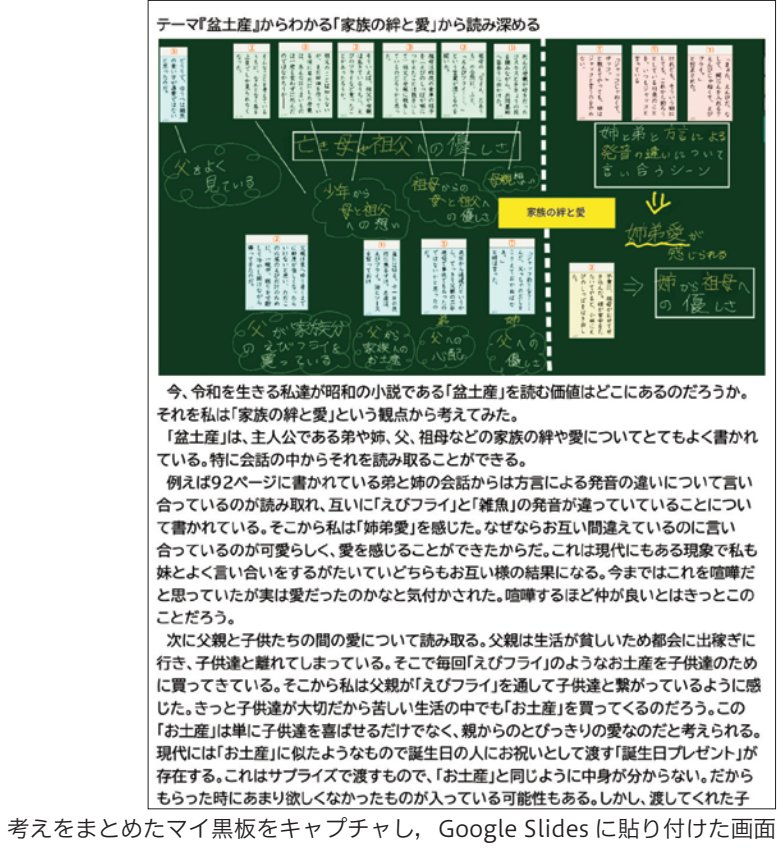

国語 一、 こうしょう

エクストラ

<sup>(</sup>光村図書出版2年 pp.92-105 デジタル教材)

# 地理 赤道に沿った暑い地域の暮らし~熱帯の地域と人々の生活~ 教育出版

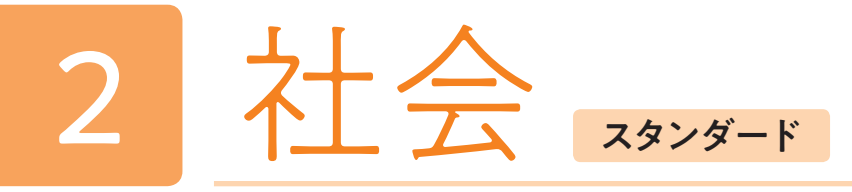

- 1.熱帯地域の自然環境の特色と,そこに暮らす人々の生活の工夫と生活の変化について理解する。
- 2.熱帯気候の気候分布図からその広がりの特色を読み取り,気温と降水量のグラフから熱帯気候の特色を捉える。

## デジタル教科書(+教材)活用の意図

## 本時のねらい

資料1「高床式の住居」,資料2「その内部」を拡大する。写真 や図を拡大することで写真の細部まで確認できるほか,書き込み がしやすい大きさに調整することができる。(学習活動2)

地理において資料から情報を読み取り,表現し考察する力は重要とされる技能の一つである。本単元では,熱帯地域 の雨温図や景観写真を題材として,それらの技能を養うなかで,生徒の主体的な活動と考えを深めるためのツールとし てデジタル教科書を活用する。

## 社会におけるスタンダードのデジタル教科書活用のポイントは,ここだ!

### 拡大する

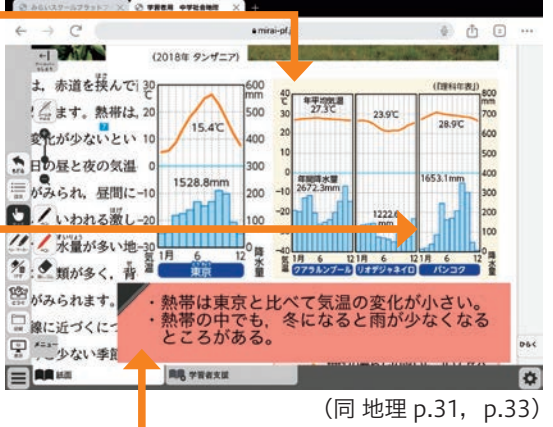

・仕切りや壁がなく,広い部屋になっている。 ・エアコンはなく,扇風機だけのようだ。

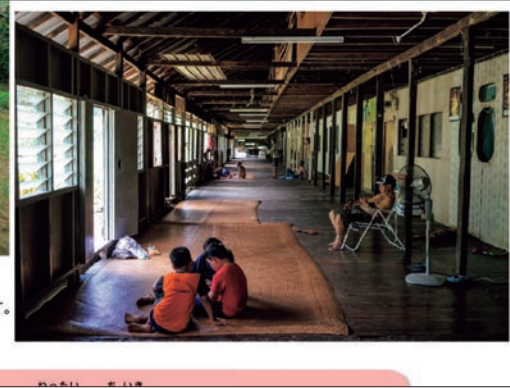

### 並べて比較する

異なるページにある雨温図を並べて比較する。デジタル教科書 の機能を使うことで、異なるページにある資料も並べることがで さ、比較しやすいため、各地域の気候の特徴の違いを視覚的に捉 えやすくなる。(学習活動4)

p.31 資料3「気温と降水量のグラフ」の「東京」の雨温図と比較し, 気候の異なる点として注目したところに丸をつけたり,線を引いたり する。また,読み取った気候の特色を「ふせん」に書き込む。 そうすることで、各生徒が着目したポイントが可視化され、教師は 生徒のつまずきに気付きやすくなるほか、読み取った事象を「ふせん」 に書かせることで文章表現力を養うことができる。(学習活動4)

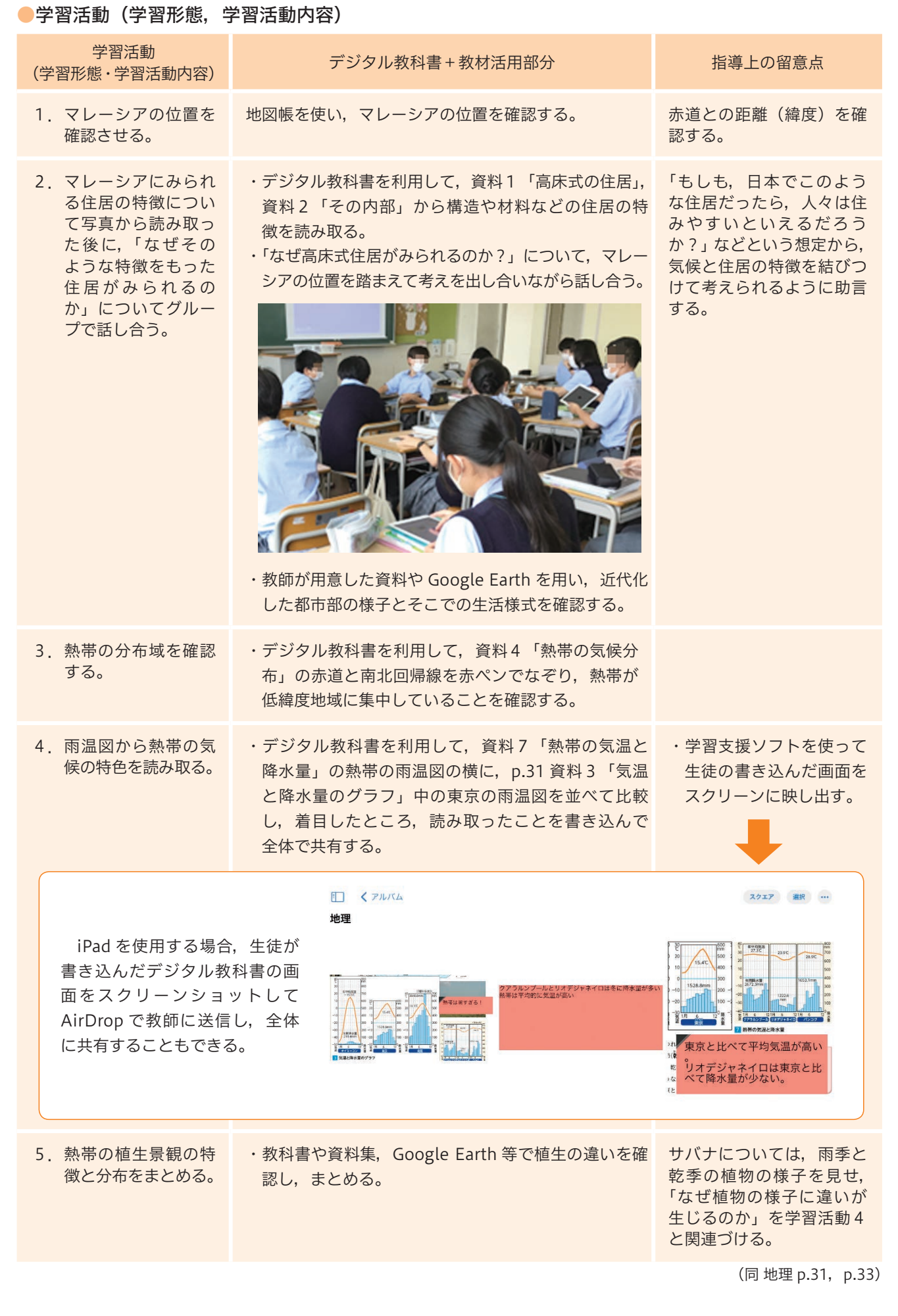

(教育出版 地理 p.32)

### 書き込む

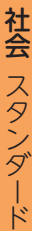

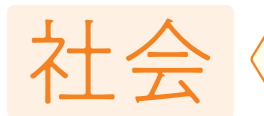

# スタンダードな4事例

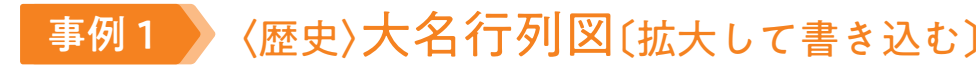

#### [機能面]

図を拡大して見て,気付いた箇所にマーキングする。

#### 〔学びのスタイル〕

図から,気付いたことを全体で出し合い,大名行列の規模やそれに掛かる費用について考える。

### 〔デジタル教科書の活用効果〕

紙の教科書では行列図を焦点化しにくいが,拡大(図表拡大機能)して見ることでそれぞれが捉えた視点がわかりや すく共有することができる。拡大した箇所を切り取り,発表(共有)に使用するなどしてわかりやすく他者に伝えるこ とができる。また,大名の居場所をマーキングするなども可能になる。気付きを付箋機能で書き込んで共有することも

p.100「国の行政のしくみ」を拡大し,切り取る。自分がなりたい大臣を決めて、その省庁がどんな役割を果たして いるのかを調べた上で,どんなことに取り組むのか,表明する。

可能になる。

#### [機能面]

図を拡大して見て、気付いた箇所にマーキングする。

#### [学びのスタイル]

#### [デジタル教科書の活用効果]

ズーム機能で図を拡大することで,興味・関心のある省庁を探しやすくする。

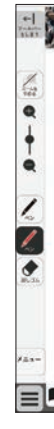

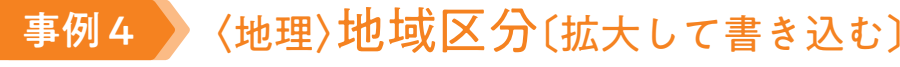

#### [機能面]

紙教科書であると、焦点化しにくいが、拡大して見 ることで、わかりやすく共有することができる。18 ~ 19 歳の投票率にはマーキングさせるなどして自分事と して考えさせることができる。付箋に書き込み共有し てもよい。

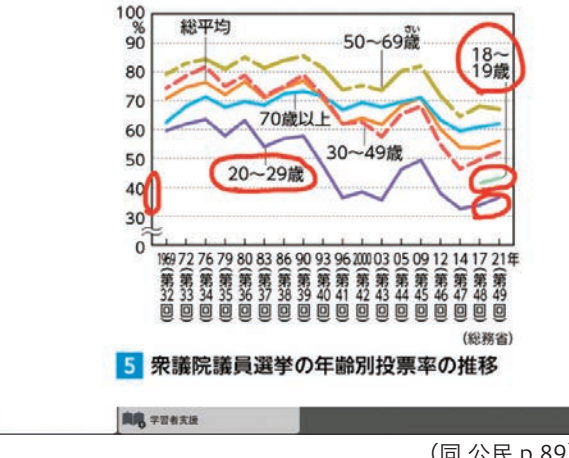

事例3 〈公民〉国の行政のしくみ〔拡大して書き込む〕

p.149:図7「気象庁の地域区分」を拡大して,興味・関心を持った,調べたい地域区分を書き込む。

#### [学びのスタイル]

図7「気象庁の地域区分」を拡大して,興味を持ち,調べてみたいと考えた地域区分を書き込む。どうして興味を持ち, 調べてみたいのか,考えを交流する。

#### [デジタル教科書の活用効果]

ズーム機能や,拡大機能を使用し,図7「気象用の地域区分」を拡大し,興味・関心を持った地域区分を交流するこ とで,学びのオリエンテーションとして意欲を持たせる。

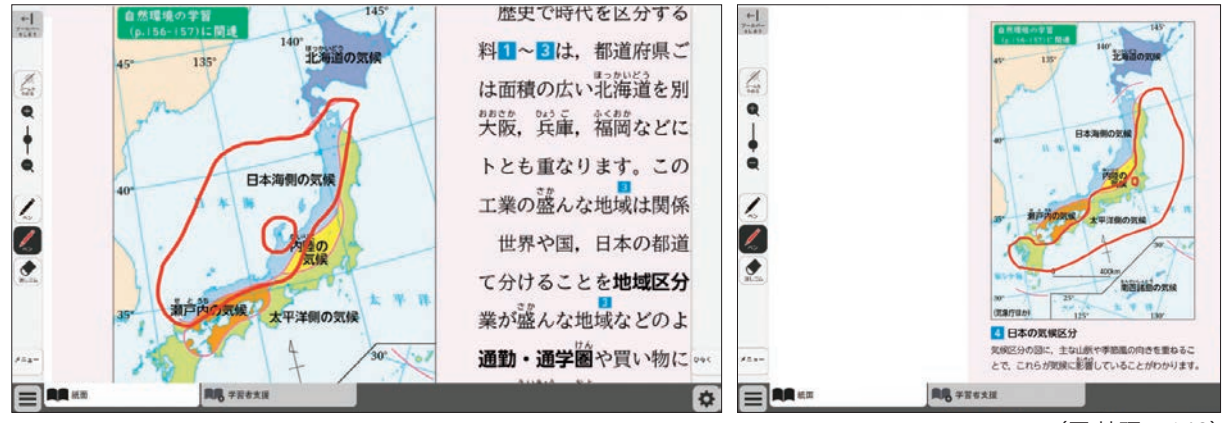

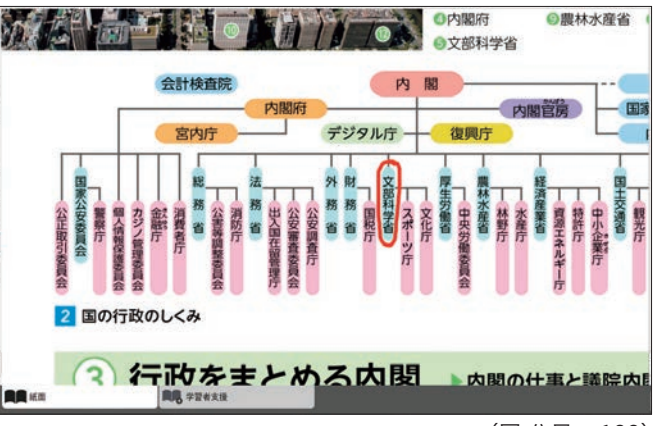

# 事例2 〈公民〉18歳選挙権と私たち グラフ「衆議院選挙の年齢別投票率の推移」〔拡大して書き込む〕

#### [機能面]

グラフを拡大して見て,気付いた箇所にマーキングする。図表拡大機能で拡大したグラフを切り取り,共有に使用する。

#### [学びのスタイル]

グラフから,気付いたことを全体で出し合い,若い 世代の投票率が及ぼす影響について話し合う。

#### [デジタル教科書の活用効果]

(同 公民 p.89) (同 地理 p.149)

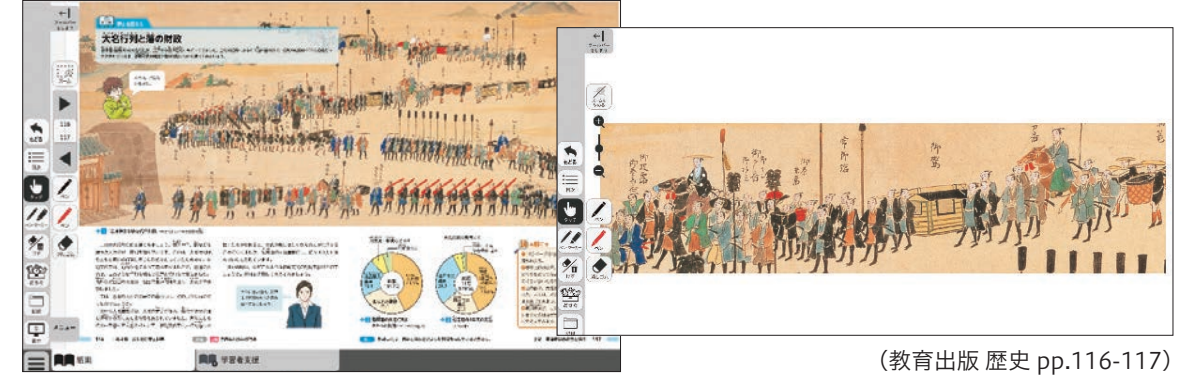

(同 公民 p.100)

# 1年 世界の食糧庫~広大な土地と大規模な農業~ 教育出版

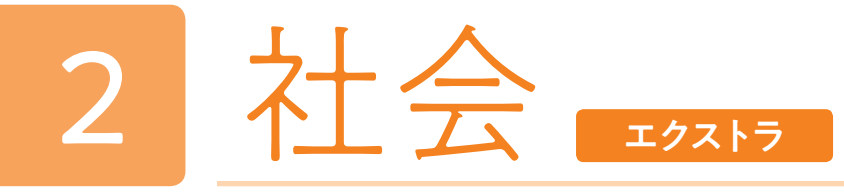

- 1.アメリカ合衆国が世界有数の農産物輸出国であり,大規模な適地適作の農業経営など,さまざまな面で世界の食糧 庫として影響力が大きいことを理解する。
- 2.アメリカ合衆国の自然環境と農業地域の分布の関係について考え,表現できる。

## デジタル教科書(+教材)活用の意図

## 本時のねらい

本単元では,「世界の食糧庫」といわれるアメリカ合衆国の農業の特徴を捉えていく。授業では,「なぜアメリカ合衆 国は安く,大量に農産物を生産できるのか」という問いを主題とし,デジタル教科書の諸機能を使いながら資料を比較, 考察することで,「大規模経営」,「適地適作」,「機械化」,「科学技術の導入」といったアメリカ合衆国の農業の特徴を捉 えるという本時のねらいに迫る。まとめとして,動画を視聴することで生徒のイメージを具体化する。

### ●学習活動(学習形態,学習活動内容)

日本では見られない農業形態は,生徒の興味・関心を引き付ける。さらに,デジタル教科書では拡大が可能なこと から、生徒の探究心を刺激したり、新たな気付きを得たりすることができる。(学習活動2)

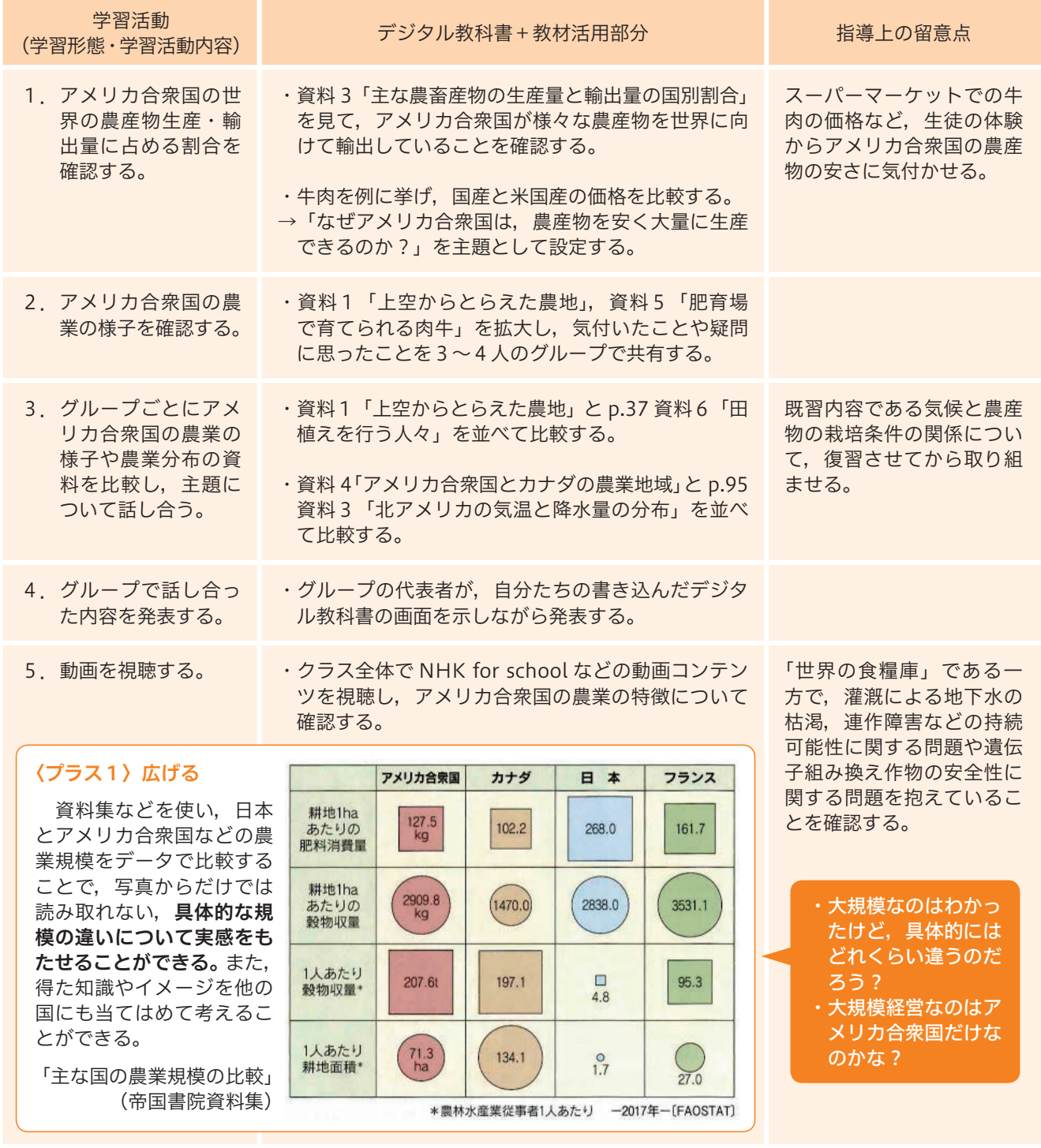

## 社会におけるスタンダードのデジタル教科書活用のポイントは,ここだ!

### 拡大する

資料 1「上空からとらえた農地」 ・農地以外は茶色いけれど,なぜだろう? 資料 5「肥育場で育てられる肉牛」 ・草は生えていないようだけど,何を食べているのかな? ・肥育場全体は広いけれど,仕切りがある。

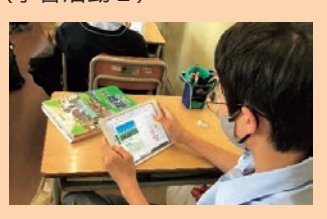

### 確かめる

アメリカ合衆国の豊かな自然環境に合わせた「適地適作」と機械化の進んだ合 理的な経営が,農産物を安く大量に作ることを可能にし,「世界の食糧庫」として 世界の食糧事情に大きな影響力を持っていることを確認する。 動画を視聴することで,教科書の内容を視覚的に補足し,アメリカ合衆国の農 業の特徴を具体的にイメージできるようになる。(学習活動5)

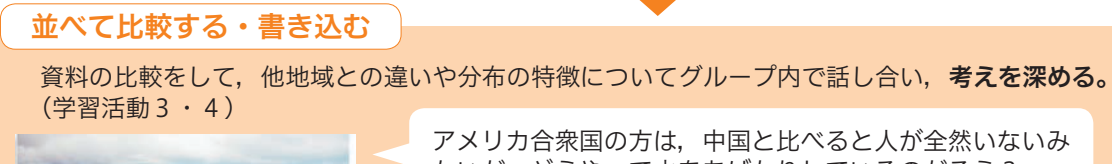

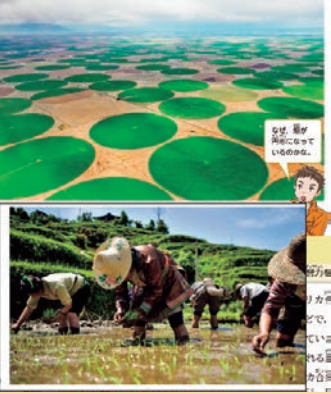

アメリカ合衆国の方は,中国と比べると人が全然いないみ たいだ。どうやって水をあげたりしているのだろう?

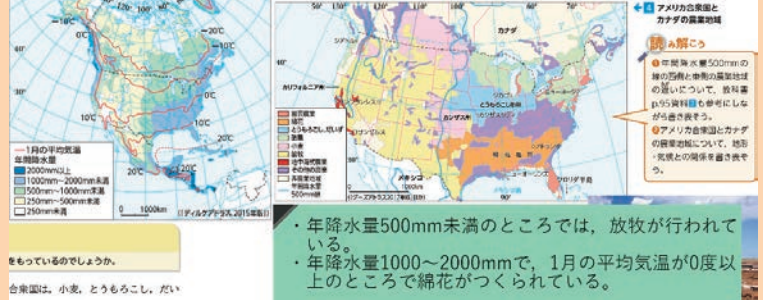

(教育出版 地理 p.37,pp.95-97)

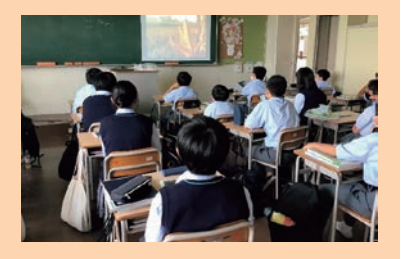

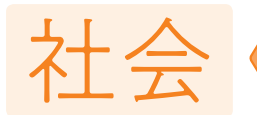

# エクストラな4事例

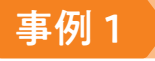

# 事例1 〈歴史〉絵巻「室町時代の田植えの様子」〔拡大して書き込む〕

#### [機能面]

p.82 絵巻「室町時代の田植えの様子」と p.69「鎌倉時代の田植えの様子」をそれぞれ切り取り,横並びに表記して 比べることができる。

#### [学びのスタイル]

紙の教科書では P.69 と P.82 を行ったり来たりしながらの比較になるが, 絵巻を切り取り, 並べることで, 比べやすく, 変化がとてもわかりやすくなる。室町時代の農業の発達について理解することができる。

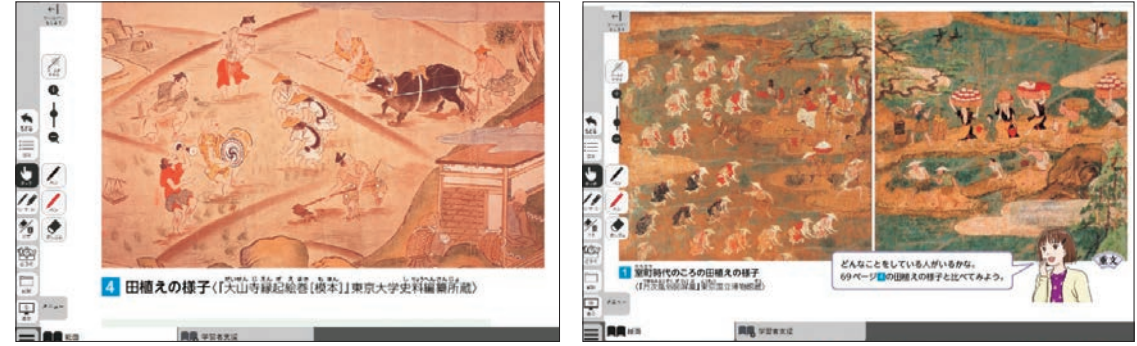

鎌倉時代と室町時代の絵巻を比べ,室町時代の農業の発達について話し合う。

#### [デジタル教科書の活用効果]

# 事例2 / 〈公民〉p.93 | 年齢階層別のメディアへの信頼度」(グラフ)と p.94「油まみれの水鳥」(写真)を並べる。〔並べて比較して書き込む〕

#### [機能面]

ページがまたがるので切り取って2つの資料を並べることが紙の教科書ではできないが,デジタル教科書では可能になる。

#### [学びのスタイル]

比べる際に,切り取り,屏風·絵巻を拡大することで,より細かなところまで確認することができる。また, p.84 と p.108 を行ったり来たりすることなく比べることができる。

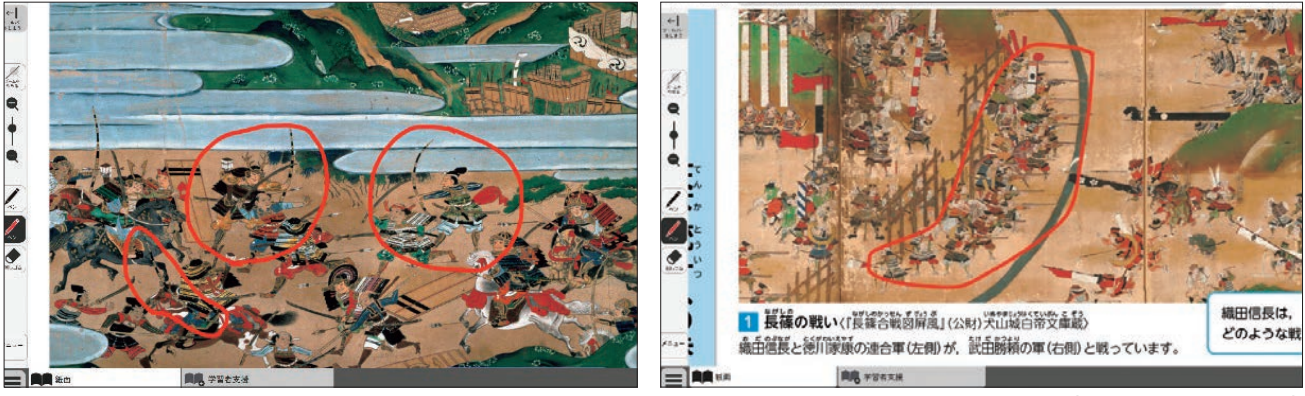

グラフデータを比べる。「信頼できると思うメディアはない」が多い理由を,水鳥の写真を関連づけて考える。

# 事例4 〈地理〉雪と氷に囲まれた地域の暮らし 〔並べて比較して書き込む〕

#### [デジタル教科書の活用効果]

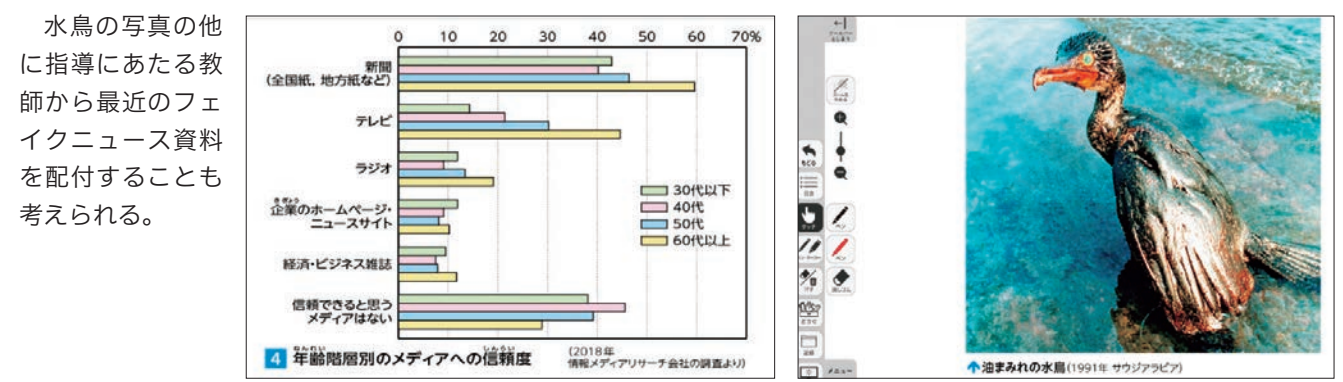

(同 公民 p.93, p.94)

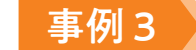

(教育出版 歴史 p.69,p.82)

「応仁の乱」を比べる+長篠合戦屏風

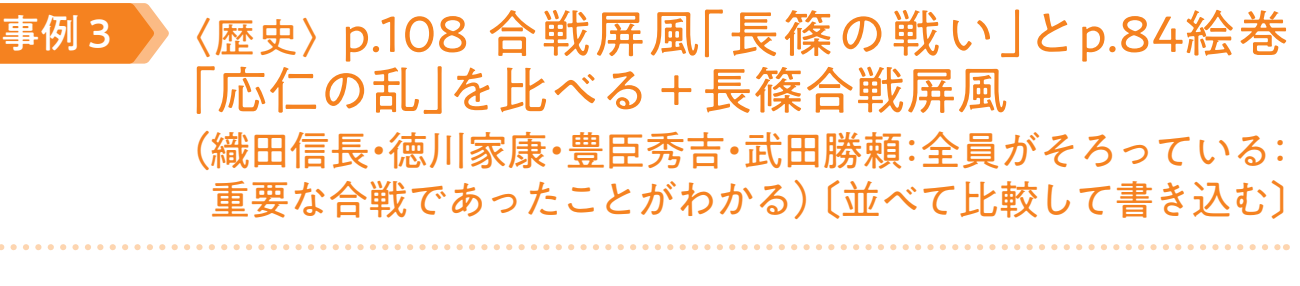

(同 歴史 p.84, p.108)

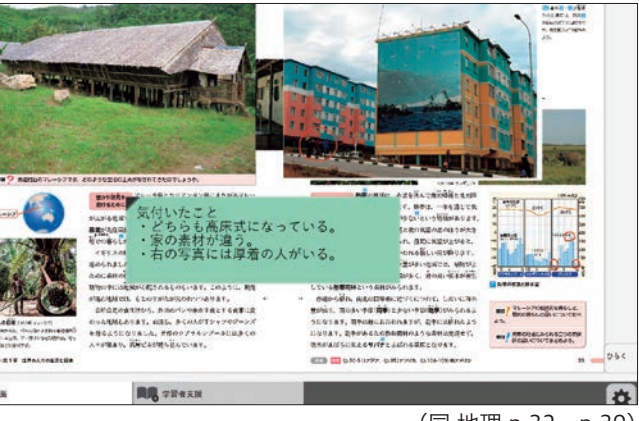

(同 地理 p.32, p.39)

#### [機能面]

2つの屏風と絵巻を切り取り、並べて、比べて考える。

#### [学びのスタイル]

p.108 合戦屏風「長篠の戦い」と p.84 絵巻「応仁の乱」を比べ,戦い方の特徴を記述し,比べて,違いを話し合う。

#### [デジタル教科書の活用効果]

#### [機能面]

熱帯と冷寒帯にみられる住居には高床式という共通点があるが,高床式にする理由は異なっている。その理由について, 違うページにある両地域の写真を並べて比較することで,考察しやすくする。

#### [学びのスタイル]

教科書 p.32,39 の高床式住居を拡大して並べ, 比較する。さらに気付いたことを付箋に書き込む。

#### [デジタル教科書の活用効果]

拡大して並べることで,より細部に注目した比較 がしやすくなる。

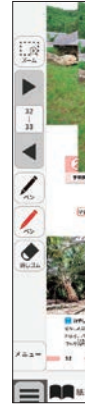

20 社 7 社 8 21

社会

社会 エクストラ

# 3年 円周角と中心角

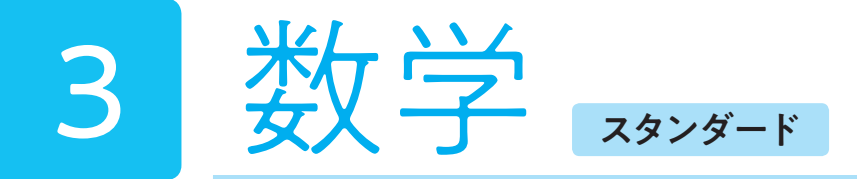

新興出版社啓林館

●証明を苦手とする生徒は多い。また,証明指導を苦手とする教師も多い。証明指導では, ①「証明の方針を立てる(見 通しを立てる)」、②「証明の方法について確認する」、③「証明を書く」といった3つのステップをよく見かける。し かし,この3つのステップを踏まえたとしても指導がうまくいかない場合もまた少なくない。その原因は②と③の間 に大きな飛躍があるからであると考える。①②を通して生徒は証明したい内容の概要をつかむ。ここで新たに【読む】 というステップを入れる。ただし,紙媒体の教科書だと単純に証明を【読む】だけになってしまう。デジタル教科書 があれば【読む】というステップに様々な変化をつけて生徒に提供することができる。デジタル教科書にある付箋を 外しながら読む。教師が設定した付箋部分の内容を予想しながら読む。生徒同士が設定した付箋部分の内容を予想し ながら読む。また,読む活動も個人,ペア,そしてグループと様々に変化をつけることもできる。

●図形の提示を容易に行うことができることもデジタル教科書の大きな魅力だろう。問題の図を拡大提示したり、補助 線をつけたり、逆に補助線等の書き込みを全て消して本時のまとめとして利用することもできる。また、次の時間に は前時の内容の図を提示して短時間で復習を行うことも可能である。

## ■数学におけるスタンダードのデジタル教科書(+教材)活用のポイントは,ここだ!

## デジタル教科書(+教材)活用の意図

### 1.技能の練習,そして集団で学ぶ道具として

デジタル教科書を利用することで,計算練習など技能の練習をより効率よく行うことができる。また,個人で学ぶ良 さはもちろん,集団で学ぶ良さを益々体感させることもできる。フラッシュカードでお互いに問題を出し合う, Web ボ タンで別解を見て解説し合う,そして書き込み機能を利用して考えを伝えあうなど。個人で取り組む良さと,集団で学 ぶ良さの両立を可能にするツールである。

#### 2. 生徒の状況に応じた個別最適化の実現

例えば,数学の証明問題は生徒の理解度にも差が出やすい。そのようなとき,デジタル教科書なら生徒の状況に合わ せて手立てを講じることができる。与えられた図だけを見て証明をする生徒,証明の一部分が付箋で隠された教科書を 見て証明する生徒,証明の全文を見ながらノートに写すことで理解を深める生徒など,生徒の理解状況に合わせた個別 最適化の数学授業もまた容易に実現することができる。

#### 3.何度も繰り返し問題解決することができる

デジタル教科書は書き込みが自由にでき,自由に消すこともできる。デジタル教科書があるからこそ,紙媒体の教科 書への書き込みもまた積極的に行うことが可能となった。

個別最適化で " ひとりも取り残さず " に円周角の定理の証明をすることができる。

## 本時のねらい

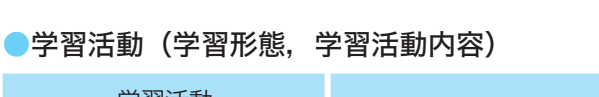

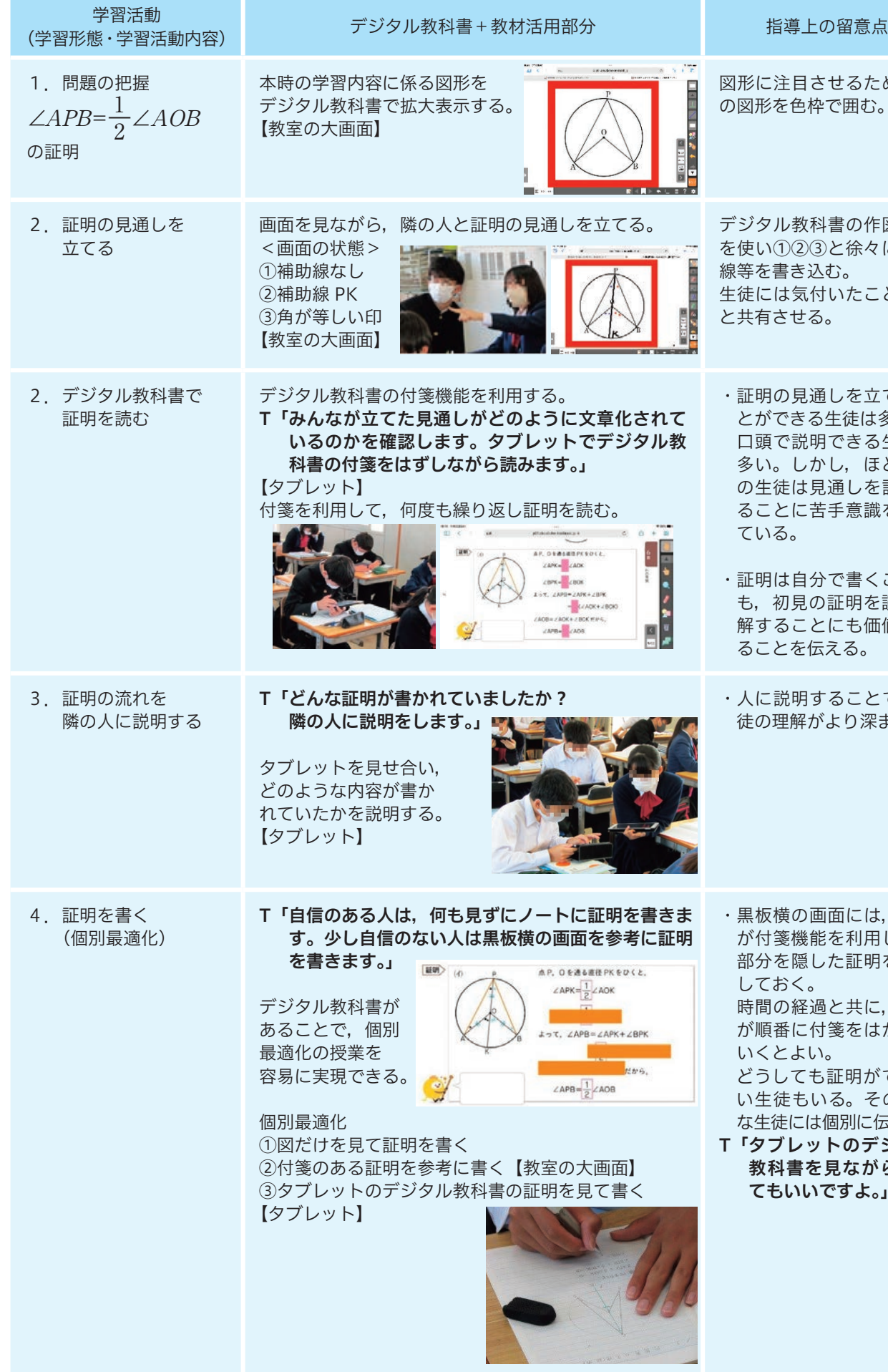

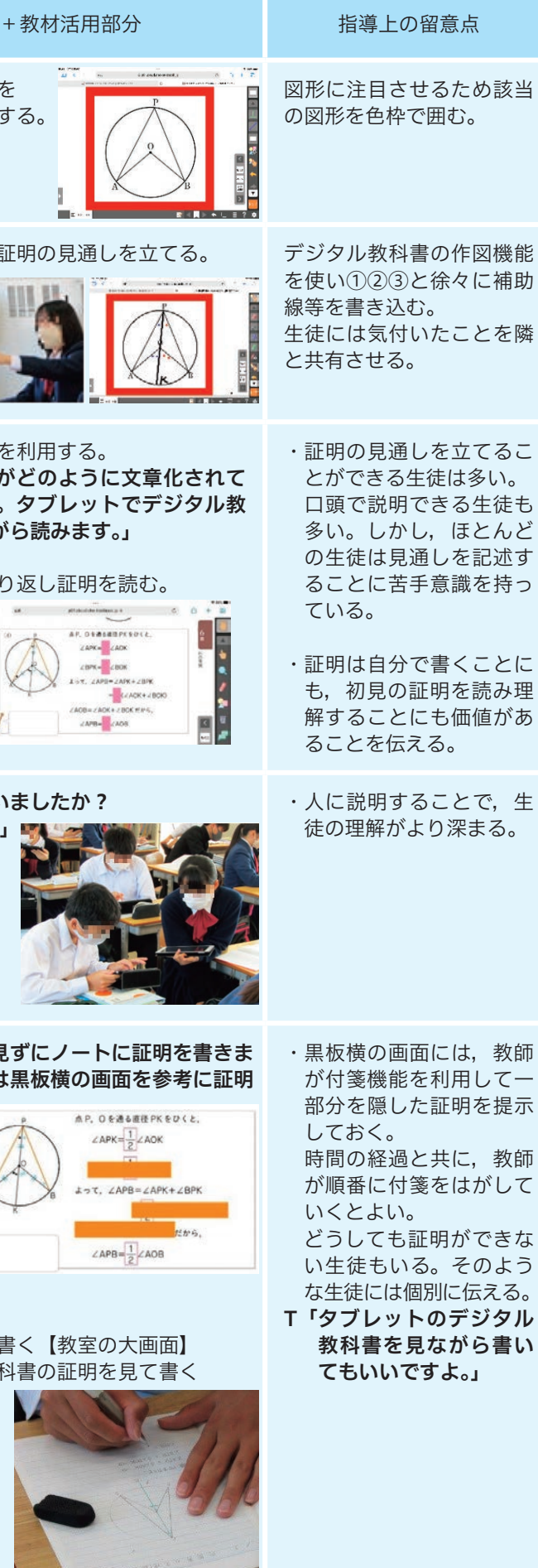

(新興出版社啓林館3年 p.163)

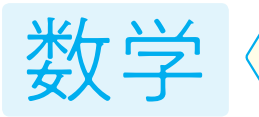

# 教学 <<br > スタンダードな4事例

. . . . . . . . . . . . . . . . . . .

生徒にとって証明を構想することが難しい証明問題もデジタル教科書を 用いることで,生徒に多様な考え方を経験させることができる。授業にお いて右の証明の別証明を考えさせる場面である。

通常の教科書は紙幅の関係で多様な証明方法を掲載することができない。 また,授業時間の制約もあり,別証明を取り上げる時間に余裕がないこと もある。ところが,デジタル教科書ならば Web ボタン1つで,別解の証 明にジャンプすることができる。しかも,証明を順を追って理解できるよ うにも構成されている。複数の証明法を比較検討することで,それぞれの 証明のよさを議論する授業も容易にできる。

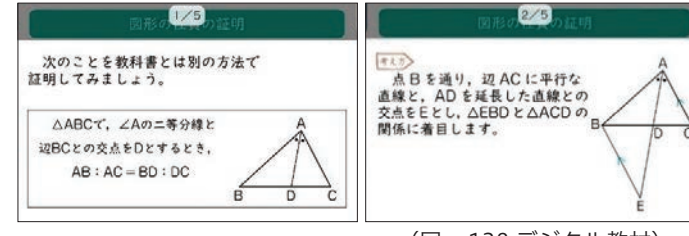

※紙の教科書からは,紙面上の二次元コードを読み取ると,同じコンテンツにジャンプできる。

# 事例1 〈第3学年〉「図形と相似」 【拡大機能を用いて,授業における問いを焦点化する】

# 事例2 〈第3学年〉「式の展開と因数分解」 【計算フラッシュカード】

拡大機能を利用することで手軽に問いを焦点化できることもデジタル教科書の魅力である。 T「前の画面に注目。EF の長さを求めたい。2 通りの方法を隣に説明します。」 授業開始と同時に,前時の復習を行う場面である。生徒は提示された画面を見 ながら,補助線の引き方や解き方をジェスチャーなども交えながら説明し合って いる。拡大機能を用いると,教室全体に複雑な図形や問題文を容易に示すことが できる。画面で図形を提示する際には生徒がフォーカスしやすいように,色枠で 注目させたい所を囲むことも可能である。文章題を板書する時間を確保すること が難しいとき,あるいは複雑な図形を提示する際には,デジタル教科書の本機能 を用いることで時間的にも効率化された授業が実施できる。

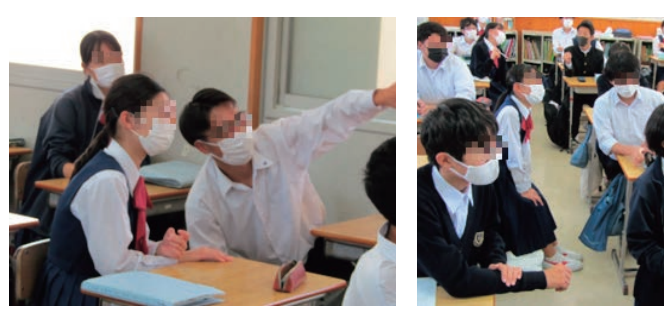

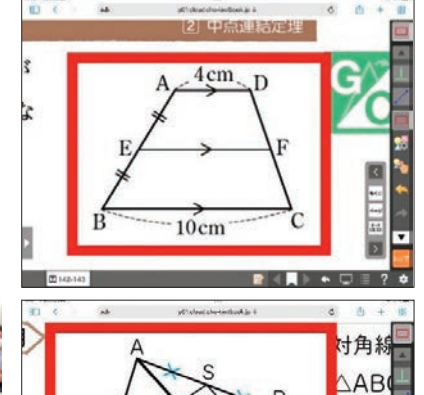

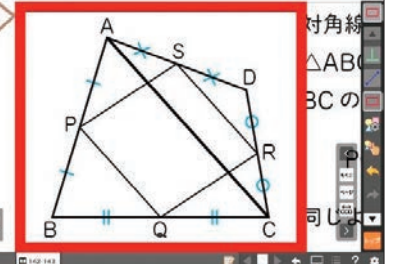

フラッシュカードを用いた活動を通して,生徒の計算技能の定着を図る。 生徒が自分のペースで何度でも繰り返し取り組むことができるのがフラッシュカードの魅力 である。個人で自律的にフラッシュカードに取り組ませる場面では,時間を決めて,何度も繰り 返して問題を解かせる。2人一組でフラッシュカードに取り組ませることも可能である。授業で は次のような指示を出した。

 $(x-4)(x-1)$  $=x^2-5x$ 

 $(x-4)(x-1)$ 

T「2人一組になります。出題者と解答者を決めます。出題者は画面を見せながら,どんどん 問題を出してください。」

デジタル教科書を用いることで計算技能を定着させる場面においても協働的な学びを実現す ることが可能である。

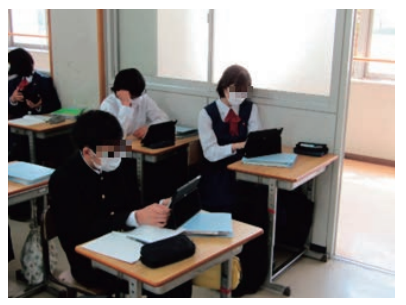

個人で取り組む様子 2 人一組で取り込む様子

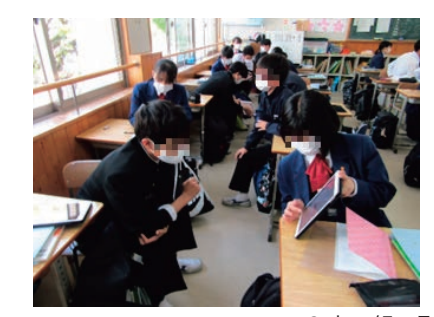

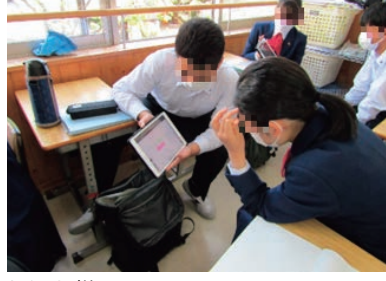

(新興出版社啓林館3年 p.143)

(同 p.16 デジタル教材)

 $=x^2-5x+4$ 

(同 p.138 デジタル教材)

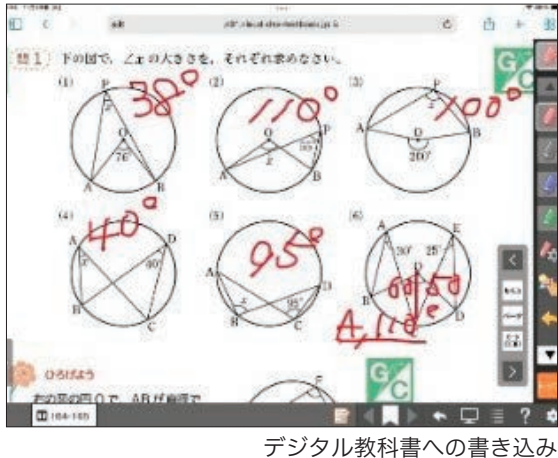

<sup>(</sup>同 p.164)

答えを一度,教科書に書き込んでしまうと,繰り返し問題を解くことができないというデメリットがある。ところが デジタル教科書であれば,問題の解決過程や結果を自由に瞬時に消したり,修正したりすることができる。 円周角の定理を用いて,未知の角度を求める練習問題では,デジタル教科書に直接,角度を求めさせた。これまではノー トにあらためて図をかかせる必要があったが、デジタル教科書なら問題の図に直接アプローチができる。その後、隣の 生徒と確認し合う場面では,タブレットを見せ合うことで,解決過程を共有したり,答えが異なっていた場合は自分の 問題解決過程を即座に修正したりすることも容易である。

したがって、 ZAEC=Z 2つの角が等しいから、△ACEは二等辺三角形となり、  $AE =$  $.....(f)$ △BEC で. AD//EC から  $0.056.AB:AC=BD:$ 

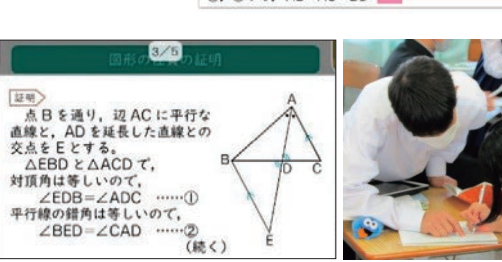

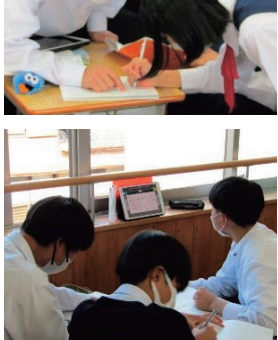

点Cを通り、DAに平行な直線と、BAを 延長した直線との交点をEとする。

 $\angle$ DAC= $\angle$ 仮定より /BAD=/DAC

 $AD/FEC$   $\land$   $\land$ 平行線の同位角は等しいので  $\angle$ BAD= $\angle$ 平行線の結角は等しいので

# 事例4 〈第3学年〉「円周角の定理」 【タブレット上に直接書き込む】

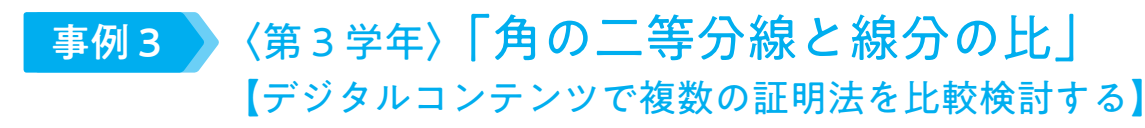

|1年 データの活用 新興出版社啓林館

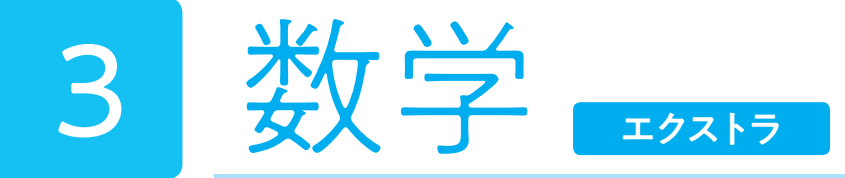

多数回の実験によって相対度数が安定することを経験し,相対度数によって確率を定めることの合理性を理解する。 また,「まわり将棋」のルールを考案するにあたって確率の意味を考慮することができる。

# | デジタル教科書(+ 教材)活用の意図

### 本時のねらい

デジタル教科書の「駒を振る」機能を活用することで,現物を振ることでは得られない効率的な学びを実現する。試 行および結果の集計が円滑に進むため,数学的に本質的な部分に生徒達は集中することができ,アナログ環境下では実 現し得ない深い学びが達成できると見込まれる。

デジタル教科書の「駒を振る」機能は,物理的なものをどれだけ忠実に再現できているかという点が使用者側からは 直観的に判断ができず,その点で現物を振る場合に比べて学習経験としては質が落ちざるを得ない。しかし,その反面, 生徒達が意図しなくても,駒を振った結果が自動的に記録されていくという利点がある。記録が手元にある状態で,ルー ル改訂へ向けたアイディアを出していくのと,そうでないのとでは,得られる着想に差が生じる。特に机間支援をする 際に、途中から新しく「何がどれくらい出やすいか集計してみよう」と教師が促すのは、やや唐突感があるが、既に集 計されている結果を見ながら「横向きが意外とたくさん出たね」といった声掛けの仕方で,生徒達が自然と集計結果に 目が向くよう教師が働きかけることは自然に可能であると思われる。デジタル教科書がごく当たり前にある環境の一部 分となるからこそ,誘発されやすい学習が存在する。

## ■数学におけるエクストラのデジタル教科書 + 教材のポイントはここだ!

「将棋の駒を振る」機能を 紹介し,「まわり将棋」を 3~4人で実際に遊ぶ。 発問「何番目のプレイヤー が有利か? また,それは なぜか?」

各班で遊んだ結果,勝っ た人が何番目のプレイ ヤーだったかを発表する。 発問「○番目のプレイヤー の勝利が多いのは偶然だ ろうか?それとも,何か 理由があるだろうか?も し順番によって有利・不 利が変わるのだとしたら, どんなルールに改訂すれ ば数学的に優れたゲーム になるだろうか?」

- 1.「駒を振る」機能は,駒を振った結果の記録が自動で残るため,遊びの中から自然発生的に出現頻度の数学的考察へ 移行することができる。初めから数学的考察を目的として駒を振り始めるよりは生徒が取り組みやすい。
- 2. 記録にあたって煩雑さがないため、たくさん試行することができる。また、クラス全員の結果を合算・集計するに あたっては,オンライン上で簡便に実現できるので,手計算で集計した場合よりも確率の意味理解の本質に注力で きる。
- 3.様々な情報が電子端末上に集約されるため,まわり将棋で遊ぶなどの物理的な活動をするにあたっても机を広く使 うことができる。

楽しみながら駒を振るので生 徒は数百回くらいすぐに振る。 クラス全体では「下」を出す 生徒も現れる。

この0.47は、(ア)が出ることの起こりやすさの程度? ましていると考えられます。 あることがらの起こりやすさの程度を表す数を, そのことがらの起こる といいます。 この将棋の駒を1枚投げるとき、(ア)の出る確率

### ●学習活動(学習形態,学習活動内容)

学習活動

## ープログラム<br>(学習形態 • 学習活動内容) しんごろ ラジタル教科書 + 教材活用部分 しんごう しんごう 留意点 くらい 留意点

出現頻度へ関心を持たせる ため「上向きとか出ること があるんだ!」など,声を かけて回る。

#### 発問「出やすさに応じた マス数とはどれくらいだ ろうか?また,何を調べ れば出やすさを調べたこ とになるだろうか?」

確率の定義を紹介する。 発問「班で確率を調べて, まわり将棋のルールをよ り面白くしよう!」 各班でルールの改訂案を 検討し,試しに遊んでみ る。いくつかの班に発表 させ,改訂の理由を述べ させる。

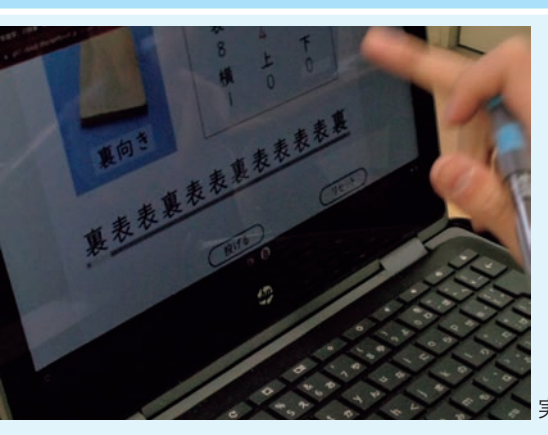

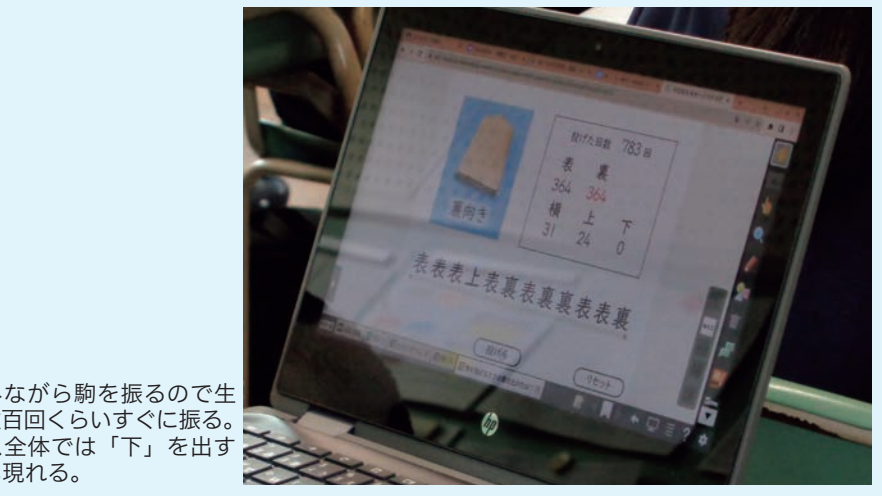

上向きや下向きに極端なマ ス数を割り当てるルールで あったとしても、ゲーム性 を持たせるための工夫とし て評価する(出にくさを認 識している証となる)。

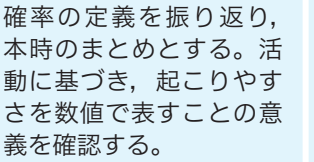

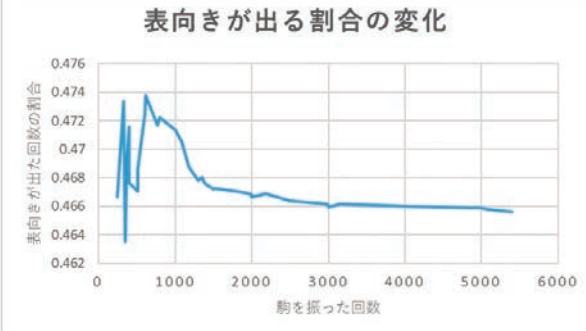

生徒達に表の出た回数を報告させ, 教室全体で表がどのくらいの割合 で出たかをグラフで共有する。

(新興出版社啓林館1年 p.233 デジタル教材, p.235)

#### 実際に生徒が駒を振る様子

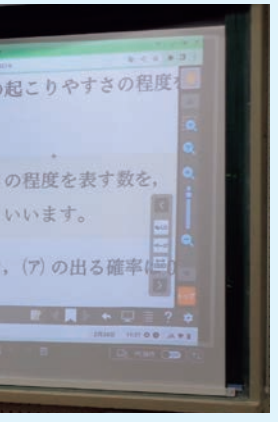

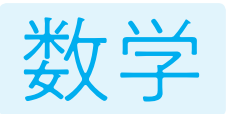

# 数学 エクストラな4事例

# 事例1 〈第1学年〉データの活用

小学校で学習するドットプロットは, 小学生には理解しやすい表現方法であ る一方,横軸に取る量が連続量である 場合においては,端数をどのように処 理するかによってドットが上手く縦に 積み上がらないという問題も発生し得 る。そこでヒストグラムの出番である。 啓林館のデジタル教科書には,ヒスト グラムの階級幅を切り替えて表示する 機能が搭載されている。紙にヒストグ ラムをかく場合では,同じデータから 階級幅の異なるヒストグラムを瞬時に 生成することは困難であったが、階級 幅を調整することの重要性を理解する 学習が円滑に実施できるようになった。

デジタル教科書ならば、少しずつ点の密度を増やしながら放物線をかいていくということも簡単に体験することがで きる。x 座標と y 座標の値の対応関係を意識させるため,x を1ずつ増やしながらかくことと,x を 0.1 ずつ増やしなが らかくことくらいは,電卓機能を併用しながら,アナログの紙に自分で点をとっていく活動を行うことも重要である。 しかし,さらに細かい点をとる場合については,自分が行うべき操作の何をコンピュータが代わりにやってくれている のかがつかみやすくなるので,コンピュータに任せてしまおう。そうすることで,生徒達は曲線ができあがっていく様 子を把握することに集中することができるようになる。

# 事例3 〈第3学年〉関数とグラフ

デジタル教科書は,空間図形の学習においても威力を発揮する。下図は,正多面体を回転させながら面に色を塗って いき,面の数を数える活動の途中を示している。一人1個の正二十面体を物理的に用意できるのが理想であるが,なか なか難しいことが多い。また,物理的な教具は学校の備品であることが多く,面に自由に色を塗るということができな いだろう。空間図形そのものを理解するためには,実物を手 で触ることも大切だが,これからの生徒達にとっては,スク リーン上に表示された空間図形を操作したり認識したりする 技能を身につけることも大切である。そういう意味で,そう  $\prec$ した機会の提供も大事にしていきたいところである。

デジタル教科書上で自由に図形を動かすことができる機能は,平行線の同位角や錯角が等しいことを学習する場面で活 躍する。紙の教科書では,せいぜい数例を見せることが限界であるが,デジタル教科書であれば,たくさんの例を生徒自 らが生成することができる。まずは同位角が等しくなるように,直線 l,m を動かしてみる。同位角の大きさが近くなる につれ,直線 l,m が平行に近づいていく様子を視覚的に確認できる。それが確認できたら,直線 n が違う傾きの場合で も試させてみる。自分の手で動かすことで,どの条件を固定し,どの条件を変化させているのかが体感しやすくなる。

# 事例2 〈第2学年〉平行と合同

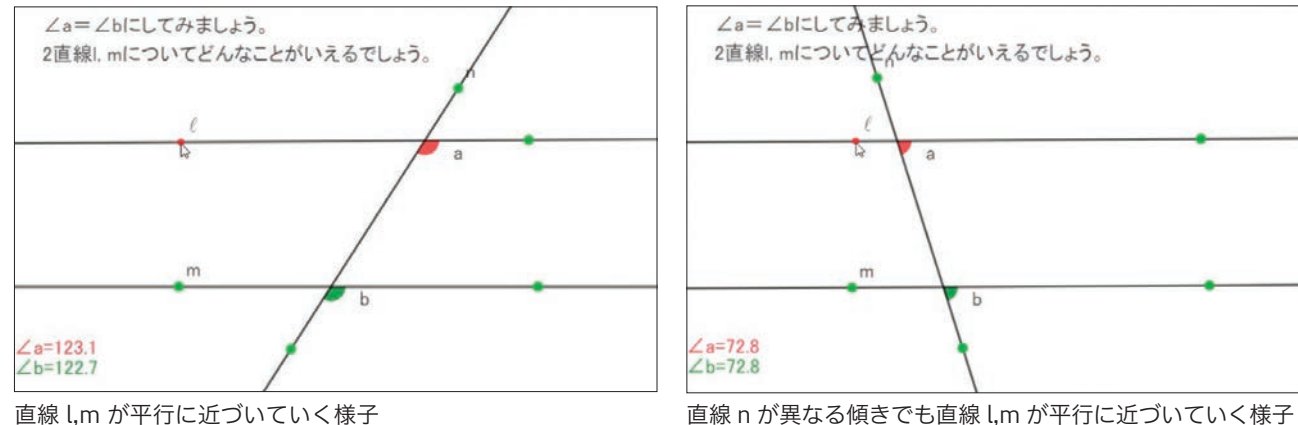

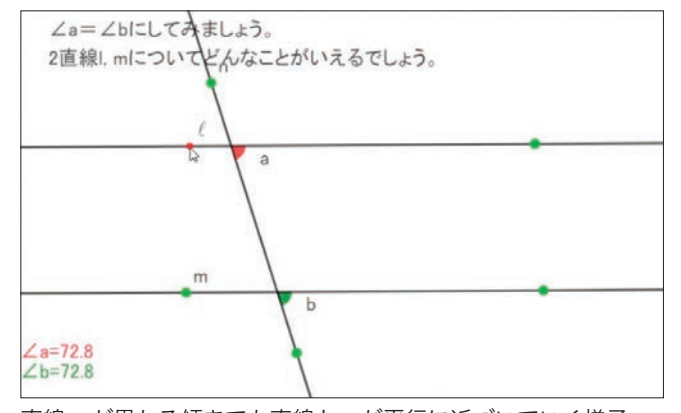

(ただし,直線 l,m を固定して直線 n を動かしてしまうと,「直 線 l,m が平行ならば同位角∠ a, ∠ b が等しい」という逆のこ とがらの検証になるので注意)

事例4 〈第1学年〉立体と空間図形

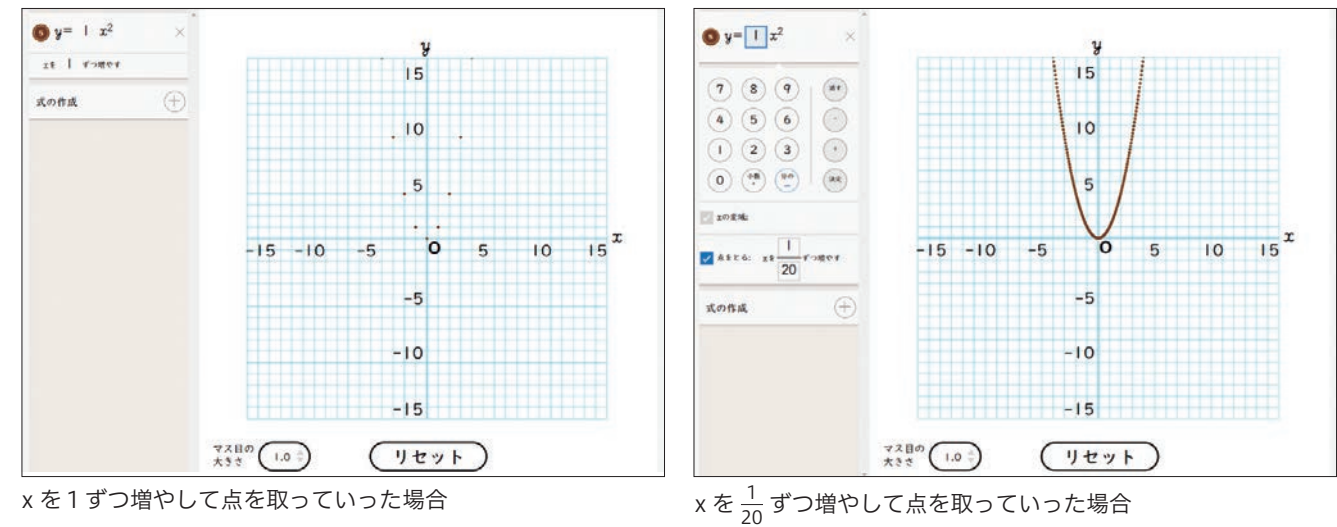

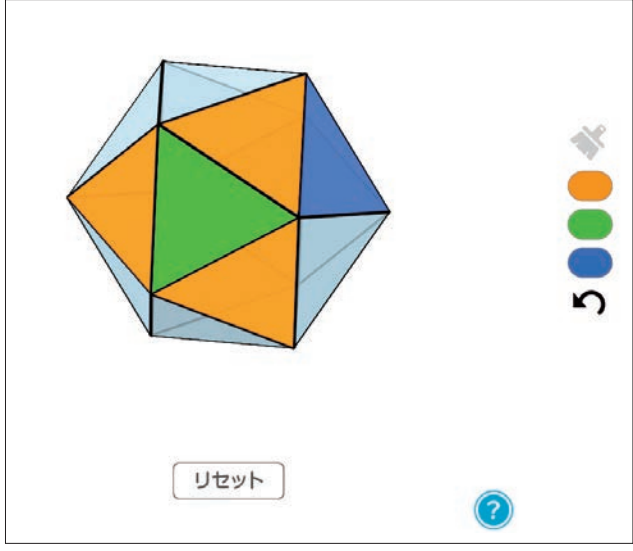

色をつけながら正二十面体の面の数を数える

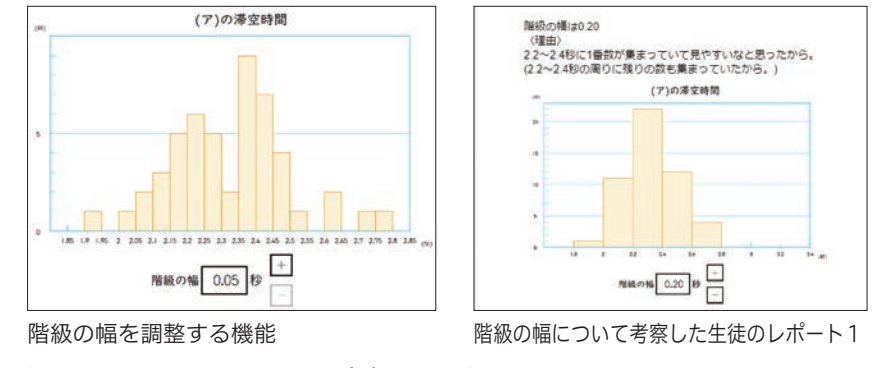

階級の幅について考察した生徒のレポート3

階級の幅について考察した生徒のレポート2

0.10と0.20の分け方で迷うので、場合に応じて使い分ければいいと思う。 - 具体的に知りたい場合は、0.10を使い、少しまとまっていてわかりやすいほうがいい場合<br>- は、0.20を使えばいいと思う。

(新興出版社啓林館1年 p.219 デジタル教材)

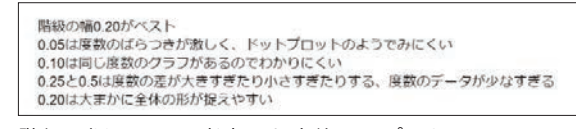

(同3年 p.97 デジタル教材)

(同2年 p.98 デジタル教材) (同1年 p.181 デジタル教材)

# 2年 気象のしくみと天気の変化(日本の気象) 大日本図書

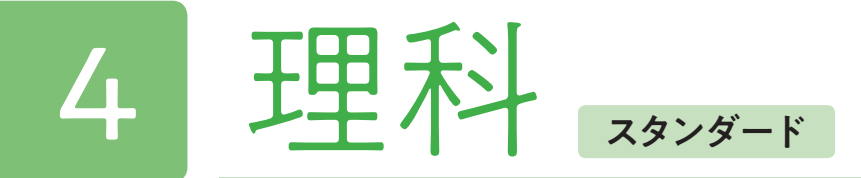

天気図や気象衛星画像などを資料として,日本の天気の特徴を気団と関連付けて理解するとともに,日本の気象を日 本付近の大気の動きや海洋の影響に関連付けて理解することができる。

## デジタル教科書(+教材)活用の意図

## 本時のねらい

気象は,日常の現象として身近であるが,季節の天気に関する気団や低気圧,高気圧の関係は理解しにくい。天気図 や気象衛星画像などから,日本の天気の特徴を気団と関連付けて理解するには,動画やアニメーションを活用すること が有効であり,地球領域の観点である時間的・空間的な理解を深めることができる。

授業でノートを書くときには、図を貼ったり書いたりしてまとめなければならない。デジタル教科書であれば、付箋 機能を使って,自分のマイ教科書を作成することができる。

## ■デジタル教科書(+教材)活用場面

地球領域では,紙の教科書の画像や図で変化を見るしかなく,時間的・空間的な概念を理解することが難しい。紙の 教科書の画像や図で理解できる生徒もいるが,高気圧や低気圧がどのように移動したのかすぐに理解できない生徒もい る。動画やアニメーションを活用することで理解が深まるだけでなく,一度で理解できない場合は動画で何度も繰り返 し確認することができる。また,動画で気象の変化について理解したことを仲間に説明することで,さらに理解を深め ることができる。

#### ●教科書の図に書き込むことでマイ教科書を!

### 学習活動(学習形態,学習活動内容)

#### ●動画の活用で時間的・空間的な理解を!

- 1.授業の始めに,日本の季節の特徴を発表させた。この特徴を意識しながら季節の変化の映像(NHK for school)を 使用し視聴をした。天気図や気象衛星画像から,日本の四季の天気の特徴を気団と関連付けて理解することができた。 大型テレビに映し出して,一斉に視聴することで,季節による気団や高気圧,低気圧の変化の特徴を全員で確認す ることができた。
- 2.視聴によって得た情報を,春,梅雨,夏,秋,冬,台風の天気図の特徴について付箋を使ってデジタル教科書にま とめていった。一斉にまとめた後,自分で気付いたことをさらに記入することで,マイ教科書が完成した。
- 3.社会科で,冬の日本海側と太平洋側の天気の特徴について学ぶ。その原理を理科では,日本付近の大気の動きや海 洋の影響に関連付けて理解をする。デジタル教科書では,この原理をアニメーションで学ぶ事ができる。紙の教科 書では一連の流れが全て書かれているが,アニメーションではコマ送りで描かれているので変化がわかりやすい。 生徒も,アニメーションを見ながら学習を進めることができたので,理解をすることができた。また,自分で理解 して終わるのでなく,仲間にアニメーションを使って説明することで,さらに理解を深めることができた。

気象は生徒にとって身近な現象ではあるが,その現象がどうして起こっているのかを考えることは難しい。日本付近 の大気の動きや海洋の影響に関連付けて考えるには、空間的な視点以外にも、時間的な視点を持って考えなければなら ない。特に,時間的な視点は紙の教科書より,デジタル教科書の動画やアニメーションを活用することで理解を深める ことができる。

#### ●学習活動(学習形態,学習活動内容)

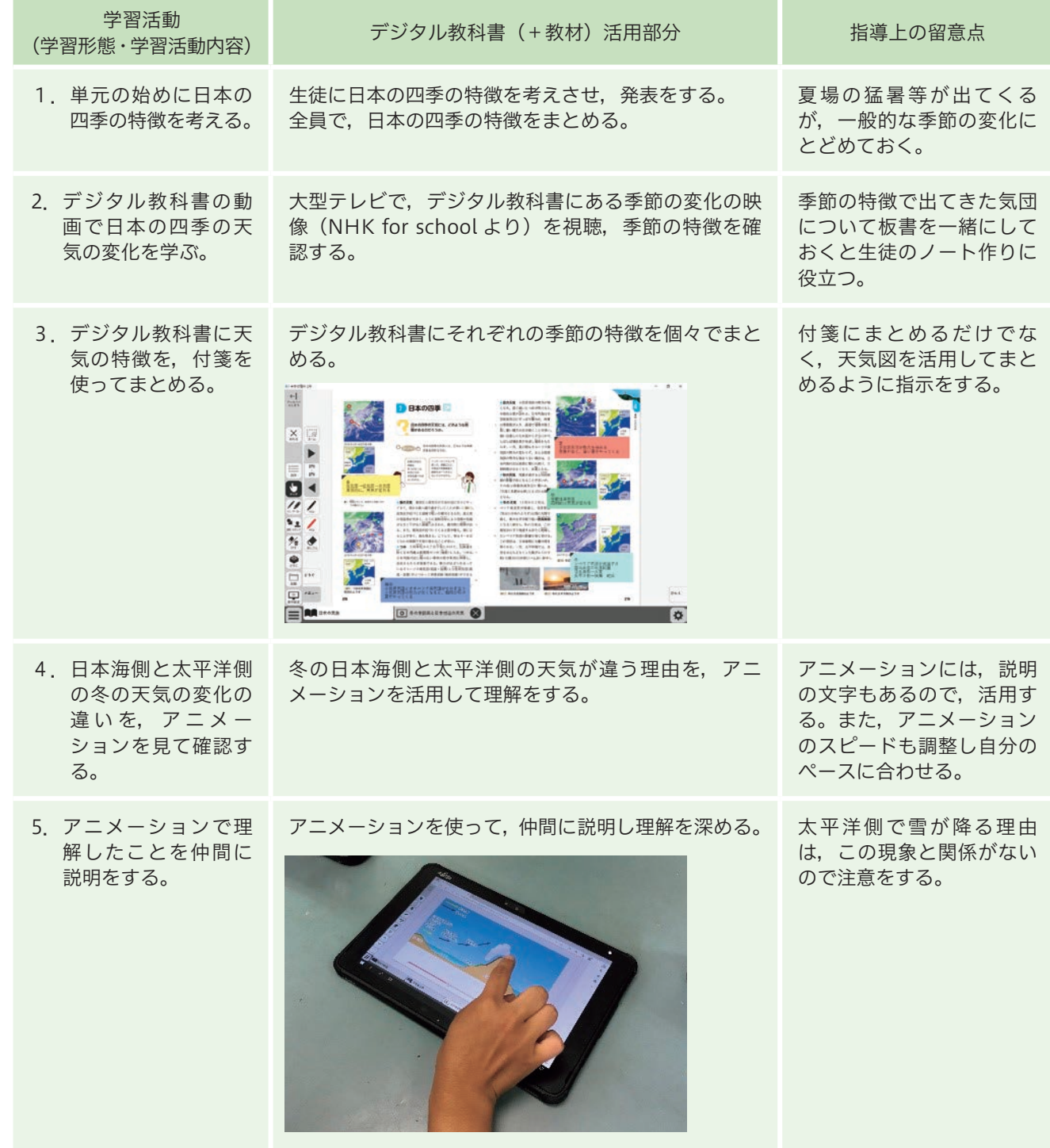

### 理科におけるスタンダードのデジタル教科書(+教材)活用のポイントは、ここだ!

(大日本図書2年 pp.278-279,p.281 デジタル教材)

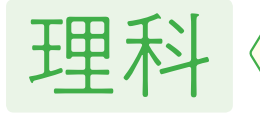

# スタンダードな4事例

# 事例2 〈第3学年〉化学変化とイオン 「2つ以上の動きをセットで理解させる」

3年生の「化学変化とイオン」では、イオンや電子をマグネットを用いて表現し黒板上で動かしたり、イオンが移動 する様子を複数枚の絵で示したりと,数多くの工夫がなされてきた。特に金属がイオンになる時は,陽イオンと電子の 両方の動きを同時に理解させたい時がある。例えばダニエル電池の仕組みを学ぶ際,デジタル教科書では亜鉛板での化 学変化だけを表示させ亜鉛イオンと電子の動きを同時に理解させることができる。また,亜鉛板での説明を行った後に は導線を表示させ,導線中の電子の移動について着目させる。最後に銅板を表示させ,ここでも銅イオンが電子を受け 取る動きを同時に見せることが可能である。酸性・アルカリ性の正体を調べる実験では、実際の実験結果と合わせてデ ジタル教科書上で陽イオンと陰イオンの動きを確認させる。電圧を加えることで,陰極側へ水素イオンが移動する動き と pH 試験紙の赤い部分が陰極側へ移動している様子を同時に確かめることができる。

# 事例1 〈第2学年〉動物の体のつくりとはたらき「表示させ る物質を選択し,学習のポイントを焦点化する」

2年生の「動物の体のつくりとはたらき」では消化の様子や腎臓のはたらきなど、観察することが難しい内容を学習 する。実際に観察・実験ができない場合は映像資料を用いることも多いが,デジタル教科書では更に学習のポイントを絞っ て学ぶことが可能となる。例えば,消化について学ぶ際には任意の物質だけを表示させることができる。更にアニメーショ ンにより,どこを物質が通過した時に分解されるかを視覚的に捉えることが可能である。このツールを用いた際には, 生徒は実際の実験ではないにも関わらず「だ液では分解されなかった!」「胃で少し分解された!」と声を出し,体感的 に消化について理解した様子がみられた。また,腎臓のはたらきについては,血液中からぼうこうへ物質が移動する様 子をアニメーションで見ることができるツールが用意されている。こちらも、表示させる物質を選択することが可能で, 腎臓でろ過される物質の種類を絞って動きを追うことができる。

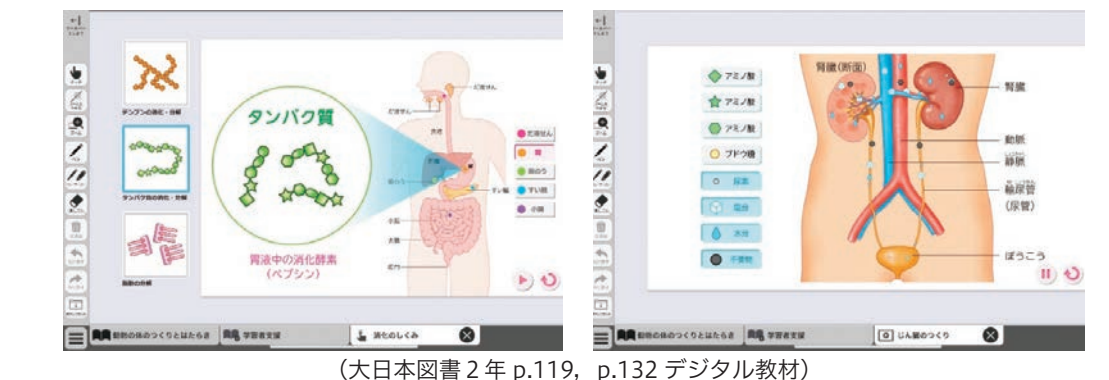

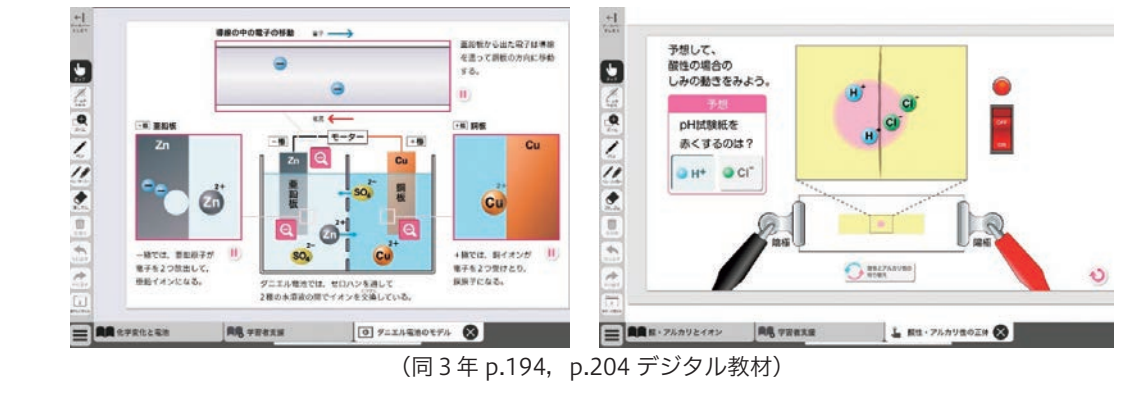

# 事例3 〈第1学年〉動植物のからだのつくり

【活用場面】根拠をもとに考え,仲間と共により妥当な考えを導く協働的な学び 活用場面1

学習者用デジタル教科書には,動物のからだのつくりを学ぶページ に,「CT 生物図鑑」のリンクが貼ってあるため,そのリンクを活用 して,様々な動物の CT 画像を,拡大・回転させながら詳しく観察が できた。動物のからだのつくりの特徴や共通点,差異点を話し合い, 根拠をもとにより妥当な考えをつくりだす力や主体的に問題解決しよ うとする態度の育成を図ることができた。

#### 活用場面2

CT 画像やデータは,自分の自由な視点で観察したり,拡大して詳 しく観察したり、矢印や丸印を付けて考えの可視化を図ったりするこ とができる。CT 画像の観察やデータの分析をして,気付いたことを 書き込みすることで,考えを可視化でき,対話がより活発になった。

(同1年 p.46)

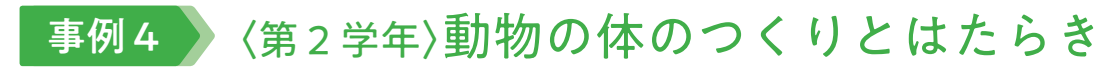

ヒトの体の臓器のはたらきを覗くことは難しい。紙の教科書では,心室や心房のはたらきはわかるもののどのように 動いているか,血液がどのように変化しているかを知るのは難しい。デジタル教科書の心臓と肺はたらき,血液の変化 のアニメーションでは心臓と肺のはたらきを知ることができる。 1つ目は,心房,心室が縮んだり広がったりする動きを知ることができる。 2つ目は,動脈血と静脈血の関係で肺では二酸化炭素を放出し,酸素を受け取る様子を見ることができる。 また、3つ目は、心臓の動く速さを変えることができる。生徒は日常と運動したときの心臓の動く速さの違いを,脈 が速くなるとは心臓がどのように動くようになることか動画を見て理解することができた。

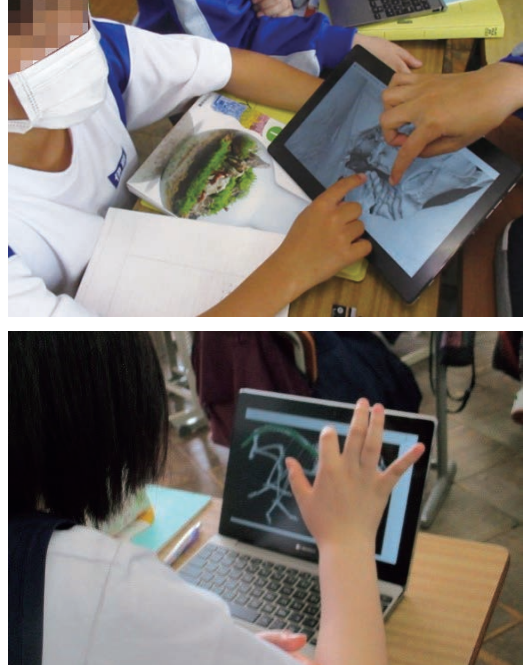

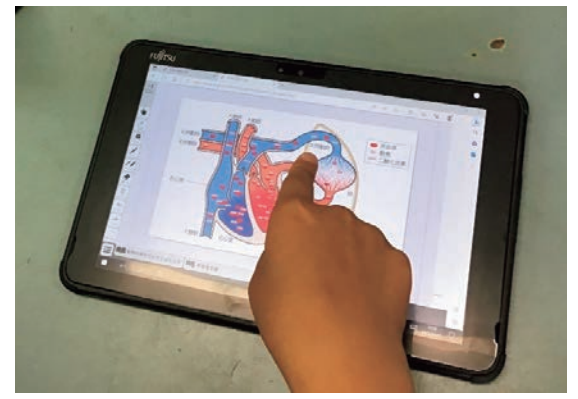

(同2年 p.130 デジタル教材)

# 3年 自然界のつながり 大日本図書

学習活動 ー 子<sup>音活動</sup><br>(学習形態・学習活動内容) デジタル教科書 + 教材

本単元では,自然界において生物が生産者・消費者・分解者としてつながりをもち,つり合いを保ちながら生活して いることや,様々な物質が循環していることを通して,自然の生態系の重要性に気付くとともに,生命を尊重する態度 を養うことをねらいとしている。

ログラム(二次元コード) を読解する。<br>回称案回

### 単元のねらい

#### ●学習活動(学習形態,学習活動内容)

開発した教材を生徒に配 布し,生徒は自由にシミュ レーションをしながらプ て記入していく。

### シミュレーションによって を、学習者用デジタル教科書

生物の数量が増減を繰り 返すのはなぜかについて て,変動データから何が考えられるか話し 考え, 自然環境を保全す る工夫を考える。 食物連鎖の中にある生物の数 合いを行い、考察して自然環 ための具体的な方法を考えよ

繁殖をプログラムに追加 するため,生徒は,不完 全なプログラムを基にし て,プログラミングを行 い,繁殖と分解を加えて 改良版プログラムを作成

する。

本単元では、学習者用デジタル教科書に掲載されている「食物連鎖シミュレーション」を活用したり、次に示すプロ グラミング教材 Scratch を活用して作成した「食物連鎖のシミュレーション」,十数年の動植物の推移を可視化した表計 算ソフト Excel を活用したりすることによって,生物や自然に対する興味や関心を高めると共に,生命を尊重する態度 を養うことができると考える。

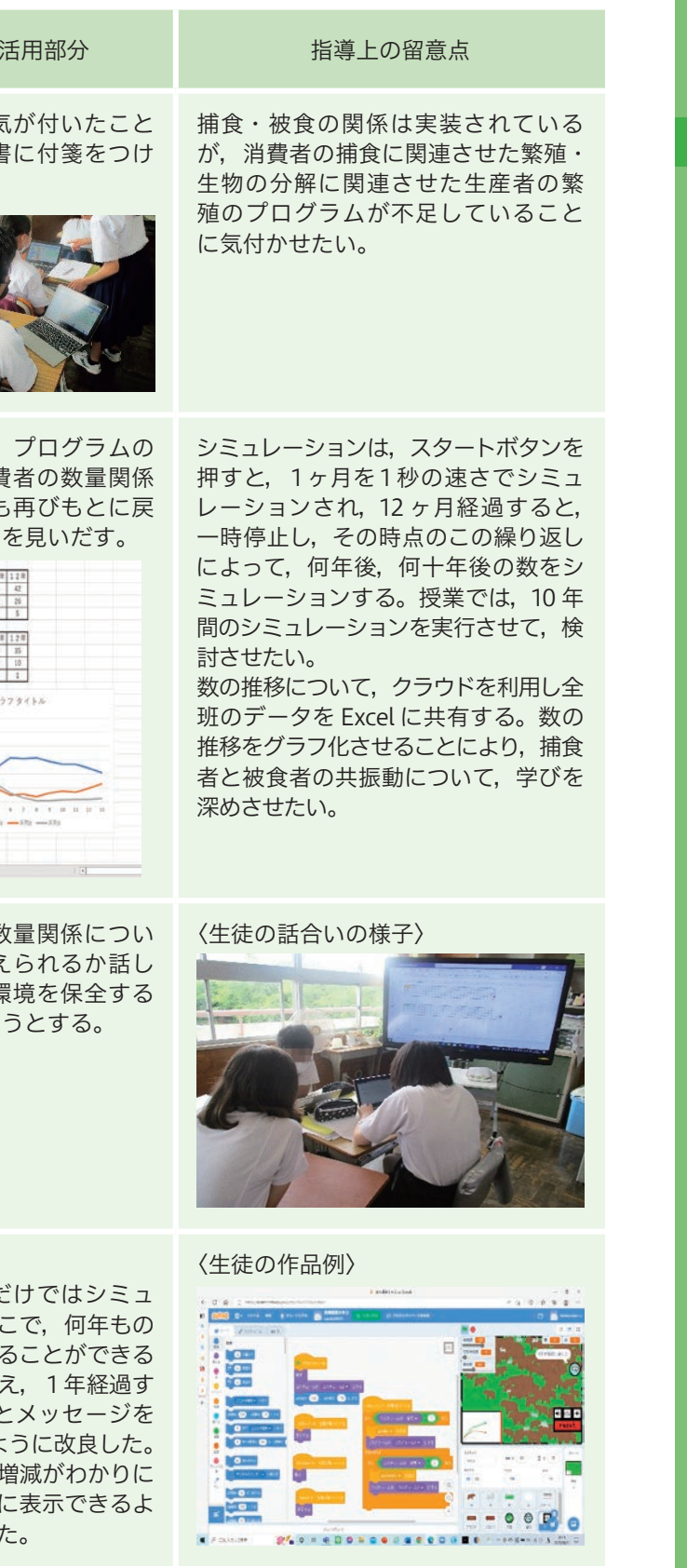

特に、プログラミング教材 Scratch を活用して作成した「食物連鎖のシミュレーション」では、最初に、不完全プロ グラムを提示することにより,食物連鎖の仕組みについて一人一人が考える機会を意図的に設定する。不完全なプログ ラムを基にして,試行錯誤しながら協働してプログラミングを行い,繁殖と分解を加えて改良版プログラムを作成する 体験を通して,食物連鎖の仕組みについて理解を深める。また,十数年の動植物の推移を可視化した表計算ソフト Excel を活用することによって、自然界の食物連鎖や生産者·消費者の数量関係, 分解者, 物質の循環に関する事物· 現象についての基本的な概念や原理・法則を理解できるようにする。

## 理科におけるエクストラのデジタル教科書(+教材)活用のポイントは、ここだ!

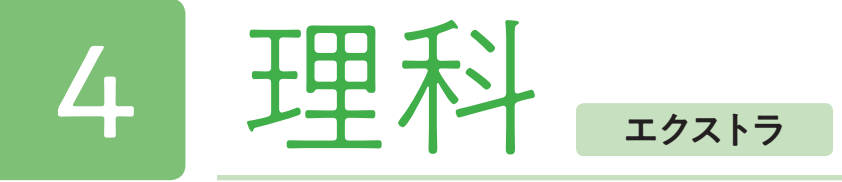

夏休みの家庭学習として, プログラムをさらにより よく改良したり,より自 レーション効果に欠ける。そこで,何年もの 然界に近づけたりするプ 変化をシミュレーションで見ることができる ログラムを作成する。(自 プログラムに改変したいと考え,1年経過す 由課題) 〈生徒の作品例〉

動植物の数の変化は、1年た ると,「1年経過しました」と 表示し、そのまま翌年になるよ 次に、数の変化は、数字だと くいので、数の変化をグラフ うにした。最後に音楽を付け

- 1. 生徒たちは、食物連鎖について、捕食被食の関係や肉食動物<草食動物<植物という知識はあったが、それらの動 植物がどのような数の推移でバランスをとっているのかは理解していなかった。プログラミング教材を活用した食 物連鎖のシミュレーションや気付きを学習者用デジタル教科書に記入し対話を行うことによって,生徒たち自身で それらの数の推移・共振動を学ぶことができた。
- 2. 持続可能な社会を創るために, どのようにして環境を守っていくべきかという視点で話合い,自分たちなりに考え ることができた。教科の中に,プログラミング教材を取り入れたり,気付きを学習者用デジタル教科書に記入した りすることにより,生徒たちの学びがより深まったと考える。
- 3.学習者用デジタル教科書は,様々なアプリと併用することによって,効果をより高めることができる。様々なプロ グラミング教材や協働学習アプリ等を活用し,学び考えたことを学習者用デジタル教科書に記入することによって 「マイ教科書」を更新し、学びを深めていくことが可能である。
- 4.複数のアプリを活用することにより,データが散乱してしまうことがある。学習者用デジタル教科書の付箋に, Scratch へのリンクや Excel のリンクも入れて,各アプリの学習記録を教科書の中にポートフォリオ化することが でき,振り返りもスムーズになる。

## デジタル教科書(+教材)活用の意図

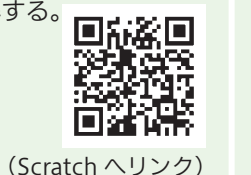

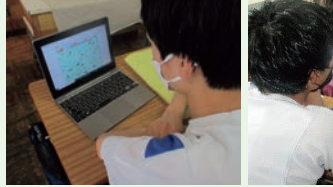

シミュレーションの視聴や, 数の推移から、生産者や消費 は、一時的に変化があっても り、つり合いは保たれること

||18 28 | 28 | 28 | 48 | 58 | 68 | 78 | 18 | 2ed |

理科

【活用場面】実験器具の操作の習熟を図る学習 活用場面1

学習者用デジタル教科書には,理科の実験で扱う実験器具の操作や 扱う時の留意点などの説明動画が掲載されている。生徒が,必要に応 じて繰り返し視聴でき,実験器具を適切に操作し,正しい扱い方を身 に付け,安全に実験を行うことができた。実験を行いながら実験器具 を扱う動画を撮影し,説明動画と比較して,適切に操作できているか 確認する生徒も見られた。

#### 活用場面2

実験結果(測定値)を入力することにより,瞬時にグラフ化できる 学習者用デジタル教科書を活用することにより,対話の時間を多くも つことが可能になった。実験結果をグラフ化させたことによって、対 話を通して学習のねらいに迫ることができた。

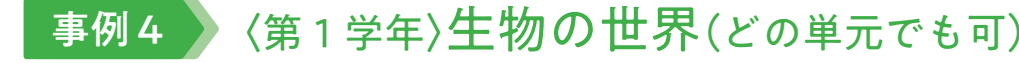

【活用場面】デジタル教材を活用した習熟度学習(個別最適化な学び) 活用場面1

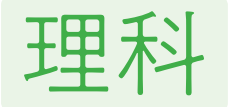

# 事例1 〈第1学年〉光の性質「光の進み方が変化する様子を リアルタイムに理解する」

学習者用デジタル教科書内の確認問題を,生徒一人一人が自分の ペースで解くことで,主体的に学びを進め,学習の基礎・基本の定着 を図ることができた。学習者用デジタル教科書に,解答を書き込んだ り,デジタル付箋に自分でまとめた内容を貼り付けたり,後から復習 しやすいように工夫して問題を解き進めることができた。 活用場面2

デジタル教科書+教材では、ページの内容に合った動画資料のみならず、各所に生徒自らが手を動かして"画面上で 実験できるツール"が備わっている。1年生の光の単元では、光源(矢印)の位置を光軸上で自由に移動させることが できるツールが準備されており,光源の位置の変化に合わせてリアルタイムに光の進み方を示した軌跡が動く。光源を レンズに近づけるほど実像が大きくなっていく仕組みなどを容易に理解することが可能である。また非常に滑らかに左 右に繰り返し動かすことができるためイメージがしやすく,また生徒自身のペースでじっくり思考できるため深い理解 に繋がる。また,指導者は光源の位置を変えた3つの例を用いて説明することが多くあったが,このツールを使うこと で様々なパターンを連続的に,かつ視覚的に捉えさせることが可能となる。

> 学習者用デジタル教科書の確認問題をクリックすると解答や解説・ 必要に応じてアニメーションでの説明があり, 生徒は, 必要な情報を 自分で選択して学びを進めることができた。

> また,学習内容を振り返り,復習をしたい生徒はアニメーションを 再視聴して,学びを定着することができる。内容に習熟している生徒 には、より多くの問題を提示することが可能である。このように、一 斉授業の中で,習熟度学習を進めることができた。

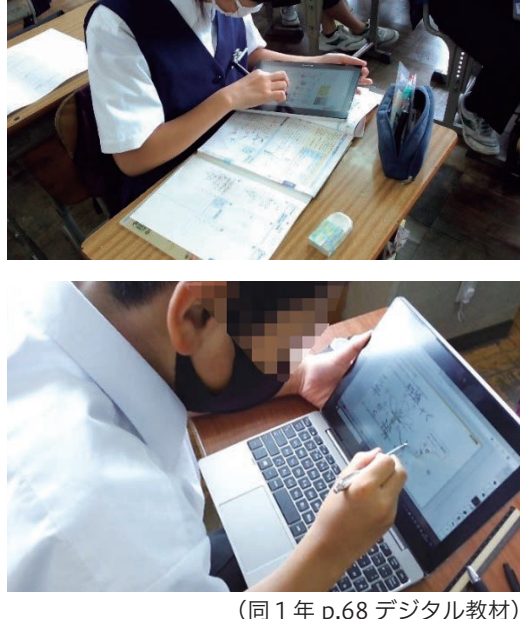

理科 理科エクストラ

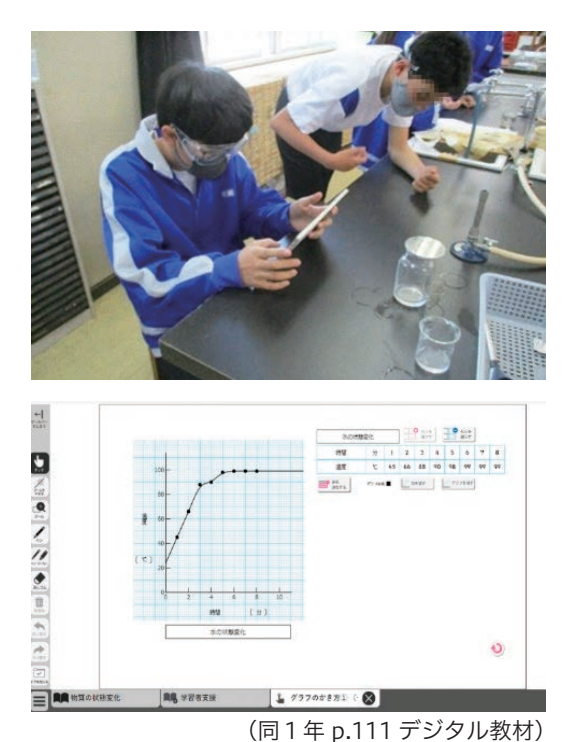

2年生の「気象」では,空気中の水蒸気量を粒子を用いて考えたり,大気の動きをイメージして考えたりと体験活動 を取り入れての授業が難しい単元でもある。特に温度変化に伴う飽和水蒸気量の変化や,その空気中に含まれる水蒸気 の量、露点以下になることで現れた水滴の量を求めることを苦手として生徒は多い。デジタル教科書では、生徒自身が 端末上で棒状に表した空気を横軸に沿って動かすことができる。露点以上の位置では,飽和水蒸気量に対してどれくら いの水蒸気が含まれているのか,露点以下では結露して現れた水滴の量が視覚的に捉えられるようになっている。また, グラフ左上の立方体の内部の粒子もリアルタイムに変化することで,水蒸気が水滴へと変わる様子がはっきりとわかる。 また,大気の動きを表すアニメーションでは,画面下のシークバーを動かし任意のポイントで止めて解説をすることが できる。これは授業中だけでなく生徒自身の復習の場面でも活用しやすい。

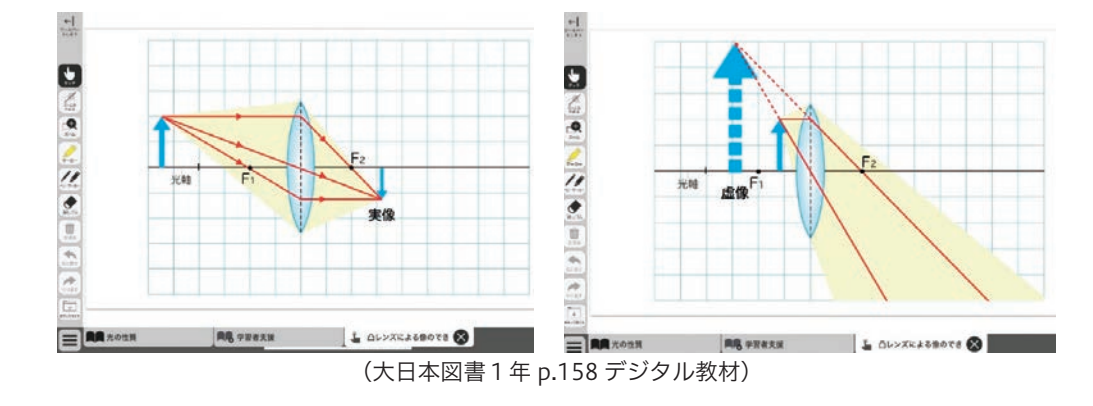

# 事例2 〈第2学年〉気象のしくみと天気の変化 「"なんとなく理解できた"を確実に理解させる」

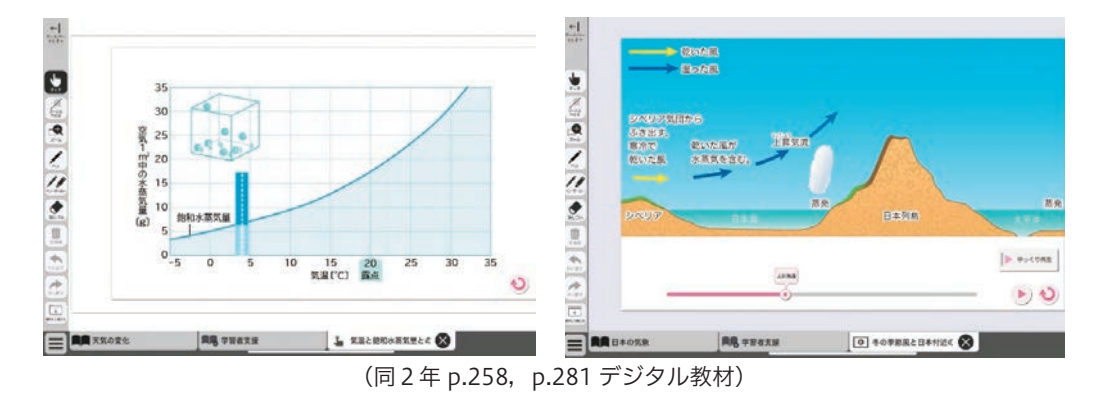

# 王里 科 く てんこう エクストラな 4 事例 コン インストラン インストラン しゅうしゃ エクストラな 4 事例 コン マンス インストラな 4 事例 3 メント (第1学年)物質のすがた

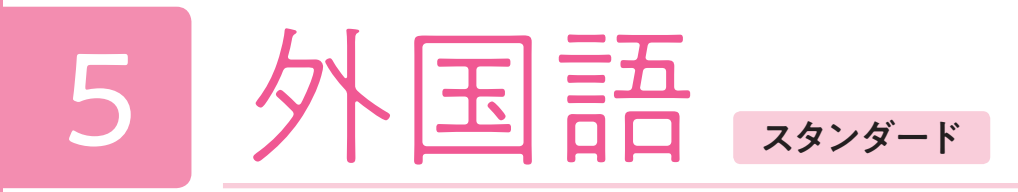

# 2年 Unit 2 Food Travels around the World 東京書籍

 単元のイントロダクションとして,①食文化の歴史や変化について関心を持ち,②ターゲット構文である接続詞 when や because を用いた文をはじめ,料理にまつわる英文の音声と文字と意味を結びつけることを主なねらいとする。

ユニットの【資料映像】と【Preview 動画】, 各パートの【コンテンツ】をフルに活用して, さまざまなスピーキング· リスニングトレーニングを行う。

## 本時のねらい

### デジタル教科書(+教材)活用のポイント

(4) Preview (字幕なし)でシャドーイング練習を行い、流暢性向上を目指す。 ●時間やレベルによるが,②の練習後に行うと良い。

- 最適である。
- ●難しければ空所つきのワークシートを見ても良いことにするなど、レベル差に配慮したい。

⑤ Preview(字幕なし)でのシャドーイング練習をペアで行う。 片方が Preview を見てシャドーイング,相手は Preview (Plus)を見てチェックする。

- ③ Preview(字幕なし)で空所補充(リスニング)を行い,細部を確認する。ワークシート例では大意把握のキーワー ドを抜いてある。
- ●23の順序を入れ替えても構わない。
- ●23で会話内容と音声になじんできたら, when/because の文に注目してリピート練習等も行う。
- が起こりそうな箇所や,ターゲット構文に関わる箇所を空所にする)。

- ●「スピードについていけていた」「なりきって発音していた」などの項目を書いたチェック シートがあると良い(自習課題としても利用しやすい)。
- ●ペアで何度かトライさせると、初回より伸びたという実感を持ちやすい。
- 3.パート学習:本文内容理解と音声トレー ニング

スラッシュ・リーディング(リピート & オー バーラッピング)を行い,内容把握と英語 音声の習熟を狙う。難易度を段階的に上げ ていくと良い。

- (1)再生間隔を「リピート」に設定し,「選 択」再生して(図を参照),スラッシュ ごとに繰り返しながらコーラスリー ディング。スラッシュごとに,英語音 声と意味を結びつける(口頭でサイト ラ風に確認するか,上記ワークシート 例のような形で対訳版を配布する)。
- (2)再生間隔を短くして(5段階),「連続」 再生しながら,オーバーラッピング練習。
- (3)再生速度を「Fast」に設定をしてオー バーラッピング。流暢性向上の練習 だが,意味を浮かべながら声を出す ことを徹底させる。

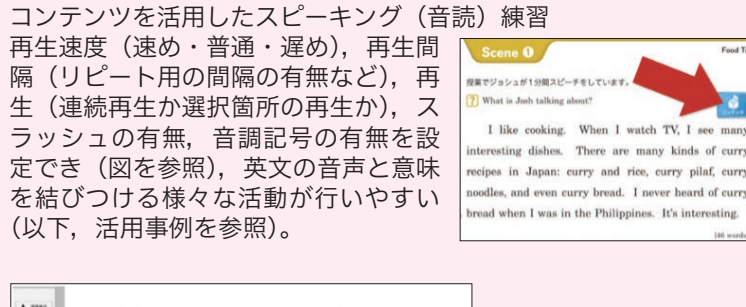

#### 4.パート学習:ターゲット構文の理解・練習

- (1)簡潔に構造と意味を解説するか,意 味確認後に構造に気づかせる。
- (2) Key Sentence のコンテンツを利用 し(「リピート」再生・「選択」再生 がお勧め)リピート練習とオーバー
- ラッピング練習を行う。 (3)Practice で構文の練習を行う。練習 問題ごとに拡大表示ができる。ラン ダムに問題を表示して瞬発力を鍛え る練習なども行いやすい。

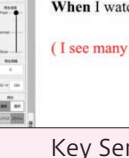

 $\begin{array}{lcl} \begin{picture}(10,6) \put(0,0){\line(1,0){15}} \put(10,0){\line(1,0){15}} \put(10,0){\line(1,0){15}} \put(10,0){\line(1,0){15}} \put(10,0){\line(1,0){15}} \put(10,0){\line(1,0){15}} \put(10,0){\line(1,0){15}} \put(10,0){\line(1,0){15}} \put(10,0){\line(1,0){15}} \put(10,0){\line(1,0){15}} \put(10,0){\line(1,0){15}} \put(10$ 

●様々な練習をした後に、聞き取りを確認するための空所補充タスクを行うのも良い(音声変化により聞き落とし

●登場人物になりきって発音するよう促す。映像を見ながらの発話は、英文とそのコンテクストを結びつけるのに

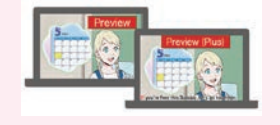

#### コンテンツを活用した音読練習と拡大表示の利用

#### ●学習活動(学習形態,学習活動内容)

1.テーマ導入

Unit 2 の資料映像(Food's History)を視 聴し,食文化の歴史への関心を喚起する。 映像を楽しみつつ,注目点を絞って大意を つ か む こ と を 目 指 す。"Do you think Tonkatsu is a Japanese dish?" などの質問 を投げかけておくと良い。オンラインアン ケートを利用すると,グラフ等で瞬時に回 答結果が共有できるので便利である(なお, オンラインアンケートの結果は, Stage Activity 2 での発表練習にも使える)。

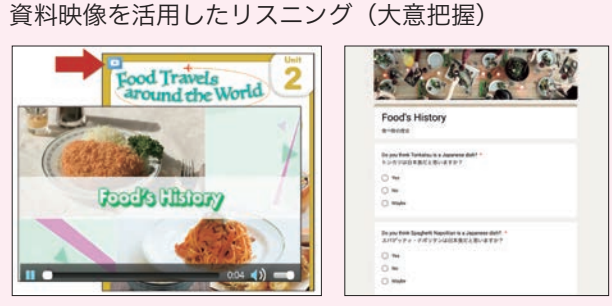

資料映像 オンラインアンケート例 (※)

- 2.会話でのターゲット構文導入 ①会話の大意を理解する質問を投げかけ, そこに注目して Preview(字幕なし)を 視聴させる。
- 例)"What are they talking about?"/ "What did Meg find yesterday?" (※テキストの質問でも良い) 教科書の指示に従って,わかったことを 伝え合う(ペアで確認→クラスで共有)。
- ② Preview Plus(字幕つき)でオーバー ラッピング練習を行い,音と文字を結 びつける。
- ●音声に合わせて文字色が変わるので(図 を参照),スローラーナーでもついてい きやすい。
- ●必要に応じて対訳も示し (ワークシート 例を参照),意味を浮かべながら声に出 すよう指導したい。登場人物になりきっ て発音するよう促す。
- ●全体練習,個人練習,ペア練習のいずれ か,または組み合わせて複数回練習させ ると良い。

Preview/Preview(Plus)を活用したリスニング・スピーキング 字幕なし動画 (Preview) と字幕つき動画 (Preview (Plus)) の切 り替えが簡単で,レベルや進度に合わせて,様々にアレンジした活 動が行える。

(東京書籍2年 pp.21-22 デジタル教材)

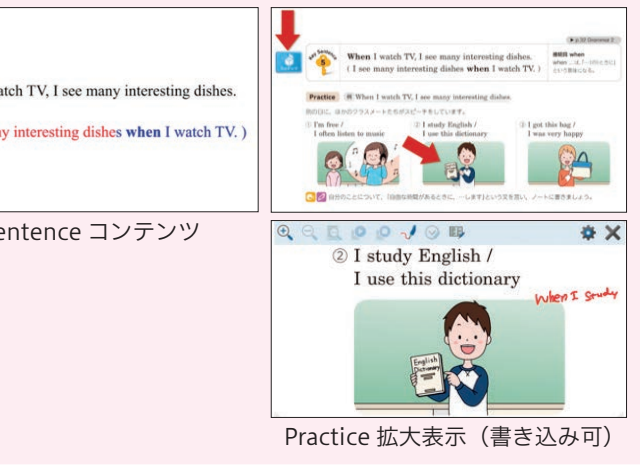

<sup>(</sup>同 pp.22-23 デジタル教材)

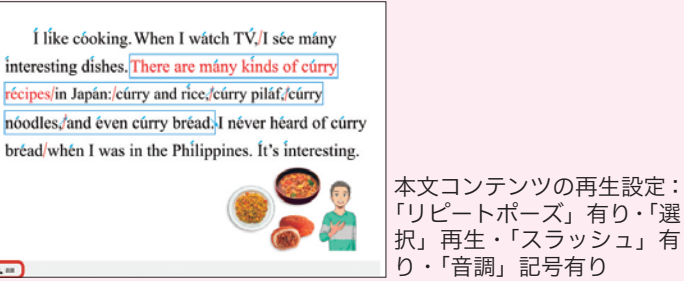

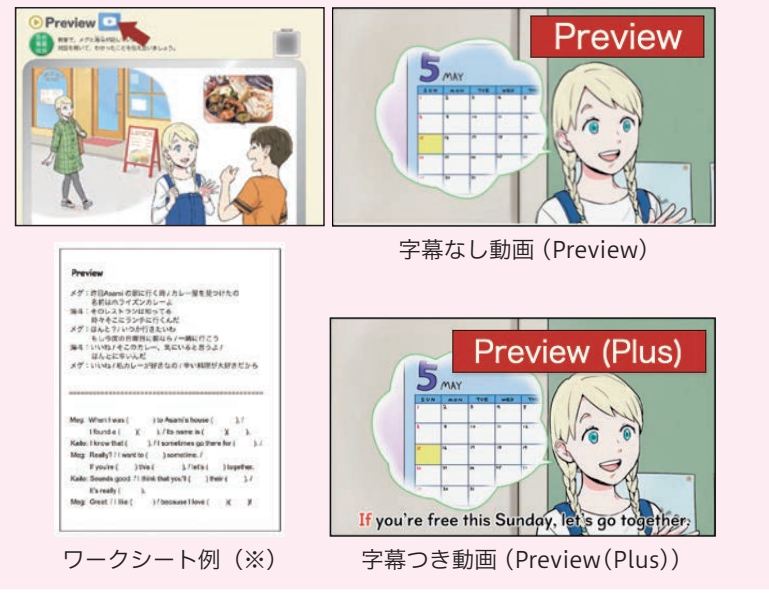

 $A \equiv$ 

あ !!!!"<br>#c 22\*\*

 $\mathbf{u}$  .

# 事例1 本文コンテンツを活用したターゲット構文練習

- 
- 
- に上げながら複数回練習する。
- ●最後は音声なしで ( ミュートにして) トライさせる。

#### ②個人練習の場合

- ●隠す割合や、再生間隔、再生速度の設定を各自に任せて、徐々に難易度を上げてチャレンジするよう促す。
- ●チャレンジ項目をリストにしたチェックシートを用意すれば、家庭学習課題としても与えやすい。

#### ③ペアワークの場合

- ●ペアワークでは,全体練習の後,音なしで,片方にチェック & ヒント係を割り振る。
- ●音を出さないので、教員がタイム・キーパーになり、制限時間内に終わるよう挑戦させる。
- ●係を交代しながらテンポよく複数回練習を行う。
- ●ペアの片方(挑戦者)のみマスクで単語を隠し、チェック&ヒント係はマスクなしにする。隠す割合は各自に任せる。
- ず次の 1 語を与え,間違ったら即修正する。うまく再現できたら褒める。
- ●チェックシート等を用意すると, 目標に向けて練習する意識づけに役立つ。
- ●「リピートポーズ有り」から「なし」まで再生間隔を段階的に変 えて練習させると良い。
- ●タイミンングは、上記4「パート学習:ターゲット構文の理解· 練習」の前が最適である。

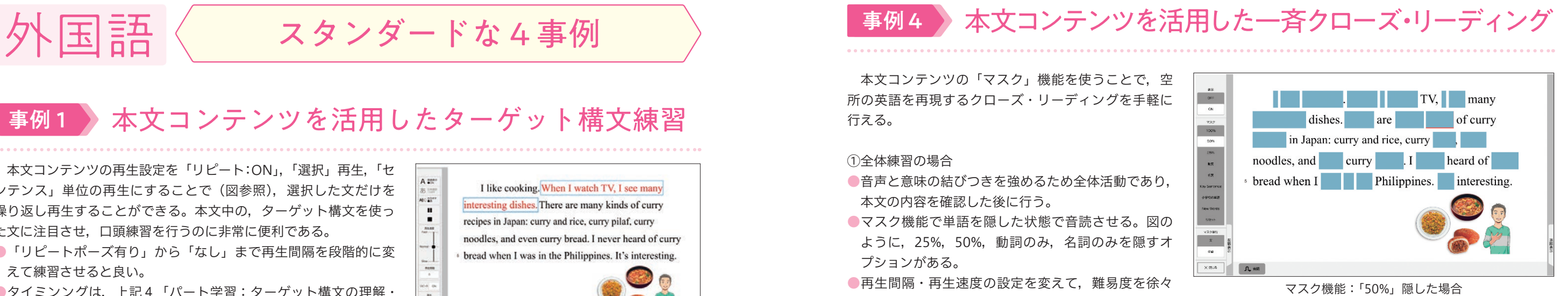

- ●流暢性向上のためのオーバーラッピング練習を個人ないしペアで行 う場合,時間制限を設けるなど,目標設定を行うと良い。
- ●一斉の個人練習は、周りが騒がしくなるため声を出しやすい環境で ある。

●ペアワークの場合は、片方をチェック係にする。「スピードについて

| ★平分に折って使いましょう。<br>★太字は相手が英語でトライするフレーズです。相手が詰まったら、すぐに最初の<br>1組語を言ってあげましょう。          |                                                                                           |
|------------------------------------------------------------------------------------|-------------------------------------------------------------------------------------------|
| Speak as Asami & help Josh                                                         | Speak as Josh & help Asami                                                                |
| A: 美味しいカレー屋さんがあるの!<br>near my house.                                               | A: There's a good curry restaurant /<br>near my house.                                    |
| J: Really? I want to go there /                                                    | 上本当7そこに行きたいな                                                                              |
| sometime.                                                                          | sometime.                                                                                 |
| A: Meg and Kalto will go there /                                                   | A: Meg and Kaito will go there /                                                          |
| 今週の土曜日に                                                                            | this Sunday.                                                                              |
| あなたに時間があれば /                                                                       | If you have time. /                                                                       |
| we can go with them.                                                               | we can go with them.                                                                      |
| J. Creat. I want to eat curry pilaf.                                               | よいいね カレービラフが食べたいよ.                                                                        |
| A: Sounds good, You know, / curry and<br>rice originally 日本に来た / from<br>overseas. | A: sounds good. You know, I curry<br>and rice originally came to Japan /<br>from overseas |

ペア音読ワークシート例(※)

本文コンテンツの再生設定を「リピート:ON」,「選択」再生,「セ ンテンス」単位の再生にすることで(図参照),選択した文だけを 繰り返し再生することができる。本文中の,ターゲット構文を使っ た文に注目させ,口頭練習を行うのに非常に便利である。

> ●会話文の場合は,ペアで役割練習もできる。個人端末で, それぞれの役割表示 ( 図 を参照 ) を切り替えながら交代して練習する。

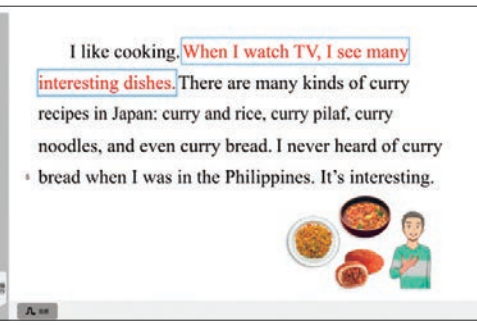

<sup>(</sup>東京書籍2年 p.23 デジタル教材)

# New Wordsコンテンツの活用

新出単語のコンテンツも,本文コンテンツと同様に様々な設定が可能であるが,ここでは「英語 ON/OFF」「日本語 ON/OFF」の機能の利用について紹介する。

- ●図のように,「英語 OFF」「日本語 ON」の設定にして「連 続」再生することで,日本語から英語を素早く想起す る練習が行える。
- ●英語 ON・日本語 ON で練習した後,「英語 OFF」に変 更し,速度を上げていきながら手軽にテンポよく反復 練習ができる。
- ●なお,「英語 OFF」の場合, 図のように, 1 語ずつ, 音 声に合わせて表示される。 (同 p.24 デジタル教材)

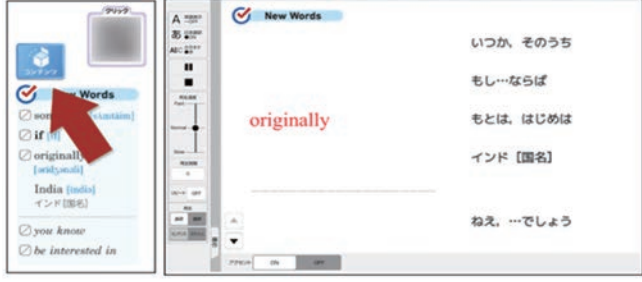

# 本文コンテンツを活用した個人練習/ペアワーク

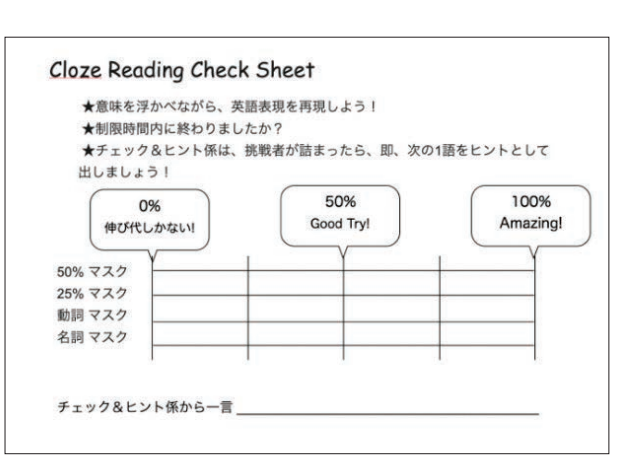

ペアワーク用チェックシート例(※)

本文コンテンツを活用したスラッシュ・リーディング ( リピート& オーバーラッピング)は、内容を確認した後に、個人練習としてもペ アワークとしても行える(上記 3 も参照)。

ていた」など評価し合う形にして

何度かトライさせると,初回より伸びたという実感を持ちやすい。

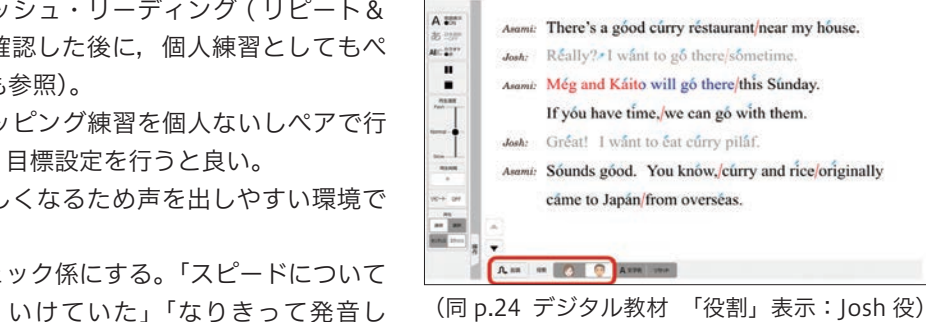

上のような練習に加えて,自作のワークシート等を利用して日本語のフレーズから 英語を再現するペア音読を行うと学習効果がさらに高まる。図のワークシート例は, 自分のパートだけを見るよう折って使うタイプである。このペアワークはフレーズ を素早く再現する練習である。ペアの相手が英語に詰まったら,すかさず次の 1 語 をヒントとして与えるよう指導する(事例 4 参照)。

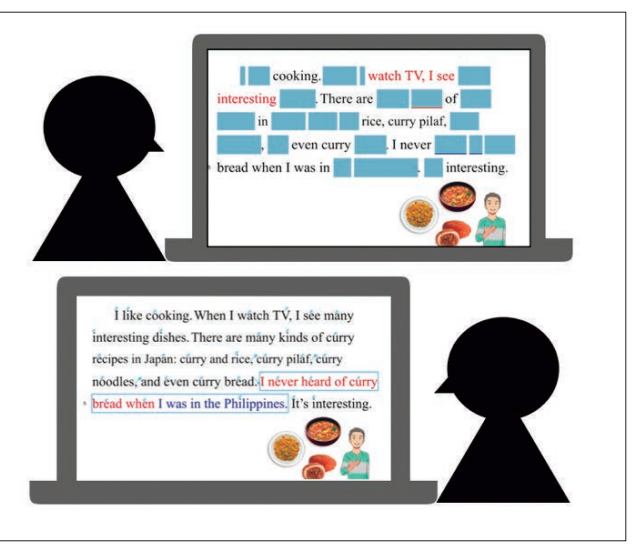

挑戦者はマスク機能利用:チェック係はマスクなし (同 p.23 デジタル教材)

- 中国語 - 中国語 - 中国語 - 中国語 - 中国語 - 中国語 - 中国語 - 中国語 - 中国語 - 中国語 - 中国語 - 中国語 - 中国語 - 中国語 - 中国語 - 中国語 - 中国語 - 中国語 - 中国語 - 中国語 - 中国語 - 中国語 - 中国語 - 中国語 - 中国語 - 中国語 - 中国語 - 中国語 - 中国語 - 中国語 - 中国語 - 中国語 - 中国語 - 中国語 - 中国語 - 中国語 - 中国語

外国語

スタンダ

●意味内容も踏まえて、英語表現を素早く再現できることが重要。チェック&ヒント係は、挑戦者が詰まったらすかさ

<sup>(</sup>同 p.23 デジタル教材)

# 2年 【資料映像】を活用した統合学習 東京書籍

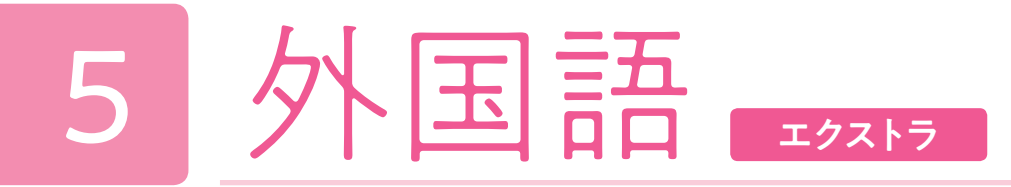

各 Unit に用意されている【資料映像】は, Unit のトピックに関連する映像・ナレーション・インタビューをドキュ メンタリー仕立てにまとめた動画資料である。上記「スタンダード1.テーマ導入」のように,テーマへの興味関心を 高めるための活動だけでなく,ドキュメンタリーの内容理解をメインとした発展的な活動にも活用したい。Unit 2 の資 料映像 Food's History を例に活動例を紹介する。

## 本時のねらい

### ●学習活動(学習形態,学習活動内容)

- 1.資料映像の内容を理解する
- Read & Think 1, 2の後の発展的活動として行う。
- ●わかったことを視覚的にまとめるワークシートなどを配布すると内容理解の助 けになる。ワークシート例では,Unit 2 の Food's History で紹介される二つ の料理について,情報を対比させながらまとめる形にしてある。

【資料映像】は Unit の扉ページからアクセスする。 字幕あり/字幕なしの選択が可能である。

②ジグソー活動:ワークシート例のように,情報整理のための質問が英語で書いてあるものを持っているため,原 則「英語で Q&A を行うこと」をルールにしても良いだろう。

活動オプション1 ペアワーク/グループワーク ペアないしグループでわかったことをまとめながら観る。観る場所を分担したり,語句を教え合ったり,内容理解 について意見交換するなど,協働学習を促す。

2. 資料映像からわかったことを英文でまとめ、発表準備をする(グループワーク) 以下(1)〜(3)の作業を分担して行う。

活動オプション2 ジグソー活動 ①一つめの料理と二つめの料理に分け,それぞれに集中的に取り組むグループを作って「エキスパート」活動を行い, ②それぞれのエキスパートを集めて再編したグループで,わかったことをシェアしあう「ジグソー」活動を行う, という展開が考えられる。

活動オプション3 ジグソー活動(英語使用重視型)

上記①の協働学習(エキスパート活動)や②の情報共有(ジグソー活動)の際に英語をできるだけ使うよう促す形 で実施することも可能である。

- Read & Think 2: "Here are some others." のように、いくつかの事例を挙げ ていくことを予告する。本文では2例だが, これにならって最低3つの料理を紹介する。
- Read & Think 1: "Many people think  $\sim$ . But  $\sim$ ." のパターンを使って、興味深い点 を強調する。また,本文にならって,出来 事を時系列に並べる。
- (2)並行して,資料映像を見直したり,Web 検索も利用しながら,興味深い追加情報 や,発表内容をわかりやすく伝えるため の写真や地図などの視覚資料を集める。
- (3)パワーポイント等を用いて(1)(2) をスライドにまとめる。紙を利用して紙 芝居式にまとめても良い。
- (4)聴衆に「話しかける」ように発表できるよう,発表練習の時間も充分に取りたい。
- 3.ポスターセッションと振り返り
- (1)作成したポスターを使って発表を行う。

①エキスパート活動:意味確認などで使える表現集(How do you say X in Japanese? / I'll look it up / What is X? / I agree. / Do you think 〜 ? など)をワークシートに追加し,練習もやっておくと良い。

なお,①②ともに,リアクションに使えそうな表現(I didn't know that. / Interesting! / Got it! など)を普段か ら練習しておくと「やりとり」に活気が出やすくなる。

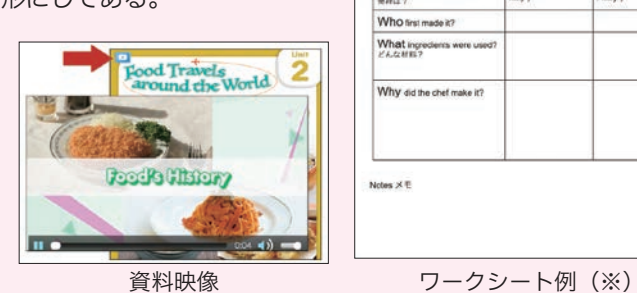

Food's History

Where did it originate? Who set made it? What ingreders were

Why did the chef make it

 $18$ 

e table. 動画を見て表を完成させよう.<br>| First Second

In the (  $\frac{1}{\pi}$  in ( Japa (1)Read & Think 1,2 を参考にして,100 語程度の英文でまとめる。

 ポスターセッション①:教科書 p.96 のポスターセッションの やり方に従う(図参照)

- ポスターセッション②:「ポスターツアー」形式で実施する。 ジグソー法のやり方で,異なる発表の準備をしたグループ(エ キスパート)から1人ずつ集まって、その新たなグループ内で 全員が発表し合う(ジグソー)。 ※この形式の場合は,デジタルのポスター(パワーポイントス ライドなど)が必要である。
- (2)コメントシートを用意し,聞き手は,発表内容や発表の仕方に ついてのコメントやアドバイスをコメントシートに記入する。
- (3)コメントシートをもとに,自身の発表を振り返る。

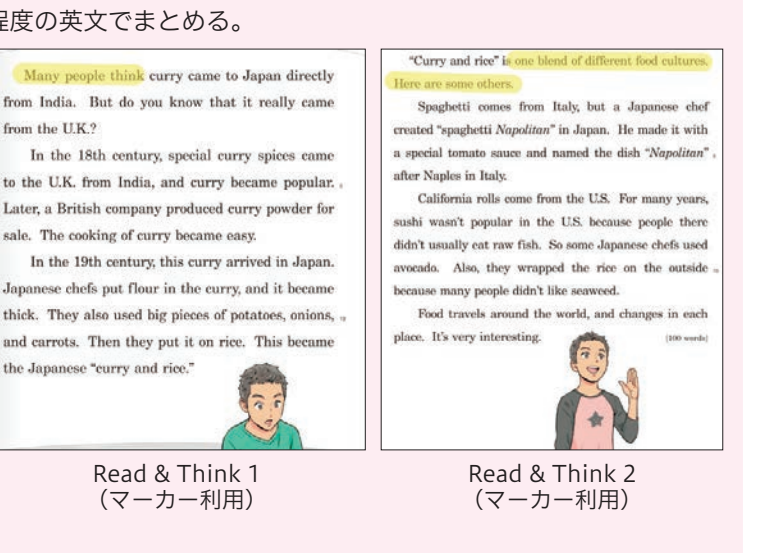

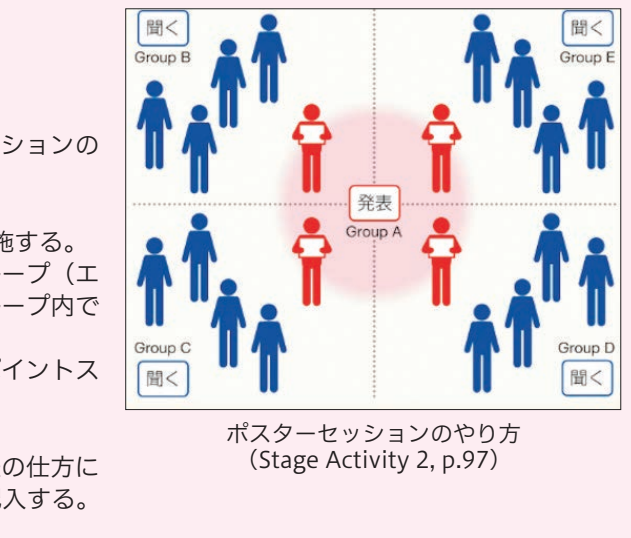

(同 p.26, p.28, p.97 Stage Activity 2)

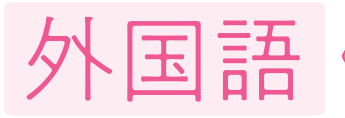

# 外国語 エクストラな4事例

# 事例1 Stage Activity 3の会話例で帯活動

Stage Activity 3 のテーマは "My Favorite Place in Our Town" である。3つある Stage Activity の最後のものだが,テーマが身近なので,会話例部分を利用して自己表 現の帯活動が行える。帯活動として反復して練習することで、実際に Stage Activity を 行う頃には,会話パターンになじみ,自分の「持ちネタ」も増え,情報交換に重きを置 いたコミュニケーションが可能になっているだろう。

- (1)準備:コンテンツを使って,音読練習を行う。
- ●スタンダードな活用で扱った本文コンテンツと同様に、再生設定を変更しながら、音 読練習を行う。
- ●対訳を示しつつ, 「意味を浮かべながら口にだす」ことを強調する。
- ●特に初期は、授業外でもしっかり自主練習を行うよう指導 する。
- (2)準備:一部を変えて「自分の話」にする。
- B の最初のセリフのうち, Cafe Wakaba を実際に自分の 好きな場所に置き換える。
- B の2番目のセリフ全体を,自分の理由に置き換える。 ※「多くの人が訪れる場所」という設定は変えずに,受動態
- の表現は全体の意味だけ確認してそのまま使う。
- (3)帯活動:A・B の役を交代しながら,時間制限トークを

- ●横ないし縦の2列ずつをペアにする。
- A·B のパートを1回ずつ話したら,片方の人が1人分ずれる。図では赤でマークしている。 ●別の相手と A・B のパートを1回ずつ話す。これを3~4回繰り返す。
- ※時間制限ありなので、「終わらない」ペアも出てくるが、繰り返すと、たとえ終わらなくても, 初回よりは確実に流暢になる。
- ※時間制限は、最初は短めにして「終わった」ペアに拍手、というやり方が良い。だんだんと流 暢性が増し,話せる内容も増えてきたら,長めの時間設定にして「その時間話し続ける」こと を目指させても良い。

# ディクテーション(個人学習)

行う。同じ相手と同じトピックで話すという事態を避けるために,ローテーションしてパー トナーを変える。

Preview 動画や資料映像を字幕なしで観て,「リスニング+再現」の練習を行う。「再現を通じて表現の細部にもフォー カスする」活動は,Unit の復習として実施する方が良い。

- 1 単語ずつ正確に書きとろうと細かく止めながら聞くのではなく,「セリフ全体の意味を理解し, それを再現する」 ことを目指す。※繰り返し聞くのは2~3回で止める。全く書き取れない場合は、この練習はせずに、音読練習をし た方がいい。
- ●一通り書き終わったら、字幕つき動画で再現度をチェックする。

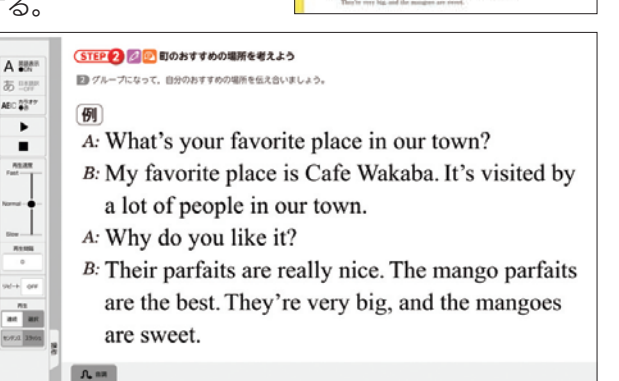

内容理解を助ける書き込みをした様子 (同 pp.52-53, p.52 デジタル教材)

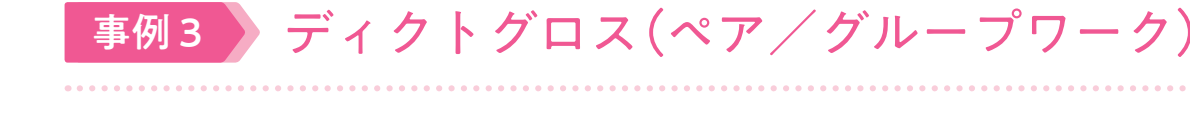

デジタル教科書の音源は,リスニング活動に活用しやすい。教科書の設問に答える大意把握だけでなく,適宜,細部 にもフォーカスする活動を行い,インプット力,アウトプット力を鍛えたい。

- (1)ペアまたは4人グループを作りメモの用意をさせる。
- (2)音声を聞きながら,内容を再現するのに必要なメモをとる(英語でも日本語でも良い )。
- ※聞かせる回数は2回程度にし,全文を「書きとる」活動ではないことを強調する。
- (3)メモをもとに話し合いながら文章を再現する。教え合いを通じて文法や語法の深い理解と定着が期待できる。
- (4)復元した内容をシェアし,表現を確認する。
- ※ディクトグロスでは、内容がきちんと再現されていれば、表現が元の文と違っていても良い。いくつかの表現方法が 出てくると面白い。

※ジグソー活動にすることで,復元内容をシェアする活動がより深い学びにつながりうる。 ※横のペアで(2)(3)の「エキスパート」活動を行った後、縦のペアで(4)の「ジグソー」活動を行うと,手軽に ジグソー法が実施できる。

# 事例4 Let's Readで再現練習(個人練習)

分量が多めの英文を聞いたり読んだりして,その内容全体を保持できる力も重要である。Let's Read のコンテンツを 使って、この力を鍛える練習が手軽に行える。※ Let's Read は通常のレッスンより分量が多く難易度が高いため,万人 向けの活動ではない。

- (1)じっくり取り組んで,全体の内容を理解する。 図のように挿絵と英文を結びつけるのは良いア イディア。
- (2)コンテンツを表示し,マスク機能で一部を隠し て一通り聞く。
- (3)内容を思い出しながら,ノートなどに隠された 単語を書き出す。
- (4)マスクを外して再現度をチェック。

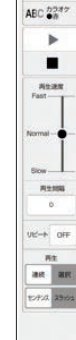

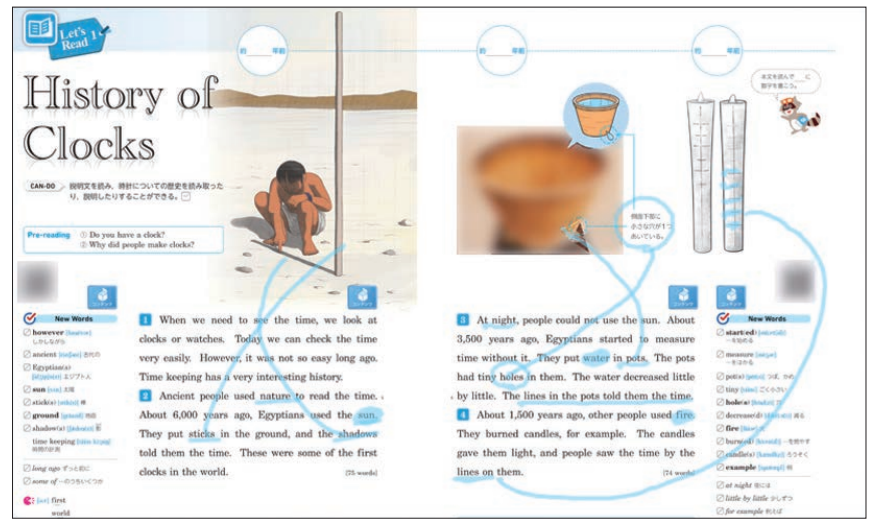

(東京書籍2年 p.118 デジタル教材)

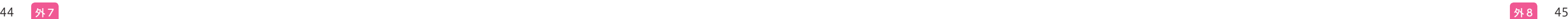

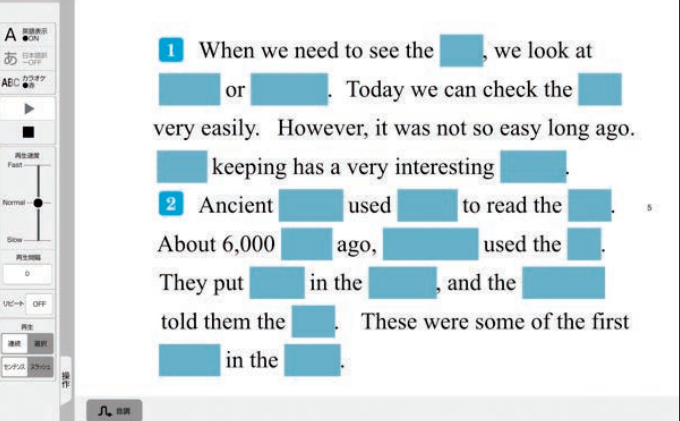

# 音楽 6

# 3年 音のつながり方の特徴を生かして,創作表現 を工夫しよう(全3時間) 教育芸術社

- 1. 和音の音と旋律のつながり方の特徴について、表したいイメージと関わらせて理解するとともに、創意工夫を生か した表現で旋律や音楽をつくるために必要な,課題や条件に沿った音の選択や組合せなどの技能を身に付ける(知識・ 技能)
- 2. 旋律,テクスチュアを知覚し,それらの働きが生み出す特質や雰囲気を感受しながら,知覚したことと感受したこ ととの関わりについて考え,まとまりのある創作表現を創意工夫する(思考力・判断力・表現力)
- 3. 和音の音と旋律のつながり方の特徴と表したいイメージとの関わりに関心をもち,音楽活動を楽しみながら主体的· 協働的に創作の学習活動に取り組むとともに,音楽に親しんでいく態度を養う(主体的に学習に取り組む態度)

### 本時のねらい

創作活動の際に、生徒にとって大きな負担になるのが五線への記譜である。デジタル教材では、階名の書かれたマス をクリックして選択することで,対応する音符が五線内に自動的に入力される仕組みになっている。さらにつくった旋 律は,再生ボタンをクリックすることによって直ちに再生される。このとき演奏の進行とともに対応する音符がハイラ イトされるため,五線譜に慣れていない生徒にも,響きを確認しながら修正したい箇所を発見することが容易である。

コードネームについて学習する場面では,コードネームに付されたアルファベットや数字の意味について教師の説明 を聞くだけでなく,デジタル教材の再生機能を利用して,メイジャーコード・マイナーコード・ドミナントセブンスコー ドの違いについて実際の響きを確認していく生徒の姿が見られた。また,あらかじめ設定されたコード進行の伴奏に合っ た旋律を作る場面では,旋律づくりの前にコード進行のみの響きを確認したり,一人ひとりがつくった旋律をコード伴 奏に合わせて再生したりして試行錯誤することが行われた。コード伴奏と旋律の両方を実際に鍵盤楽器で演奏すること は高度な演奏技能を要する。また全員が実際に演奏を始めてしまうと周囲の音と混濁するため,自分の作品の響きを確 認することは困難になる。デジタル教材では、再生ボタンのクリックによってすぐに響きが確認でき、またヘッドフォ ンを利用することにより自分の作品の音だけを確認することが可能である。

### 2.記譜の簡便化

## デジタル教科書(+教材)活用の意図

### 1. 楽譜再生機能による響きの確認

楽器の演奏や記譜の不得意な生徒も簡単な入力操作で旋律づくりができるところがデジタル教材の長所である。しか しながら、現在の仕様では、生徒がつくった作品を複数保存することができない。このため学習過程を履歴として残す ためには,画面を撮影したり PC の録音機能を利用したりするなど大きな手間がかかる。また過去の学習と関連付ける ためにデジタル教科書やデジタル教材の他のページを参照するためには,一度画面を閉じて目次に戻らなければならな い。タブ表示などによって同時に複数の画面を開く機能の実装が望まれる。

### 音楽づくりにおけるデジタル教科書(+教材)活用のポイントと課題

### ●学習活動(学習形態,学習活動内容)

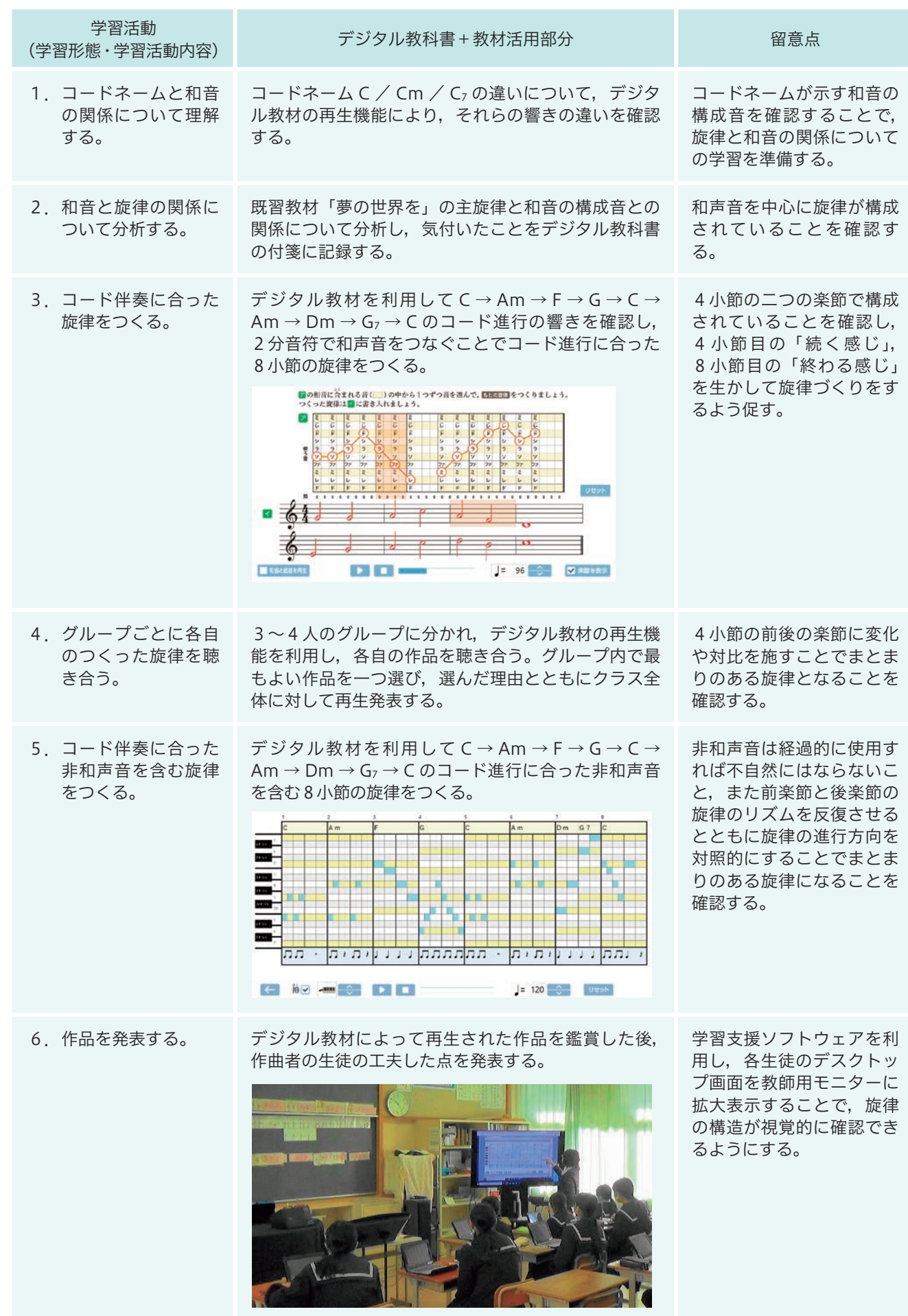

(教育芸術社2・3年下 pp.30-31 デジタル教材)

こうしょう きょうかん しゅうかん しゅうかん しゅうかん しゅうかん しゅうかん しゅうかん しゅうかん しゅうかん しゅうかん しゅうかん しゅうかん しゅうかん しゅうかん しゅうかん しゅうかん しゅうかん しゅうかん しゅうかん しゅうかん しゅうかん しゅうかん しゅうかん しゅうかん

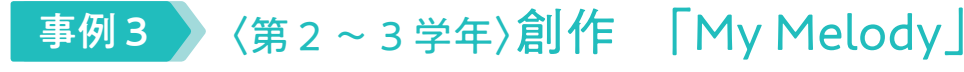

ハ長調の音階を使ってまとまりのある旋律をつくることをねらいとした創作教材である。これまでは旋律を創作する 際に,リコーダーや鍵盤ハーモニカなどを用いて,どの音を用いたらよいか実際に音を出して確認しながら旋律づくり を行ってきたが、デジタル教材の「My Melody 創作-音のつながり方-」の「学習活動1」(下図)を活用すると,指 定されたコード進行の構成音の中の音を個別のタブレット端末等で聴いて確認しながら音を選びつなげていくことがで きるようになる。和音と低音を再生することもできるので旋律づくりの楽しさを感覚的に味わうことができる。また, 五線譜で音を確認することができるというメリットもある。

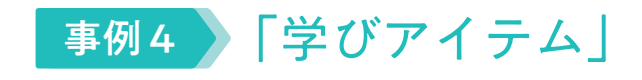

生徒が個人やグループで学習に取り組む際,適宜,端末で再生して,自身の課題を解決し,創意工夫を生かした表現 で演奏するために必要な技能を身に付けるこ

「学びアイテム」は,どの学年の「デジタル教材」にも掲載されているコンテンツである。その中の「和音の動きと旋 律づくり」(下図)を活用すると,和音進行を頼りに,まとまりのある旋律づくりの学習を深めることができるようにな る。上記の事例3のコンテンツは,選べるリズムや音が限定されていたが,ここではリズムを変えたり,和音に含まれ ない音を使ったりすることができるため,個に応じた旋律づくりの学習を深めることができる。さらに,和音進行その ものを変えることができるので,曲のイメージを変えての旋律づくりの楽しさを味わうこともできる。

デジタル教材(下図)では、複数の簡単なサンプルが示され、再生のアイコンをクリックすると、どこを演奏してい るかが小節単位でマーカーにより表示される。また,演奏順序が数字でも示される。これらを手がかりに生徒が「反復」

中学校では器楽の学習で,アルトリコーダーが取り上げられる。小学校で学習したソプラノリコーダーとは,トーン ホール番号や指番号が異なり,音域も低くなる。

音楽 音楽

デジタル教材では,「タンギング」「アーティキュレーション」「運指」等の技能に関する内容が,アニメーションやマー カーでわかりやすく示されている。また,「低い音は,どうしたらきれいに出せますか」といった生徒が直面しがちな課 題や疑問にも対応し,専門家の丁寧な説明と実演(下写真)が収録されている。

とが期待される。

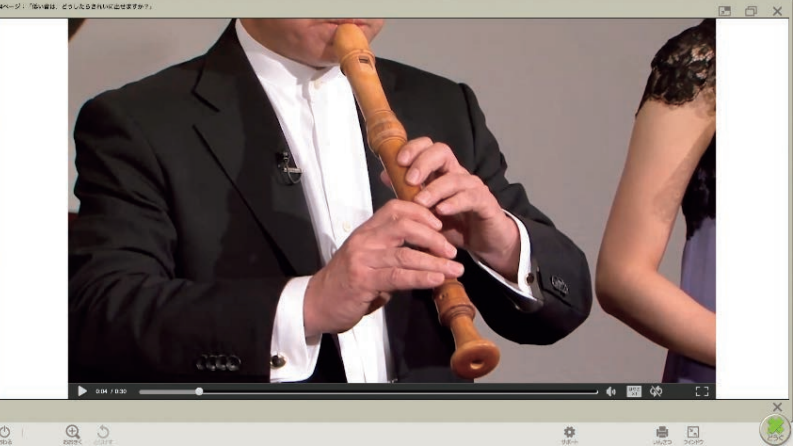

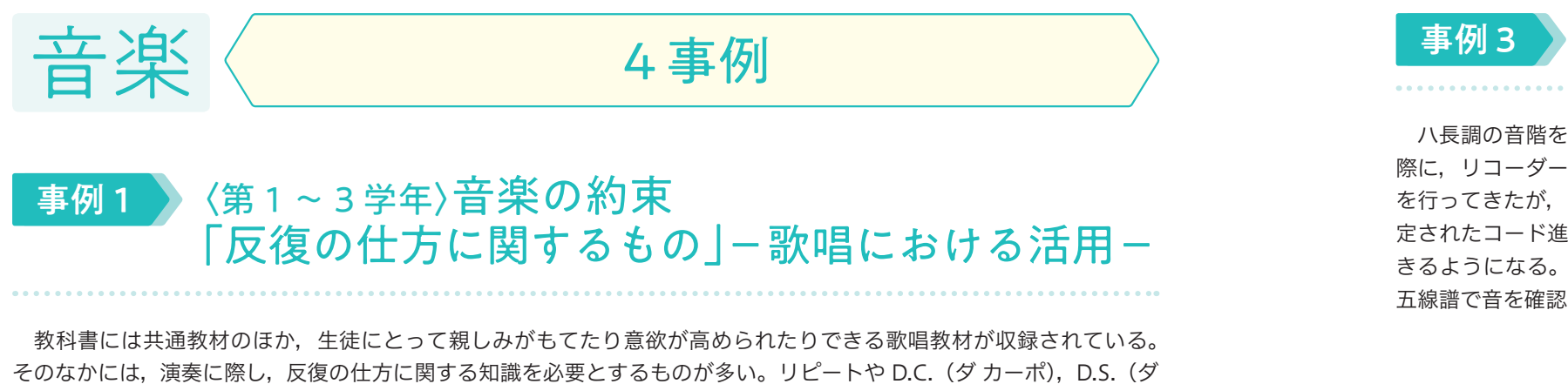

ル セーニョ), Coda (コーダ), Fine (フィーネ) 等の記号が該当する。

を理解し,主体的に読譜に取り組み,歌唱表 現の創意工夫につなげていくことが期待さ れる。

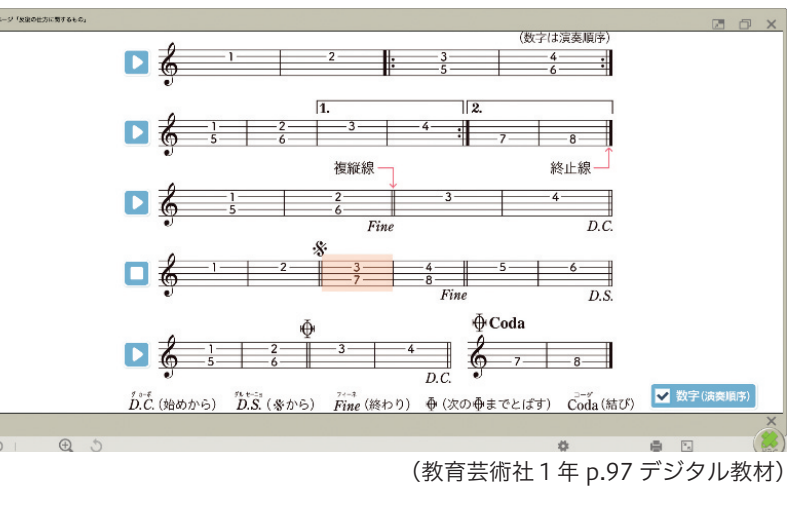

# 事例2 〈器楽〉アルトリコーダーの学習

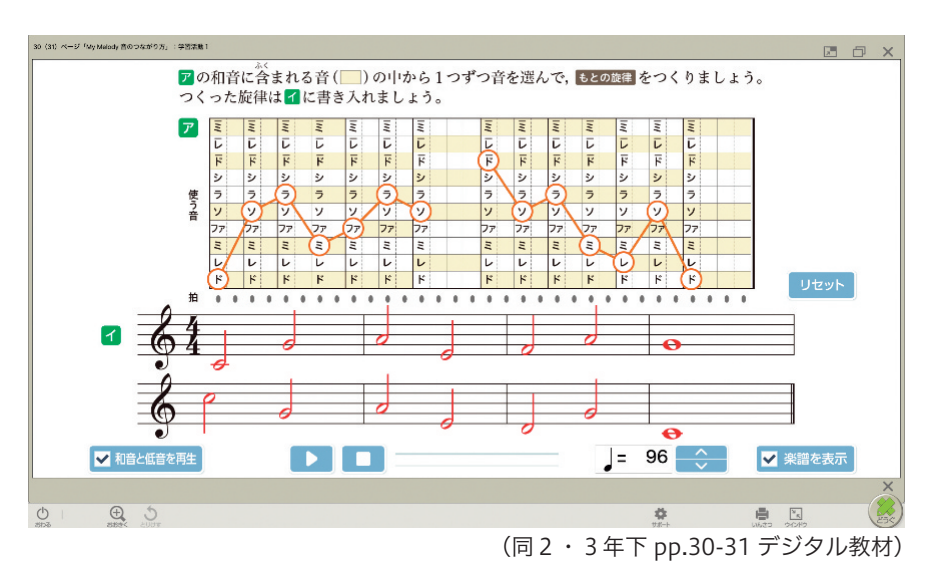

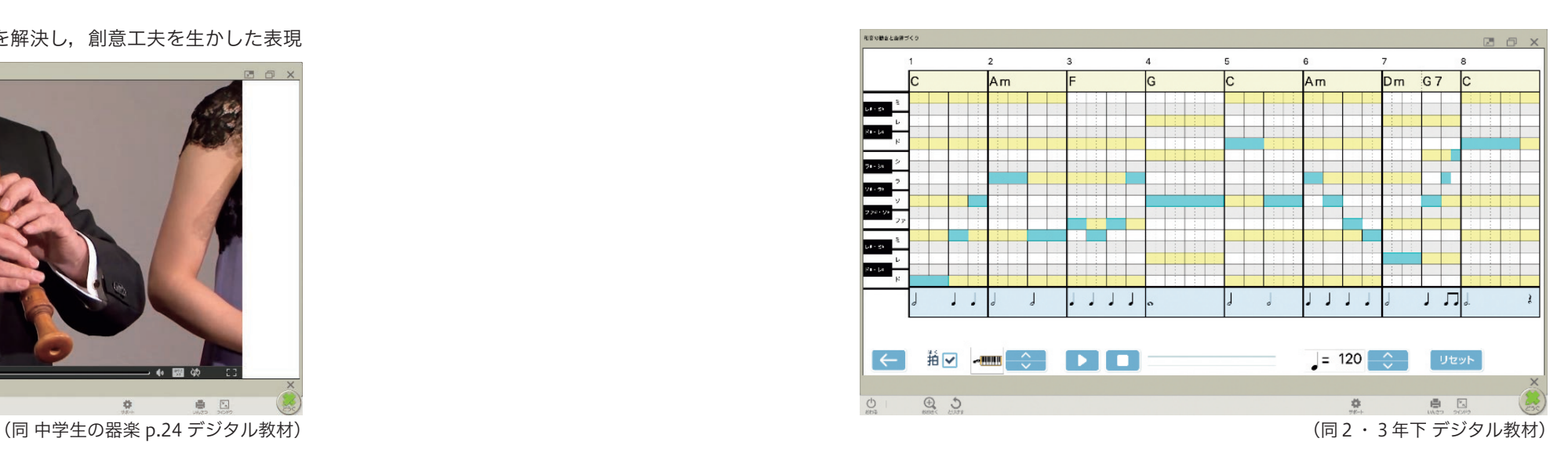

48 音 3 音 4 49

# ■1年 拡大して鑑賞しよう ~画材の種類や特徴に出会う~ 日本文教出版

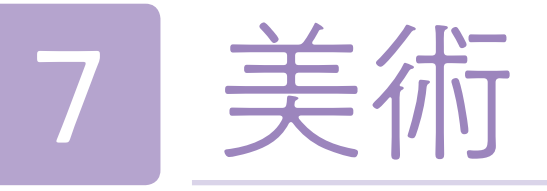

絵画の鑑賞において,描かれているモチーフやその形象を手がかりにみていくだけではなく,画面の質感そのものに 着目することで,描画材の種類や特徴などに気付き,絵画表現の面白さや豊かさについて考えることをねらいとする。

## デジタル教科書(+教材)活用の意図

### 本時のねらい

画質的に良好な拡大機能を使うことが,「質感への着目」という本時の狙いの実現に極めて有効であるため。また生徒 各自がじっくりと対象を見ることができるため。

## | 美術科におけるデジタル教科書(+教材)活用のポイント

- ●作品を大きく拡大することで、描かれた図像ではなく、絵の具のひび割れや、「ざらざら」「ツルツル」といった質感 を強く感じることができる。この体験によって,異なる描画材=絵具のそれぞれの固有の表現特性や,その違いによ る表現の工夫に触れることができた。また,描かれたモチーフと用いられた表現技法を関連させてみていくことで, 作家の表現の工夫に気付き,今後の生徒自身の制作に繋げることができた。
- ●示された拡大画像が、教科書に掲載されているどの作品を拡大したものか、教科書をくまなく見て、様々な作品の中 から探すことで,これまでの着目点とは異なる「質感」に着目しながら作品を見比べる経験ができた。この活動は生 徒にとって新鮮で楽しい活動であったようで,集中し,自ら拡大機能を効果的に使って主体的に鑑賞する様子が見ら れた。
- ●教科書に掲載されている「洋画」,「日本画」,「パステル」,「水彩画」について, それぞれどのような表現特性を持ち, どのような違いがあるのかなどについて,展色材の違いという観点を知り,学びを深めることができた。

### ●学習活動(学習形態,学習活動内容)

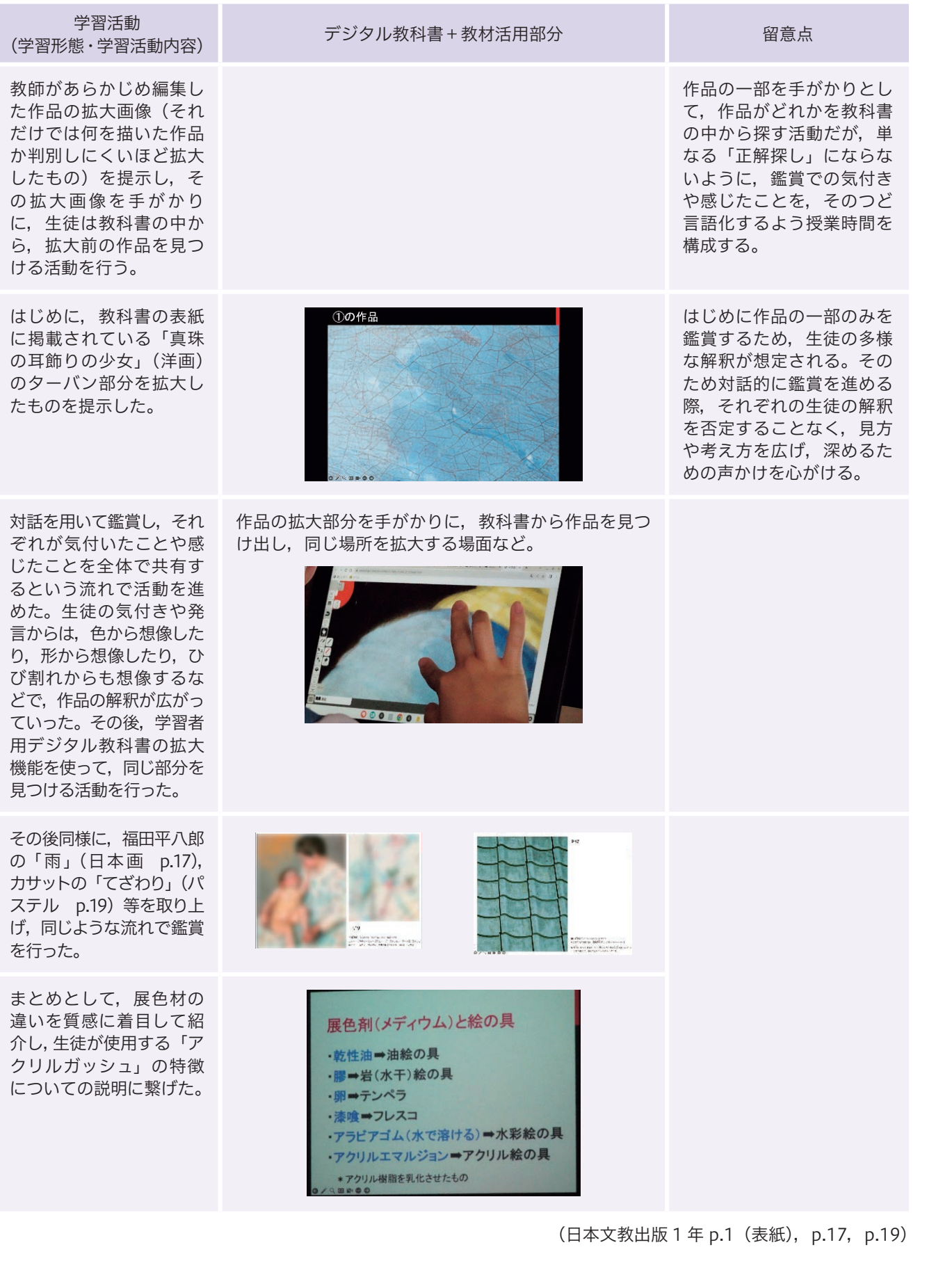

美術

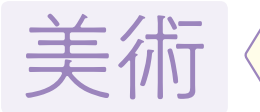

# 3事例

本単元での学習の最終目標を「仮想のブランドをつくろう」と設定した。いわゆる「マークのデザイン(視覚伝達デ ザイン)」の領域である。教科書では日本文教出版(株)美術2・3上にある「ひと目で伝えるための工夫」を導入段階 で読むことにより身の回りのマーク、及び視覚伝達デザインの役割と効果について興味を持たせた。

基本的理解をもとに,生徒自身が「どのようなブランド(お店,会社等)」を作ってみたいか,構想を広げさせた。いき なり絵から描くのではなく,まず文字で構想を練ってゆく。お店にありそうなものは何か,どのようなコンセプトのお店 になるのか,など具体的にコンセプトを練っていき,それらの情報をもとに簡単な絵を描画アプリを用いて描き始める。 描いた絵をもとにマークとして単純化しながら美術的表現としての魅力も加えながら、伝えたいコンセプトが視覚伝

昨今では SNS をはじめとした情報交流の機会が非常に多い。マークもその中において重要な役割を果たす。単純にかっ こいい,可愛いだけでなく,特に企業の場合は,そのマークに企業理念などの重要なコンセプトを込めて製作される。 またマークにはシンボルマーク,ロゴタイプなど様々な種類があるほか,ピクトグラムや紋など様々なマークの文化が 存在することを授業を通じて理解を深めさせた。

本単元での学習の最終目標を「淡路島をアピールできる製品をデザインしよう」と設定した。いわゆる「プロダクトデザ イン」の領域である。教科書では日本文教出版(株)美術2·3上にある「暮らしやすさのデザイン」,「デザインで人生を 豊かに」を導入段階で読むことにより社会の中にあるプロダクトデザインの存在について興味を持たせた。最終的には製品 の模型となるものまで仕上げる予定であるが,1学期まででの取り組みのため,制作途中までの事例紹介となっている。 そもそもプロダクトデザインは私たちの身の回りに溢れており、切り離せない存在であることや、果たす役割や企画

達可能か,検証を繰り返しながら製作を 進めてゆく。毎授業ごとにアプリ上に進 捗状況を提出することで,教師も生徒同 士も意見共有をしながら製作を深みのあ るものへ進めてゆくことができる。

マークが完成すればそのマークが生き る状況となる,ポスターの製作を行う。 靴や帽子,T シャツやリュックなど,マー クを配置してそのブランドが実際に存在 しているように仕立ててゆく。その T シャツなどの成果物をもとにグッズ販売 やスタッフ募集等のポスターになるよう に製作を進め,最終完成となる。

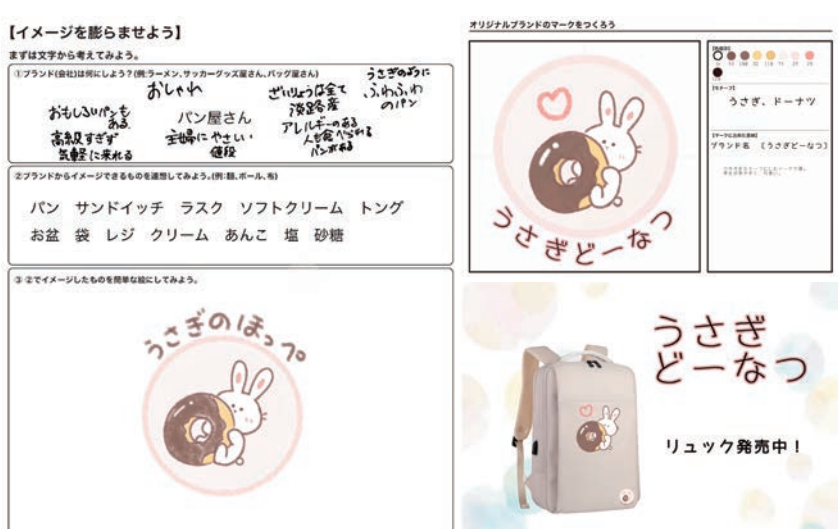

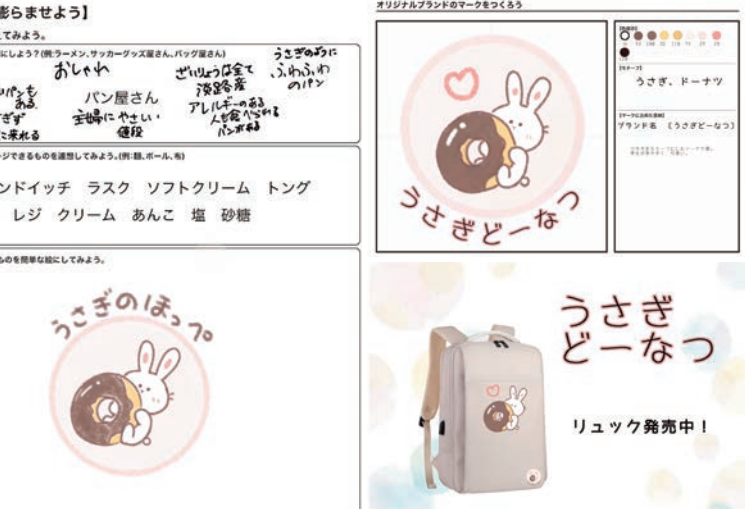

検証や,プロダクトデザインの基本理解をもとに,製品のアイデアを構想 した。今回は構想する製品が「淡路島をアピールでき る商品であること」をベースにしながら発想を広げた。 淡路島の特産品を生徒自身で iPad 等で調べ、思いつい

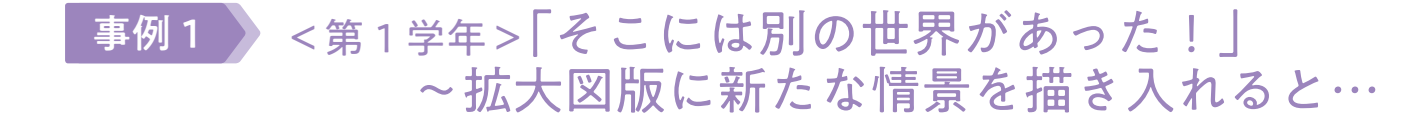

#### 〔本時のねらい〕

構想したアイデアをもとに発泡スチロールや紙、粘 土等で実際の大きさの簡単な模型(ラピッドプロトタ イプ)を制作し,使用感やサイズ感の検証を自分や他 の生徒から貰い,検証を行った。

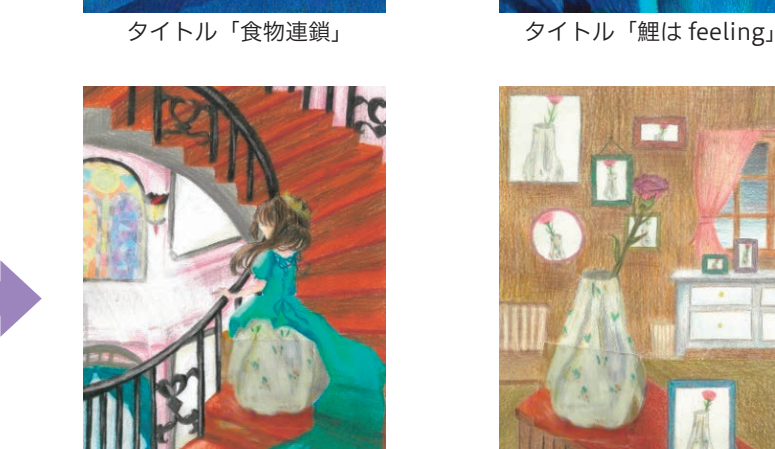

タイトル「古いごの時」 タイトル「枯れた感謝」

「拡大して鑑賞しよう」の発展として,拡大した図版を「別の世界」にみたてることで,そこから新たなイメージをひ ろげ,表現につなげる。拡大された色彩や質感など,普段目にしない画像からは大いに発想が広がることが期待される。 〔美術科におけるデジタル教科書(+教材)活用のポイント〕

「拡大して鑑賞しよう」では,作品を大きく拡大することで,描かれた図像ではなく,質感を強く感じることができた。 その発展として,ここではそれを「岩肌」や「波打つ海面」,あるいは「未知の惑星の地表」などと,具体的な風景とし ての想像をひろげていく。さらに拡大した画面にリタッチ(加筆)することで,そのイメージをさらに具体的な情景と して表現することができる。

から製造までの一連のプロセス,現代において配慮すべきこと(ユニバーサ ルデザインや SDGs 的視点)をについて身の回りにある実際の製品を参考に しながら理解を深めさせた。また生徒が自分が良いと思う身近な製品を生徒 自身がレビューし,お互いに協議することによってプロダクトデザインに求 められる要素の検証もさせた。

たものを描画アプリでワークシートに描いてゆく。

# <第2学年>ひと目で伝えるための工夫

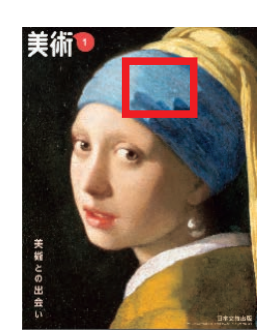

フェルメール 「真珠の耳飾りの少女」 (日本文教出版1年表紙)

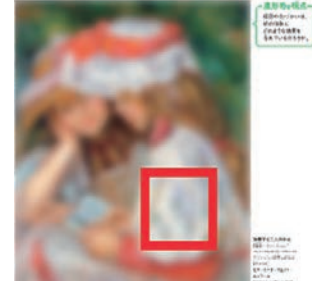

ルノワール 「読書する二人の少女」 (同 p.30)

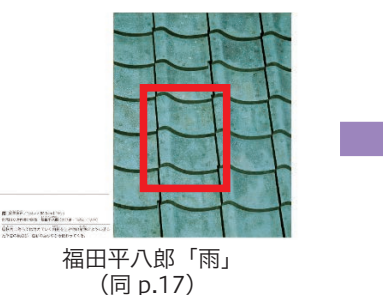

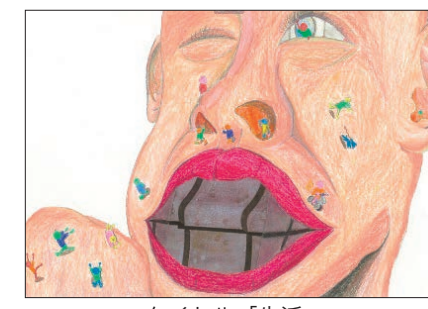

(同 p.17) タイトル「生活」

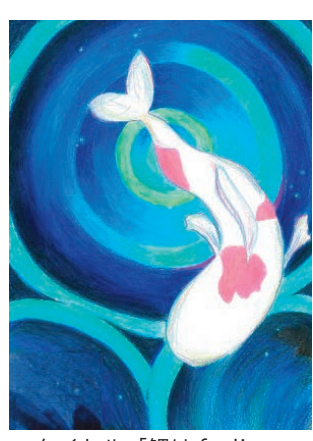

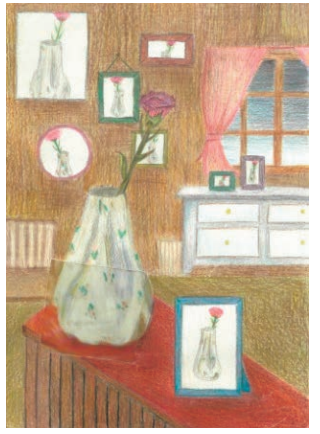

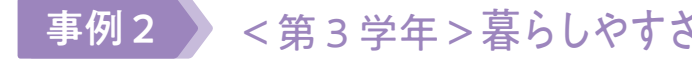

(出典:真珠の耳飾りの少女[油彩・キャンヴァス /44.5×39㎝]1665 ころ・マウリッツハイス美術館蔵[オランダ] 52 美 3 ヨハネス・フェルメール[オランダ]・1632 〜 75) (出典:iPad は Apple Inc. の商標です。) 美 4 53

# <第3学年>暮らしやすさのデザイン,デザインで人生を豊かに

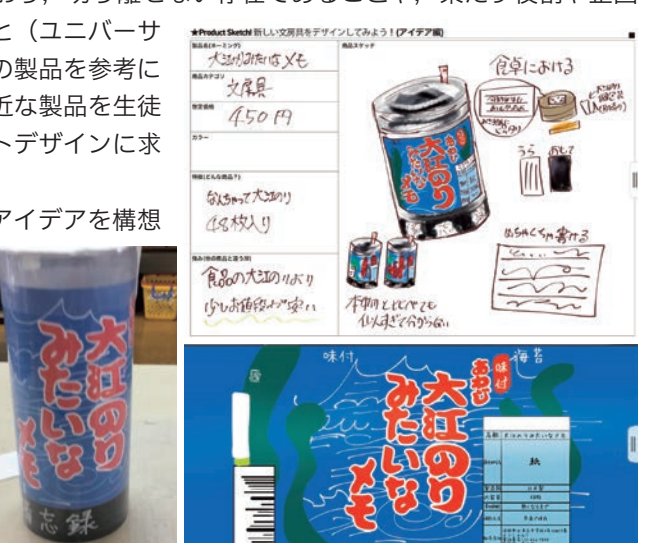

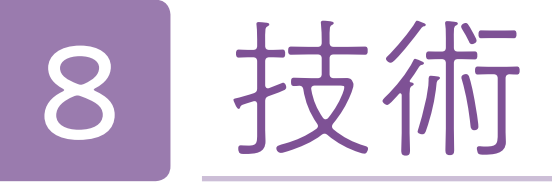

# 2年 内容C エネルギー変換:発電と送電のしくみ 開隆堂出版

発電と送電のしくみと安定した発電をするための仕組みを知ることができる。

## 「デジタル教科書(+教材)活用の意図

### 本時のねらい

この学習内容は,様々な発電方法とその長所と短所を比較し,複数の発電方式があることで相互に電力の安定供給に 寄与していることに気付く必要がある。そのため,まずは調べ学習を行い,情報を得る活動が行われる。各発電には, エネルギーが変換されるフローと機構的な仕組みがある。紙の教科書の場合,図と表で一覧が掲載されているが,そも そもタービンの回転という概念が無い生徒にとっては言葉だけでエネルギー変換がイメージしにくく,ネット検索では 仕組みが詳細すぎることや、難解な用語があり、理解の妨げになることがあった。そこでデジタル教科書の二次元コー ドのコンテンツの動画を用いることで,各発電方法の最小限必要な仕組みについて効率的に概念を把握し,そのうえで ネット検索をすると,多少理解が難しい内容であっても動画より得た概念から理解を進めることが期待できる。また, 活動を効率化するために学習支援ソフトウェア Google Classroom で Google Spreadsheet を配布し,調べた内容と 出典を共同編集して記入させることで,相互参照させる。

### ■デジタル教科書(+教材)活用場面

●各発電所のエネルギー変換フローを動画解説したものを、生徒各自の端末で視聴させる(無音動画)。 ●調べた内容を共同編集できる Spreadsheet に記入させる。 ●記入された Spreadsheet から,シンキングツールを Jamboard で配布し,技術の見方·考え方から特徴を捉えさせる。

## 指導上の留意点

技術科の学習内容は、その性格上新しいテクノロジーが開発され内容が陳腐化することがある。しかし、教科書の内 容は基礎・基本として整理されており,新たなテクノロジーであっても比較対象として従来のテクノロジーを扱うことで, 新たなテクノロジーによってどのように生活や社会における問題を解決しようとしたのか,理解を深めやすい。

## ■技術科におけるデジタル教科書(+教材)活用のポイント

- ポイント1:工夫されている技術のしくみは,外部からは観察できず,内部での動作を把握することが困難なことが多い。 デジタル教科書に用意されている動画は、ネット検索で見つかるものよりも目的に特化しており、ネット検 索にありがちな余計な演出や広告などもないため,効率的かつ効果的に視聴させることができる。
- ポイント2:動画は無音になっているので,各生徒が自分の端末で視聴する際もイヤホンや音をミュートにする必要がな い。また大型提示装置で全体視聴させる際には,必要に応じて教師が解説を加えやすい。加工方法を解説し た動画では,一時停止や早戻しなどの操作を指導しておくことで,個別化した学習をさせることができる。

●学習活動(学習形態,学習活動内容)

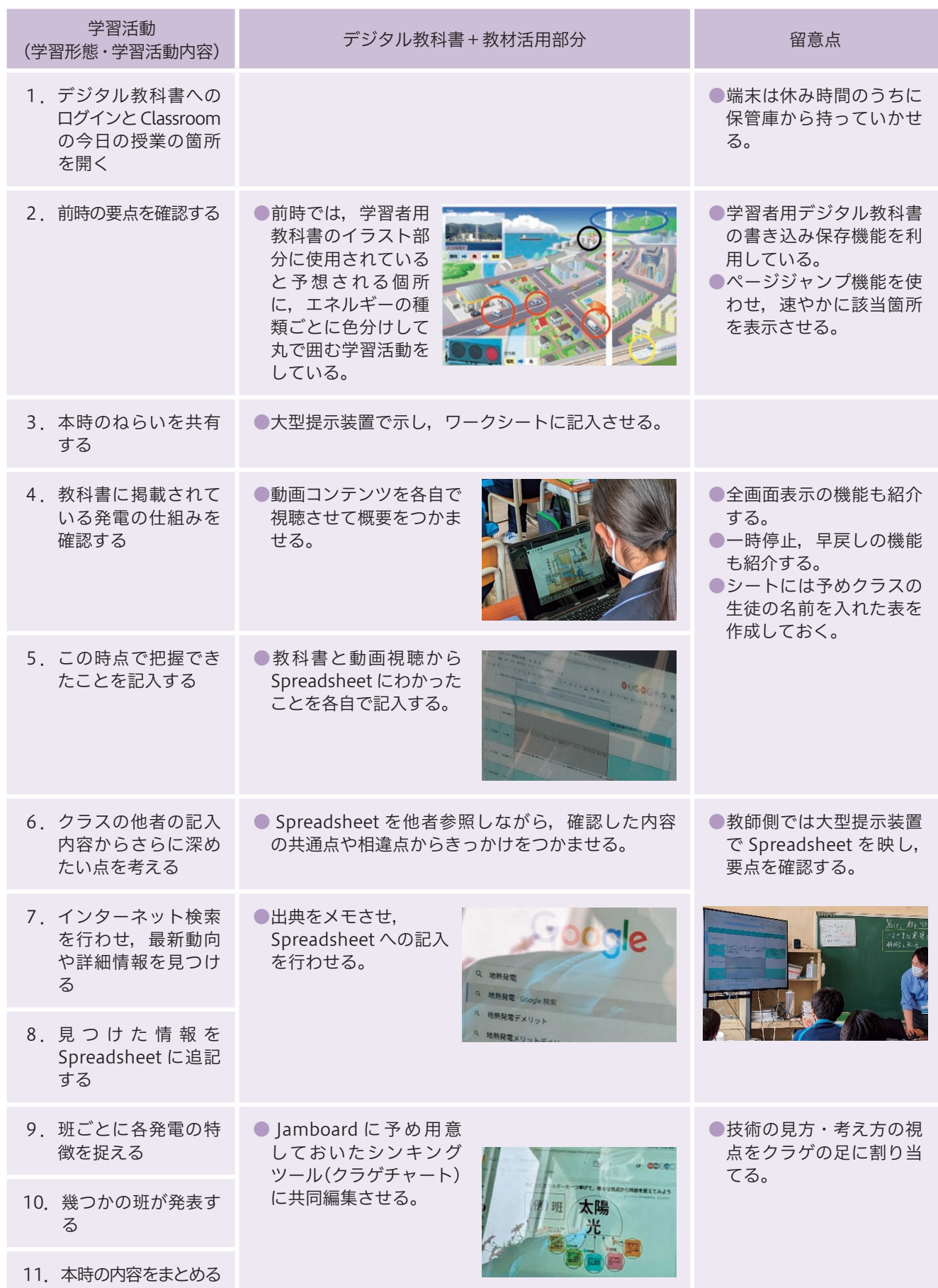

(開隆堂出版 pp.142-143)

技術

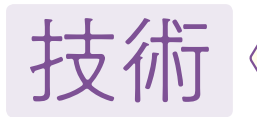

# 4事例

# 事例1 拡大・縮小操作は全ての操作の基本

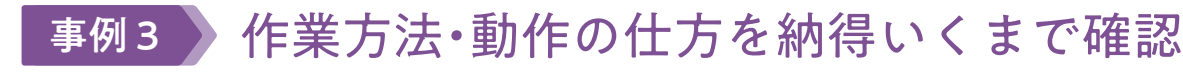

新学習指導要領では,設計と試作が重視されている。特に材料と加工での設計は,立体と平面の感覚を行き来する必 要があるので,教師が一斉に指導する場合,生徒の進度に差が出てしまう。生徒端末で,実際に線が書かれ,消去され る様子を動画で見ながら、必要に応じて一時停止して学習進度を個別化することは指導上大変効果がある。また、作業 の様子を示した動画では,生徒を一か所に集めて教師の師範動作を見せるよりも,同一の視点で観察させられるだけで なく、スロー再生することでちょっとしたコツなども確認することができる。また指導過程の工夫として、最初に動画 を視聴させて,作業方法や安全について気付かせるという展開も学びにつなげやすい。

# 事例4 プログラムのソースコードを読解

内容 A ~ D の全てにおいて、導入部分には生活や社会にその内容の技術がどう適用されているかを示す図が掲載され ている。導入課題が教科書に記載されているので,学習者用デジタル教科書で色分けした丸で該当箇所を囲ませるのは, 定番の授業開きとなる。書き込んだ箇所はデジタル教科書内に保存することができるが,スクリーンショットを取り, 共有している Google Slides や Jamboard の各ページに貼り付けさせれば、特別なツール無しに、各生徒が書き込んだ ものを比較することができる。

プログラミングの内容が拡充されたことを受け,教科書紙面ではプログラムの全てを掲載することができていない。 しかし二次元コードで提供されるデジタルコンテンツでは,プログラムの解説とプログラムの完全版を確認することが できる。プログラムは,プログラミング的思考をもとにしたデジタルな言語活動であるため,プログラムを見ておおよ そどのような動作をするのか読解することが,自分で実際にプログラムを書く前段階で大切になる。紙の教科書紙面で は 1/3 ページ程度で要点部分だけしか掲載されていないが、下記のデジタルコンテンツではプログラムを使った実験の 仕組みを解説していたり,プログラムの中に多くのコメントを入れて,どのような処理をしているのかがわかるように なっている。

#### 配列を使った「おみくじ」のプログラムの例

#### p. 210 補足·追加資料 「実験」おみくじプログラムの例

配列 (リスト) を利用したプログラムの例です。プログラムを作成する前に、リス トを作成する必要があります。「変数」の「リストを作る」ボタンを押すことでリス トを作成することができます。作成したリストはステージに表示されます。リスト左 下の「+」をクリックすることでリストを追加することができます。プログラムでは、 リストの中からランダム (乱数)に進ばれたものを表示します。

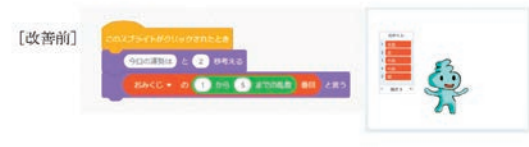

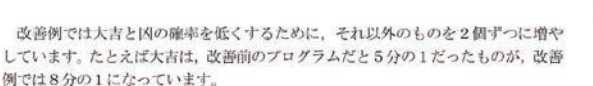

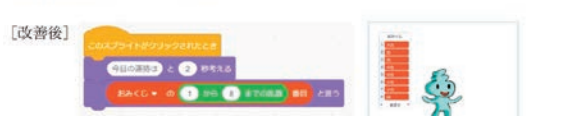

紙の教科書にはできないデジタル教科書の機能の中でも、最も使用頻度が高いのが目的に合わせて拡大縮小を自在に 行うことができる点である。技術の教科書には,多くの図や写真が掲載されているが,紙面の都合でかなり小さい大き さのものもある。「しっかりと確認してご覧」「じっくり見比べてご覧」という指示をするときには,単に資料を凝視さ せるのではなく,拡大操作をスムーズに行えるよう指導しておくことで,気付きと理解を促進できる。下記の写真では 同じ学習活動でも,デジタル教科書を異なる拡大率で扱っていることがわかる。また,指やペンで書き込みを行う場合, 全体表示の状態では,細かな文字を書くことができない。一時的に記入したい箇所を大きく拡大して書き込むことも早 い段階で習得させておきたい。

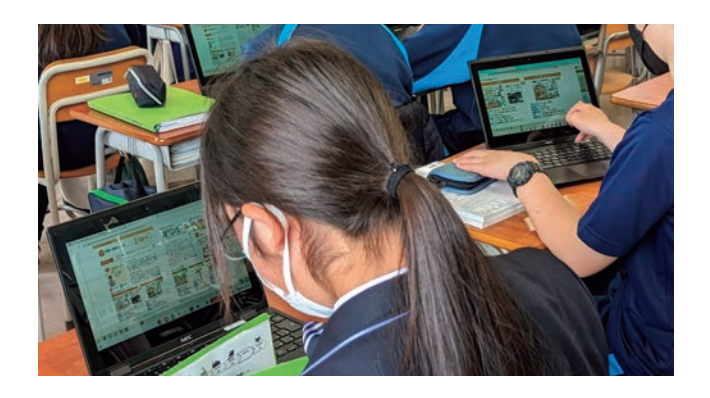

# 事例2 導入場面での気付きをマーキング

技術 技術

(同 p.245 デジタル教材)

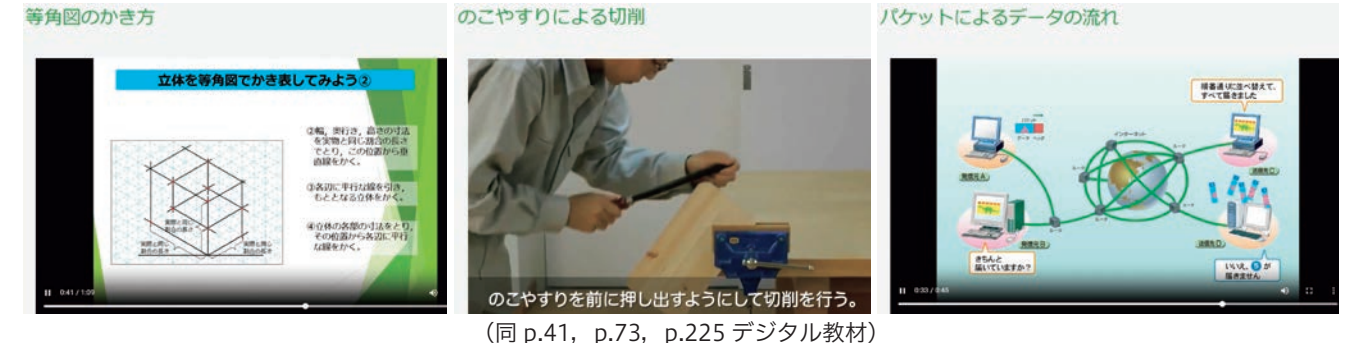

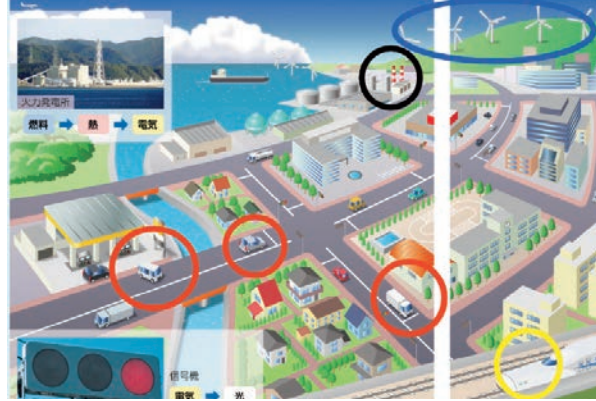

(開隆堂出版 pp.142-143) (同 p.22)

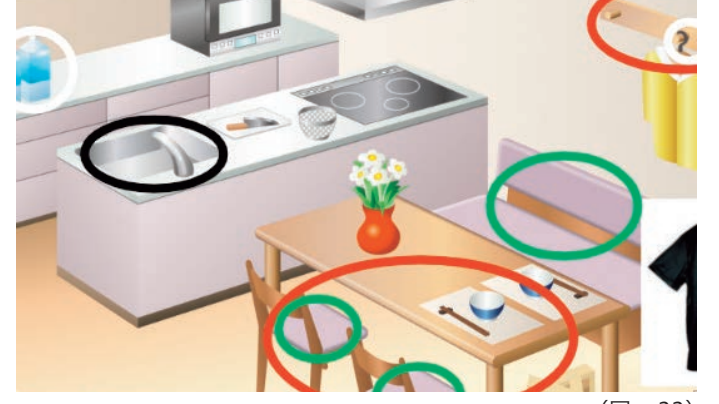

### 「p. 244 補足·追加資料」 プログラムの解説(実習例2)

Scratch1.4 で、タイピングの対戦ができるプログラムです。

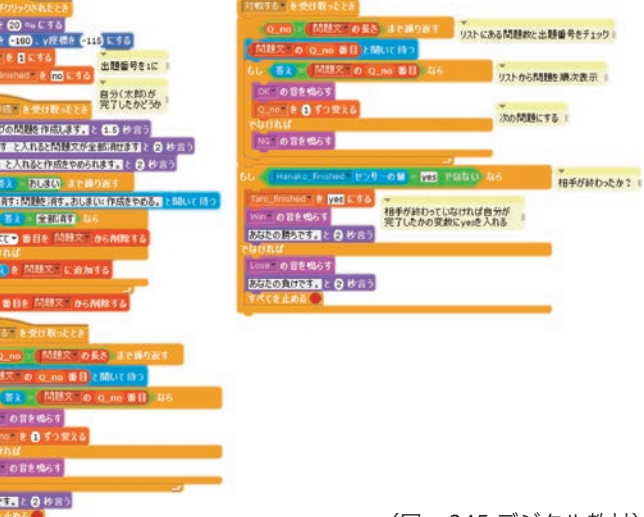

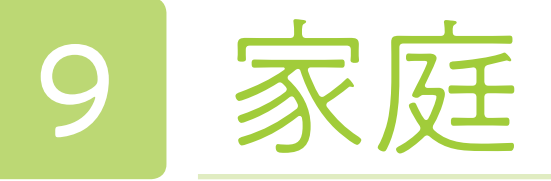

# 2年 内容B 日常食の調理:魚の調理

開隆堂出版

魚の特徴や調理上の取り扱い方がわかり,魚をおいしく調理することができる。

調理のポイントについて「模範動画を見ながら解説を聴いて書く」だけでは,なかなか覚えられず,実際の調理に活 かすことができない生徒がいる。失敗して「なぜ失敗したのだろう?」と改善点を考えてから実践することで定着するケー スが多いことから,教師が作成した失敗動画を視聴し,改善策を調べたり話し合ったりする活動を調理の前に行った。 これにより,ポイントを押さえて調理できるようになり、失敗する生徒がほとんどいなくなった。

#### ●リンクを「はる」機能で追加資料をすぐに見ることができるようにする

### 本時のねらい

調理の際,教科書に掲載されていなかった「魚の臭みを消す下ごしらえ」の方法について,各自,自分がやってみた い方法を調べて実践することにした。参考となるサイトを調理動画と同じページに貼り付けることで,調理中,動画を すぐに視聴することができた。

#### ●調理の各製作段階の動画を活用し,自分が必要な時に繰り返し確認できるようにする

自分の分だけを自分で調理する個別調理を2人組で行った。デジタル教科書は製作段階で動画が分かれているため, 白分のペースに合わせて必要な動画を視聴できる。これにより, 生徒は今必要な動画をすぐに見ることができ, 短時間 で効率よく調理することができた。

### デジタル教科書(+教材)活用の意図

#### ●調理の失敗動画から失敗した理由を考えることで成功のポイントを理解しやすくする

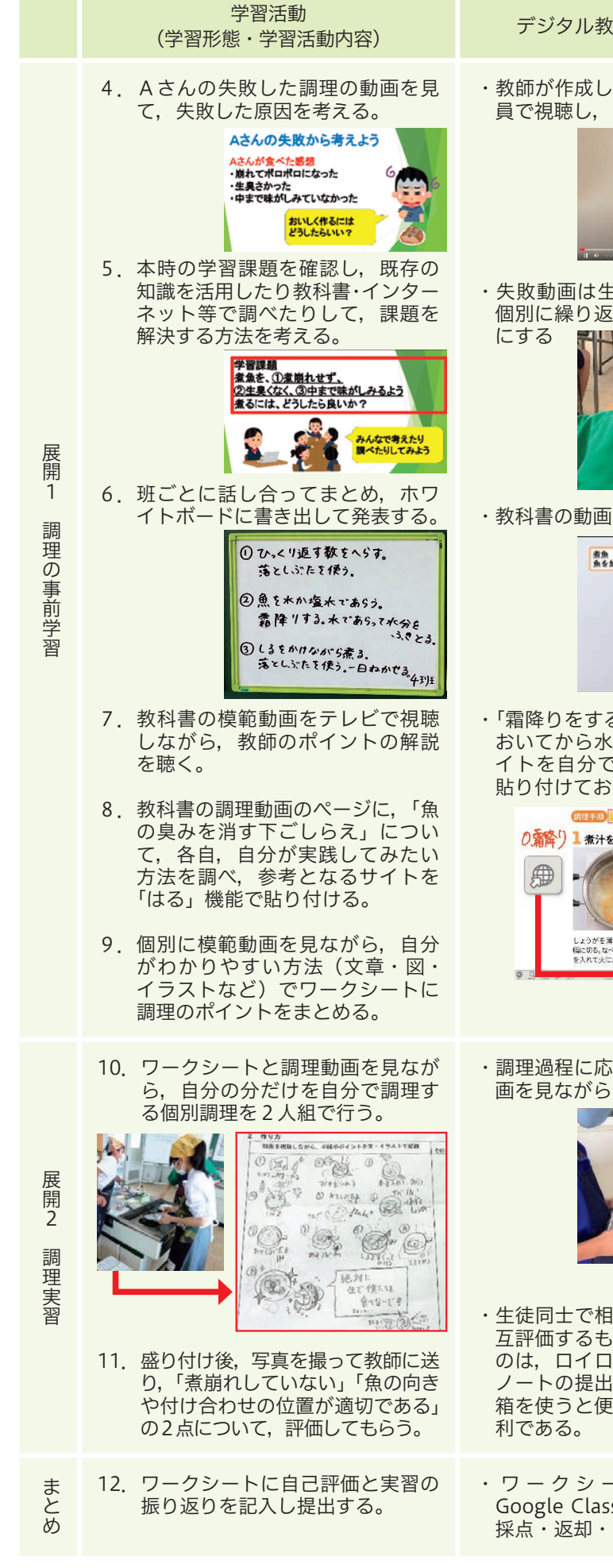

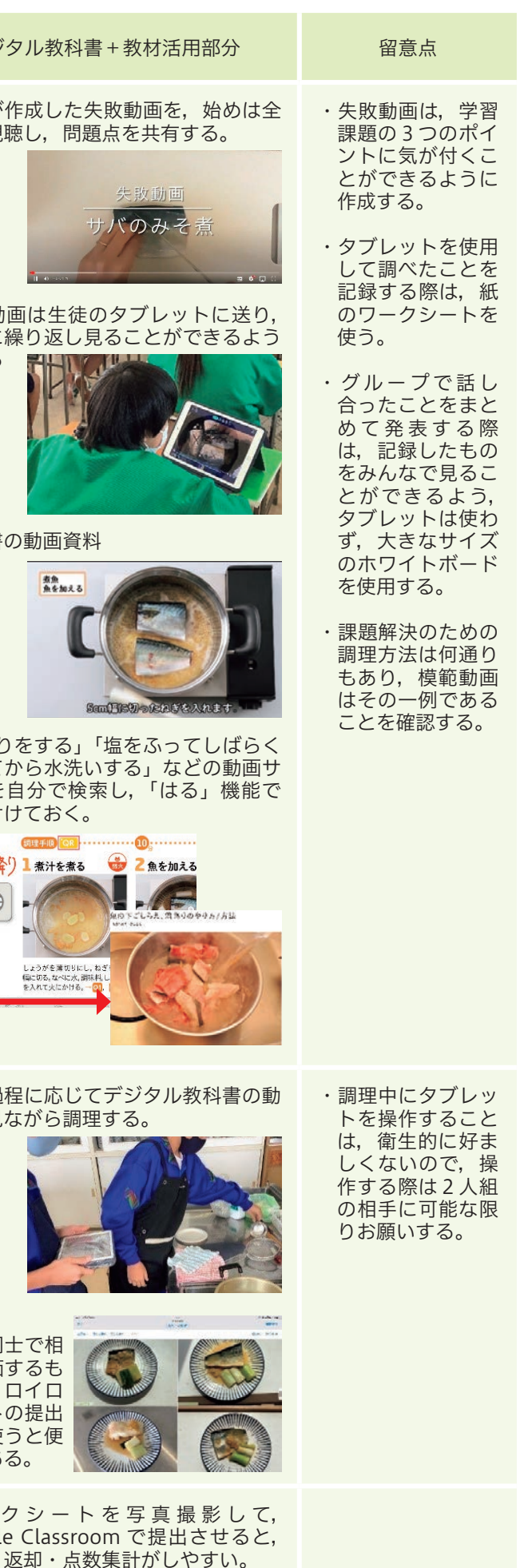

(開隆堂出版 p.124, p.125 デジタル教材)

家庭 **アルトランド** 

#### ●学習活動(学習形態,学習活動内容)

導入

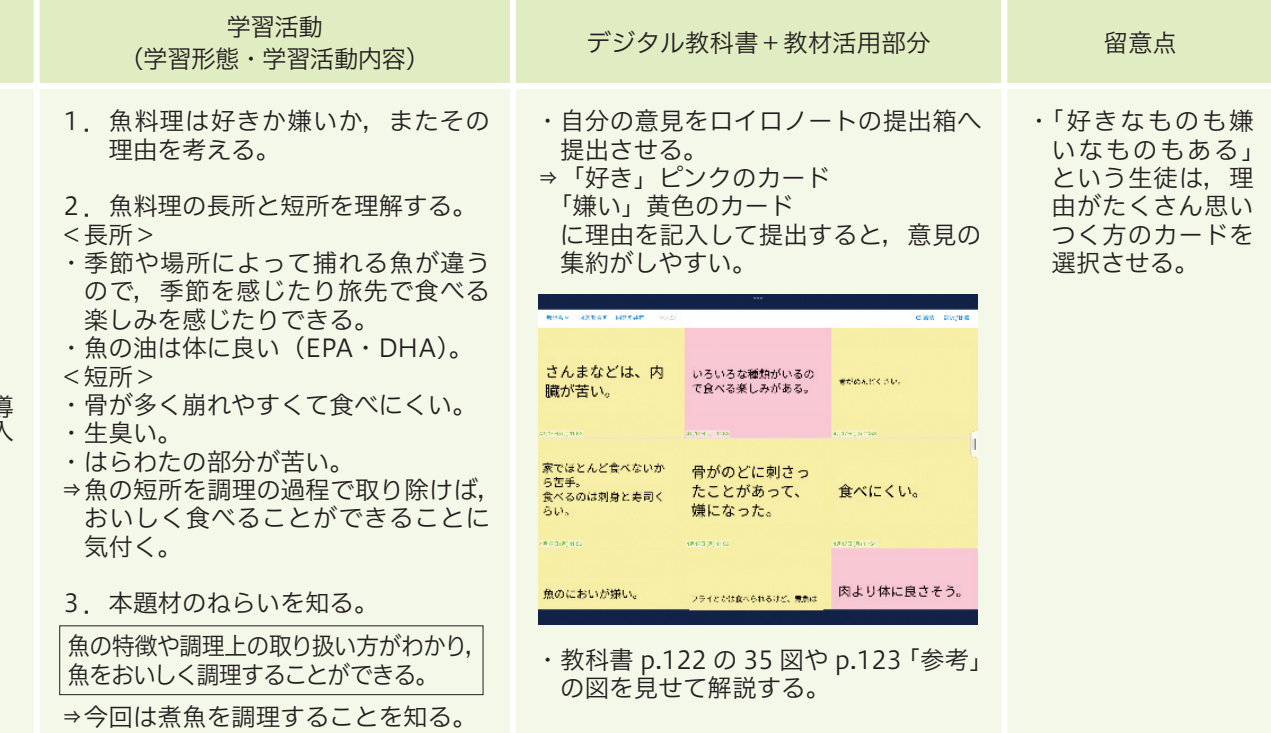

動画を視聴することで,作業過程を詳細に理解することができる。特に個別の作業学習では,各製作段階の動画を必 要な時に繰り返し確認でき,大いに活用できる。

# 事例2 リンク機能で既習事項や他の単元との関わりを すぐに確認できる

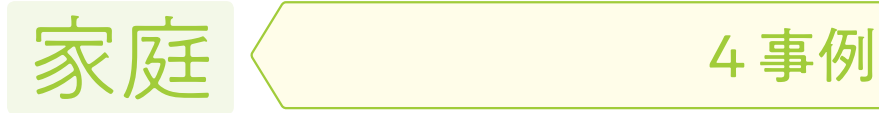

(開隆堂出版 p.29 デジタル教材)

裁縫 こうしょう しょうけい しゅうすうしょう 調理

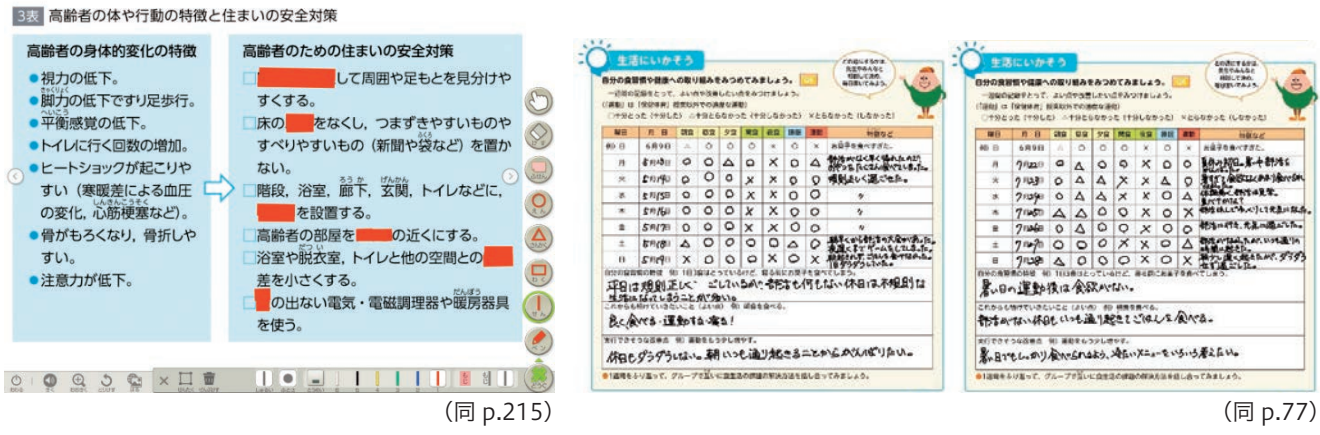

# 事例1 動画機能で,作業過程を詳細に理解できる

特に個別の作業学習では,各製作段階の動画を必要な時に繰 り返し確認することができるため,大いに活用できる。再生速 度を変えることもできるため,調理や裁縫の際,生徒は再生速 度を下げて視聴し,自分のペースでゆっくりと作業することが できた。

「幼児の生活と家族」では,幼児の発達段階別の動画資料が たくさん掲載されている。生徒は,文字と写真だけではわかり にくい幼児の様子を,動画を視聴することで理解しやすくなる。

年齢別の動画を比較し,気が付いたことを話し合うことで,どの年齢でどのくらいの活動ができるか,理解を深めるこ とができた。

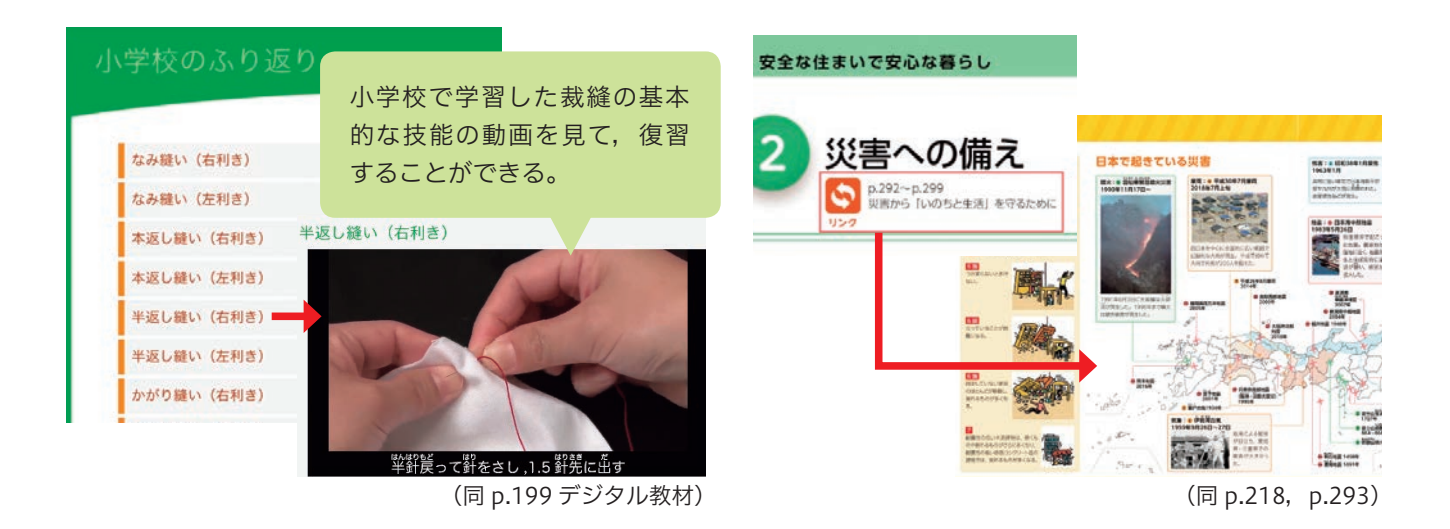

事例3 書き込み機能で「書く|「消す|が繰り返しできる

紙の教科書は,一度書き込むと消すことがなかなか難しい。デジタル教科書は簡単に書いたことを消すことができる ため,覚えたい語句を塗りつぶして,テスト形式で繰り返し覚えることができる。 また,一度書き込んだワークシートも繰り返し使用できる。食生活調査では,5月に書き込んだワークシートをスクリー ンショットで保存してから,書き込みを全部消し,7月に2回目の調査を行った。1回目の改善点を確認してから2回 目を実施できるため,改善点を意識して生活した生徒が多かった。

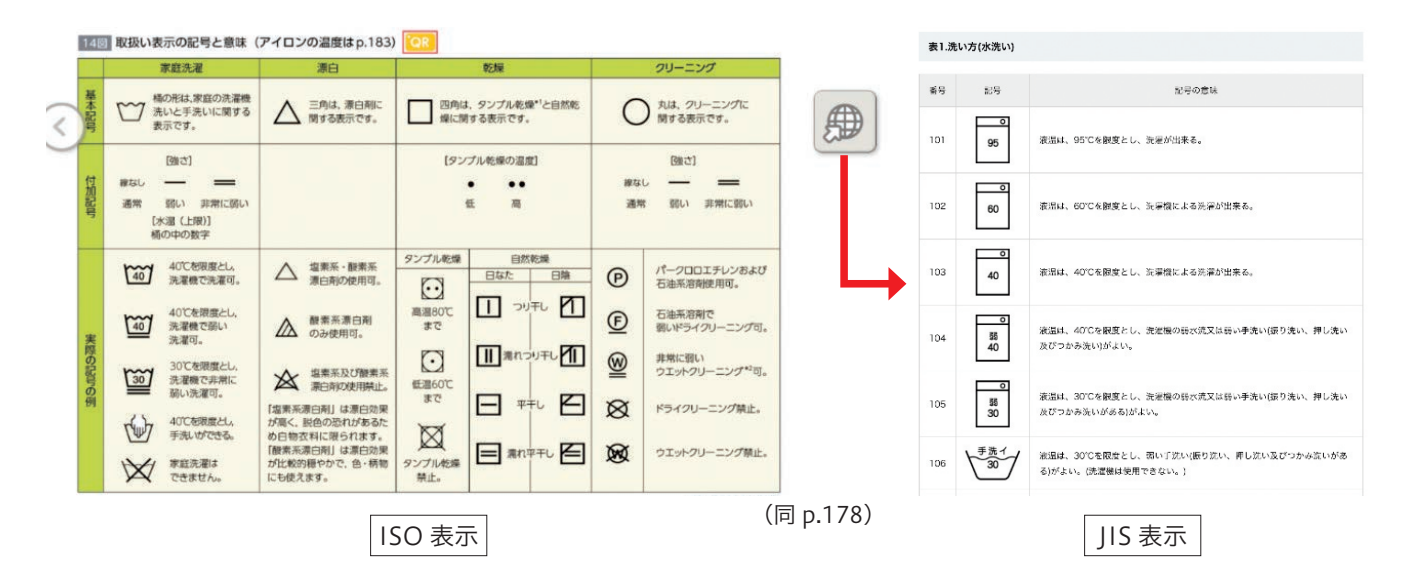

# 事例4 リンクを「はる」機能で参考となる資料を追加できる

教科書に掲載されていない資料を示す場合,参考になるサイトのリンクを教科書に貼り付けると便利である。「日常着 の手入れと保管」の学習で,既製服の取り扱い表示の意味を調べる活動をすると, IIS 表示(旧表示)のものがときど きある。教科書には ISO 表示(新表示)しか載っていないため,JIS 表示を調べることができるサイトのリンクを貼ると, 手間なく調べることができ,便利である。

また,今回紹介した事例の「魚の臭みを取り除く方法を調べて実践する」など,生徒それぞれが参考にしたいサイト のリンクを貼る場面を作り,理解を深めることができるようにした。

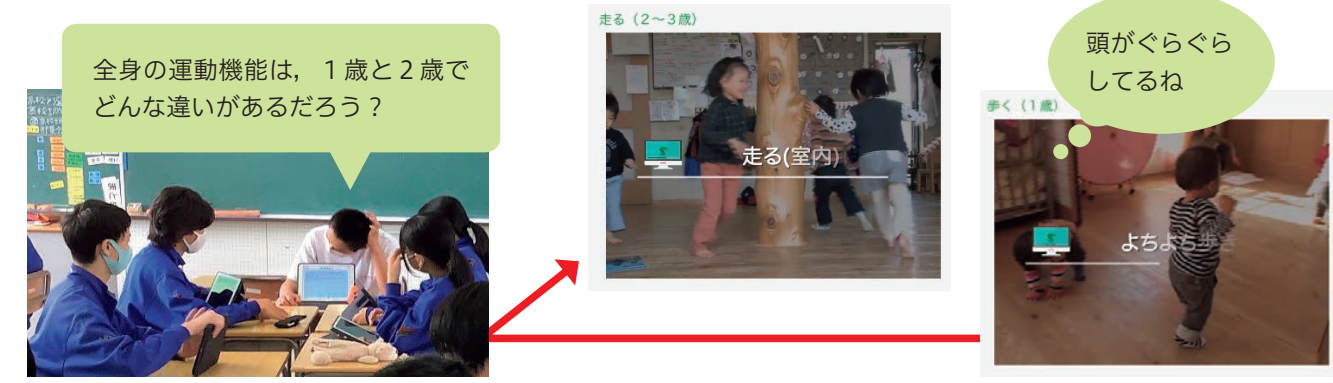

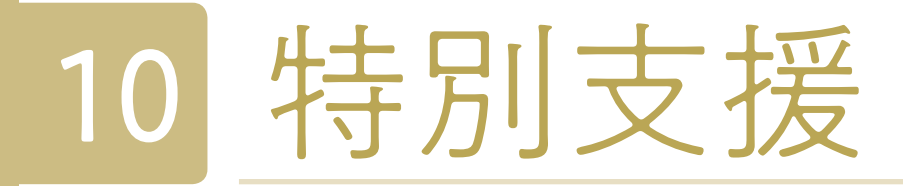

見たいところを自由に見やすい大きさにピンチアウト操作などで拡大することができます。

文字サイズ変更,リフロー表示,行間調整・フォントの変更等

リフロー画面では,文字や行間のサイズを変更できます。文字のサイズを大きくしても,画面の左右から文字があふ れることなく,次の行へ流し込むので最後まで確実に読むことができます。

さらに,教科書会社によってはフォントの変更も可能です。「読むこと」に困っている生徒の中には,標準の教科書体 では細い部分が見えにくいことがあります。個々の生徒が読みやすいフォントに変更してみましょう。

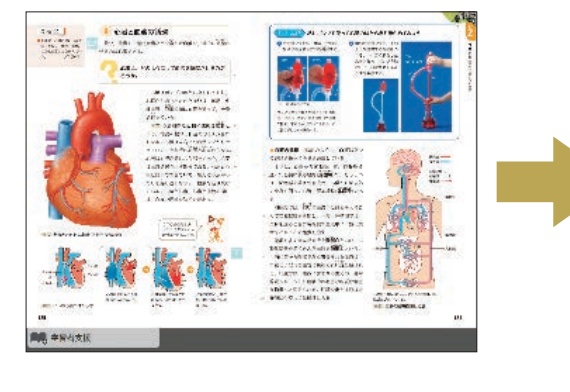

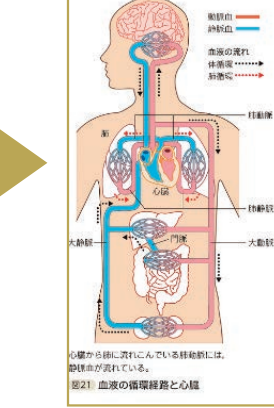

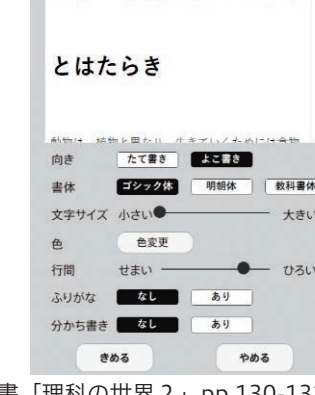

3章 動物の体のつくり

### ①拡大表示

音声読み上げ機能で読んでいる部分に,ハイライトを施し,読まれている部分をわかりやすく表示します。 また速度,声の高さの調整が可能です。(会社による)

なお,生徒によっては機械が合成した音声は聴き取りにくいことがあります。

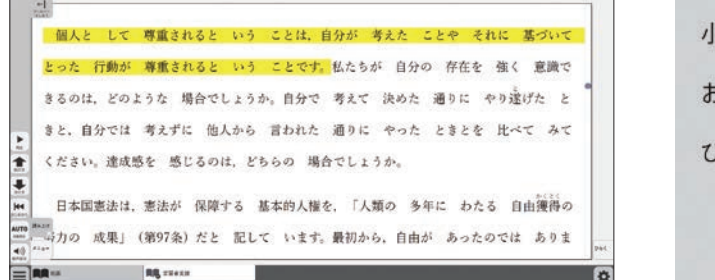

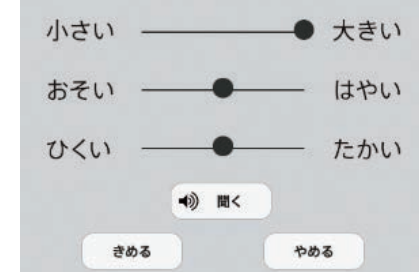

((1)文部科学省「学習者用デジタル教科書の効果的な活用の在り方に関するガイドライン」より) ※教科書会社,教科によって仕様が異なります。

### ②音声読み上げ

漢字の読みが苦手な生徒のために,すべての漢字に「ふりがな」をふる機能です。また日本語が母語ではない外国人 生徒にも役に立つ機能です。

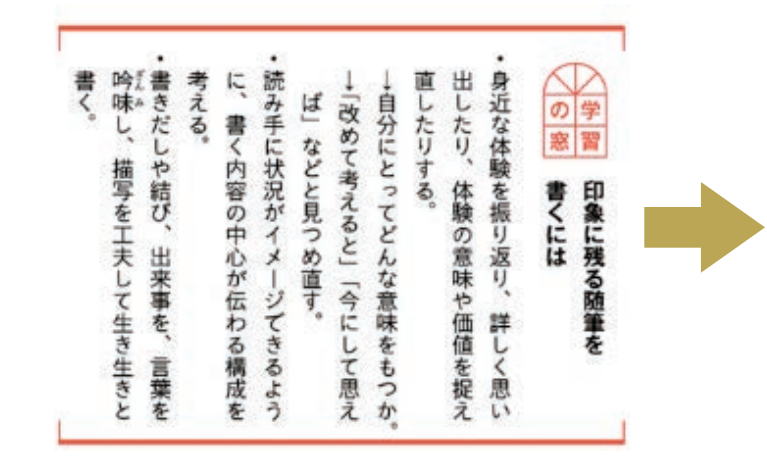

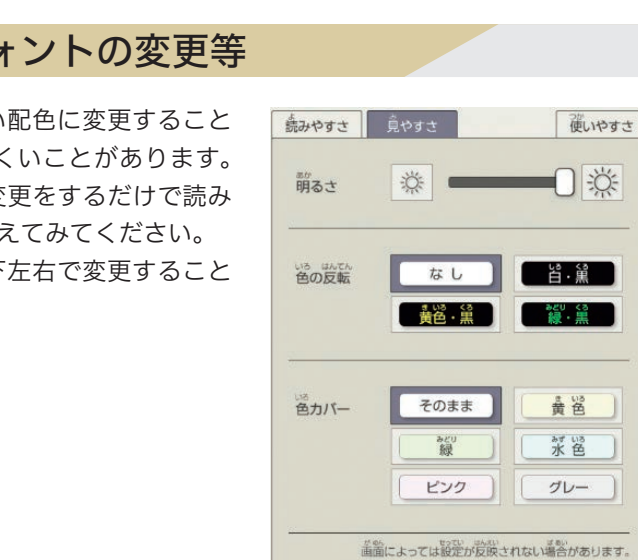

### ④ルビ機能

文字の書体や色,背景色などを,一人ひとりが読みやすい配色に変更すること が可能です。生徒の中には,背景が白色だと文字が見えにくいことがあります。 背景と文字を白黒反転させる,背景に薄い色をつける等の変更をするだけで読み やすくなるので,個々の生徒が,自分で読みやすい表示に変えてみてください。 背景や文字の色の変更のほか,操作ボタンの位置を,上下左右で変更すること もできます。

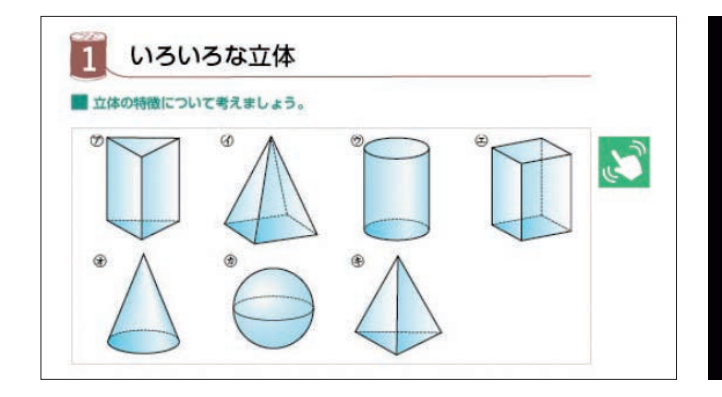

### ③背景色・文字色の変更・反転・フォントの変更等

学習者用デジタル教科書には,以下のような機能(1)があります。「読むこと」「書くこと」に困っている生徒がいたら, 教室でこれらの機能を使ってみてください。

(教育出版「中学社会 公民 ともに生きる」p.54)

(大日本図書「理科の世界2」pp.130-131)

(光村図書出版「国語1」p.222)

 $\times$ 

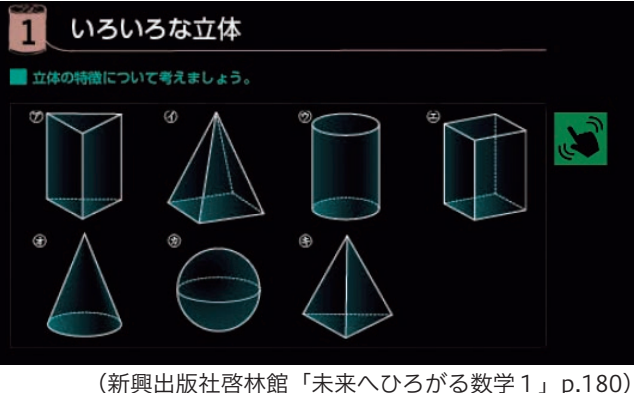

設定リセット

きだ したり、 近な体験を場 み手に状況が 改 の学 たりす 分にと めて考え などと見つめ直す。 ï. 描写を工夫して生きしや結び、出来事を、 内容の中 体験の意味 書くには る ってどんな 象に残  $\overline{\Phi}$ ij 心が伝わる構成を 返さり る随筆 今 意味 、や価値 ジて 詳 生き にし き 客 ı **を捉! 思!** うちゅう 生き 言葉は 思  $\overline{\phantom{0}}$  $\bar{\mathcal{X}}$ えい r か

# 事例2 肢体不自由(特別支援学校)

#### 障害種又は子どもが困っていること

肢体不自由による操作や筆記の困難さ

#### 障害特性・必要とされる支援の内容

筆記の困難さに対して,小さく文字を筆記することが難しいため,プリントを拡大することで,筆記しやすくしている。

#### 学年

特別支援学校中学部1年

教科

英語

#### 活用場面・効果

- いた。
- 
- に直接書く等の方法を用いていた。
- ●デジタル教科書上にある教科書の内容をスクリーンショットを撮る機能を活用しノートを取っていた。
- ライン等を修正や削除することが容易になり,一時的な理解の確認ができる。また,解答方法も柔軟に図に直接書く 等が利用でき,スクリーンショットによる記録も活用できていた。
- や外部スイッチに対応していると操作しやすいが,今回使用したデジタル教科書はタッチのみの対応であった。

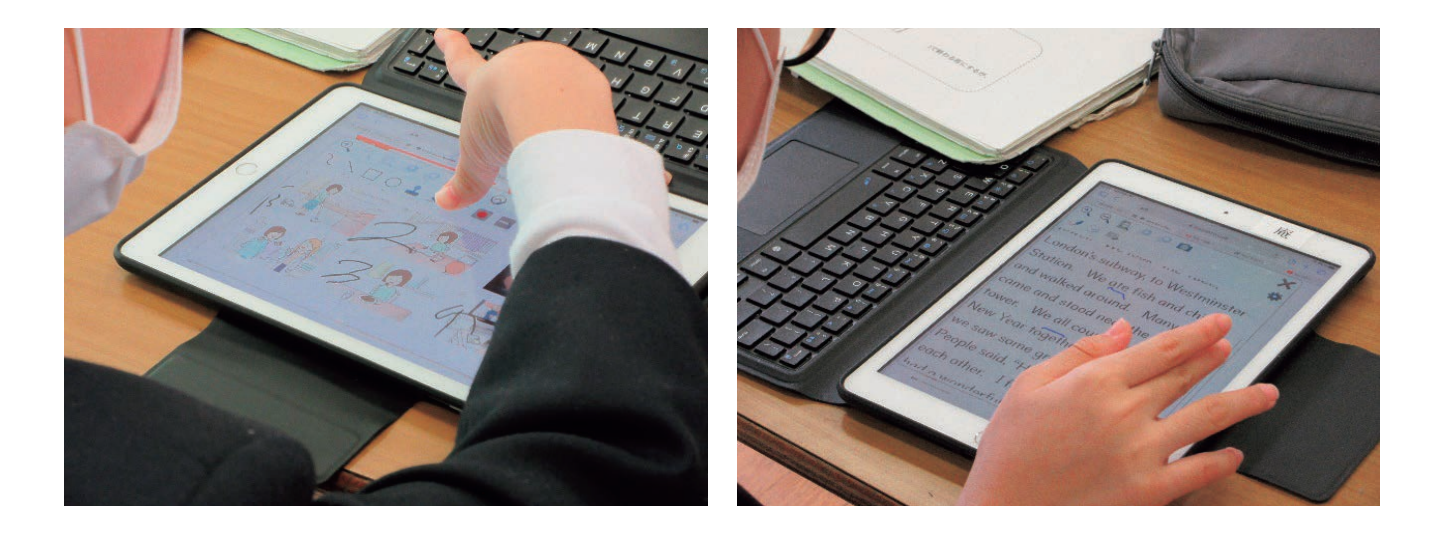

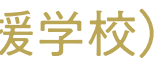

●紙の教科書のページめくりや筆記が難しい生徒が、タブレット上のデジタル教科書を操作し英文を読む活動を行って

●英文の中から特定の品詞を探す活動では、デジタル教科書のペン機能を利用し、本文にアンダーラインを引いていた。 ●教科書上の問題への回答は、拡大し書きやすい大きさにして書いたり、必要に応じて、解答欄に回答する以外の,図

●本文に直接記入する方法を用い,英文の理解を確認する手段としていた。デジタル教科書を利用することで,アンダー

●デジタル教科書の操作ボタンが小さく押しにくい場合もあり, その際は,操作ペンの利用が適していた。キーボード

※撮影した板書を印刷してノートに貼り付けるだけで対応することもあります。 ※板書の撮影について(文部科学省「障害のある児童生徒の教材の充実に関する検討会」)→

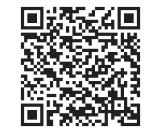

#### ●文字の認識が難しいことに対して

#### 障害特性・必要とされる支援の内容

記憶の定着等の知的なことだけでなく,書字や細かな作業,コミュニケーションなどの適応機能が困難なことが多い。 また特別支援学級や特別支援学校で学ぶ生徒の中には,自閉スペクトラム症や注意欠如・多動症などを併せ有すること も多いので,それら障害の特性も理解し,個々の生徒の特性に応じた環境を作ることも重要である。また,「できない」 ことを見られたくないという気持ちなど,生活年齢に応じたプライドなども考慮する必要がある。

#### 学年

特別支援学校中学部3年

#### 教科

全教科

活用場面・効果

#### ●言葉の理解が難しいことに対して

例えば中学校段階では,短文で伝えることが出来る生徒が 増えるので,長文を短文に区切って表示する,短い言葉で指 示するなどを、教員が意識することで生徒の理解が広がり. 自信をもって解答できることがある。このような場合にはデ ジタル教科書で表示されている文章を分かち書き表示にかえ ることで理解が進むことがある。

考えたことを書いている間に忘れてしまうことがある。黒板の文章を覚える→ノートに視線を移す→書き始める→文 書を忘れる,という一連の作業の中で,黒板の文章をノートに写すことが出来ない,又は時間がかかることがある。こ の様な場合にノートの横に板書の写真等があると,ノートに写しやすくなる。

そこで板書を端末のカメラ機能を使って撮り,ノートの横に表示するのも有効な手段の一つである。また,発問等へ の返答などは,一度,音声録音や音声認識などの機能を活用して記録し,それを元にしてノートアプリ等に入力するの も有効な手段の一つである。

- ・中学校段階の教科書は,比較的小さい文字になることが多い。しかし,知的障害の生徒の中には小さい文字の認識が 困難なことがあるので,個々の子どもに応じたフォントや文字の大きさにするだけで,読めるようになることがある。 また,色弱等を併せ有するなど色の認識が難しい生徒は,文字が小さいと,赤の文字と黒の文字との識別が難しくこ とがある。そこで文字を大きくする,太字にする,フォントをゴシック体や UD 教科書体などに代えると読みやすく などの文字の変更・調整を行うことが望ましい。
- ・中学校段階では比較的簡単な漢字は読むことが出来るが,複雑な漢字はわからないことが多い。この様な場合には, 自分でふりがな機能をオン・オフできるようにしたり,音声読み上げ機能を活用しイヤホンで聞くようにしたりする のも有効な手段の一つである。

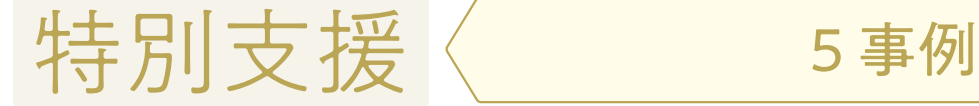

# 事例1 知的障害(特別支援学校)

#### 障害種又は子どもが困っていること

知的障害による記憶や文字認識等の学習上の困難さ、及びそれに伴う適応行動の困難さ

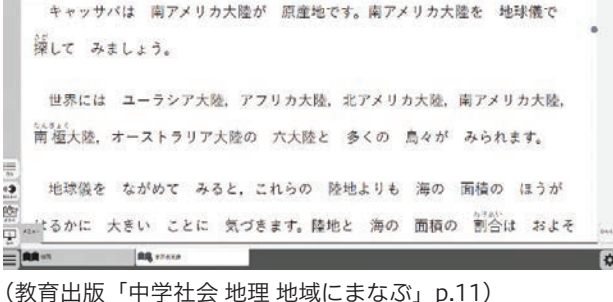

#### ●短期記憶が難しいことに対して

特別支援 キャッチ きょうかん しょうかん しゅうかん しゅうかん しゅうかん しゅうかん しゅうかん しゅうかん しゅうかん しゅうかん しゅうかん しゅうかん しゅうかん しゅうかん しゅうかん しゅうかん しゅうかん しゅうかん しゅうかん しゅうかん しゅうかん しゅうかん しゅうかん しゅうかん

# 事例3 聴覚障害(特別支援学校)

#### 障害種又は子どもが困っていること

聞こえの困難さによる読みにくさ

### 障害特性・必要とされる支援の内容

●読んでいる箇所がわかりにくいため、該当箇所がわかるようにする ●聞こえにくいため,音声を文字に代替する等,該当箇所のルビ表記等が必要

#### 学年

特別支援学校中学部2年

#### 教科

英語

#### (カスタマイズした)機能

●ハイライト機能 ●音声出力 ●英語発声のルビふり (別途補助教材での使用)

#### 活用場面・効果

- ●英文を読む際に,ハイライト機能を使用し,聴覚活用ができる生徒は,音声とともに,音声が出ている英文の文字情 報を補助情報として利用することができた。また,任意の場所から読み進めることができるため,各自のペースで進 めたり,繰り返したりして英文を読む練習を行うことができた。
- ●音声の聞き取りが難しい生徒は、英文の読み方について音声を手掛かりにすることが難しいため、英単語のルビを手 掛かりに読んでいた。使用したデジタル教科書には英単語や英文にルビを追加する機能がないため、教員が別途英単 語や英文にルビを付加した補助教材を作成し利用していた。
- ●今回のように,ルビを手掛かりに英文を読む際には,英文を見ずにルビを見て読んでいる可能性を留意する必要がある。 このような補助機能は,デジタル教科書において,有効・無効の切り替えができるため,必要のない補助機能は無効 にすることも考えられる。また,デジタル教科書の機能だけでは十分に理解できない場合は,上記のような補完する 補助教材を作成,利用することで,さらに効果的に利用ができると考える。

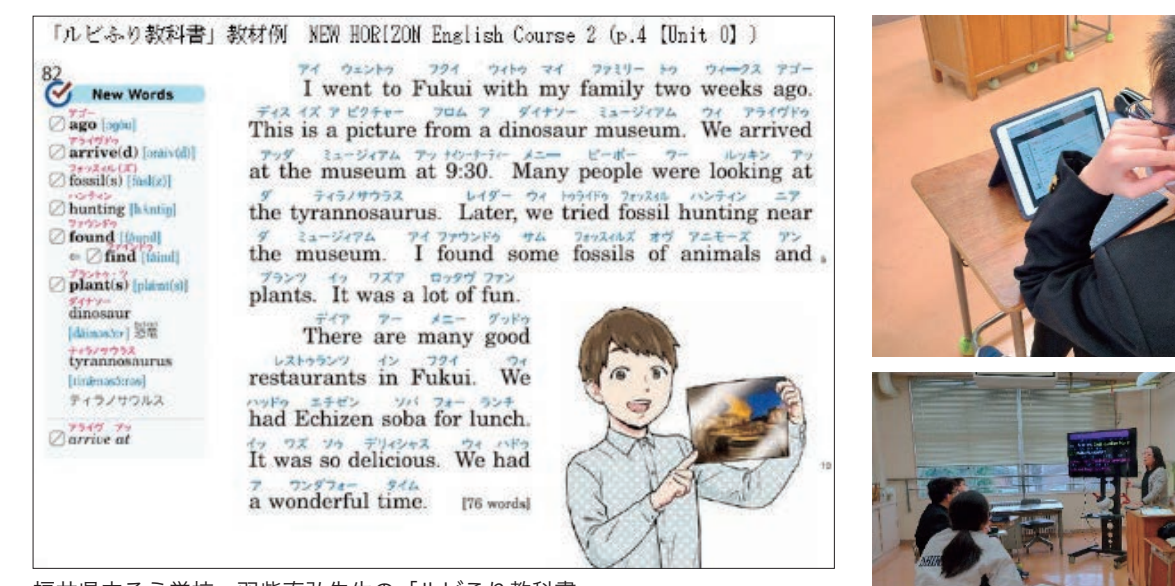

- ●教科書に書かれた文字や図が見えやすい環境を整える。
- ●デジタル教材との併用により、動画コンテンツなどを活用しながら、これから学ぶ単元の全体像を理解したり、各学 習内容について理解の深化を促したりする。
- ●学習内容以外のことに費やす時間を削減する。

●単純拡大(ピンチイン) ●文字・行間の拡大(リフロー機能) ●スタイラスペンによる書き込み(ノートアプリの 併用) ●デジタル教材の動画コンテンツの活用

# 事例4 視覚障害(特別支援学校)

#### 障害種又は子どもが困っていること

●視覚障害(弱視)

. . . . . . . . . . . . . . . . . .

- 
- が難しい。
- 文章や図の繋がりを検索するのに時間がかかったりするなど,学習内容以外のことに集中力や時間を要する。

#### 障害特性・必要とされる支援の内容

#### 学年

特別支援学校(視覚障害)中学部 2 年生

#### 教科,単元

理科「物質の姿と状態変化」

#### (カスタマイズした)機能

#### 活用場面,効果

- を整えることができる。
- ●デジタル教材を併用することで,これから学ぶ単元の全体像や,学習内容について音声付きの動画による説明を受け ることができるため,内容の理解がスムーズに進む。
- トアプリ(Goodnotes)を使えば,タブレット 1 台で教科書とノート両方の役割を担うことができる。ノートアプリ の機能にはなるが、書いた文字や線をペン先でこすると、書いた内容を消去することができる機能を活用している。 見えにくさのため,鉛筆と消しゴムを持ち替えることに時間がかかってしまっ ていたのが,この機能を活用することで,スタイラスを持ったまま書いた文字 や線を消して書き直すことができる。集中力や時間などのリソースを学習内容 そのものに投じることができるため,学習環境の質の向上に寄与している。
- ●また,拡大教科書や点字教科書は,通常1冊で済む教科書が数冊に分冊される ため,多くの教科書を持ち運ばなくてはならず,登下校時に持ち運ぶ荷物が重 くなることが課題であった。しかし、デジタル教科書を活用することで、登下 校時に持ち運ぶものがタブレット 1 台になり,生徒の身体的な負担が軽減され たことは大きなメリットである。

●視力が低いため, 通常の教科書に書かれた文字では読みにくく, 普段は拡大教科書(24 ~ 26 ポイント)を使っている。 ●教科書のページ全体を俯瞰したり、数ページにわたる内容をパラパラとめくって単元の全体像を理解したりすること

●見えにくさがあるため,鉛筆から消しゴムに持ち替えたり,教科書の内容が 2 ページにわたって書かれている場合に

キャッチ きょうかん しょうかん しゅうかん しゅうかん しゅうかん しゅうかん しゅうかん しゅうかん しゅうかん しゅうかん しゅうかん しゅうかん しゅうかん しゅうかん しゅうかん しゅうかん しゅうかん しゅうかん しゅうかん しゅうかん しゅうかん しゅうかん しゅうかん しゅうかん

特別支援

●リフロー機能を使い、フォントや文字・行間のサイズ変更をすることで、生徒が教科書の内容を見えやすくする環境

●タブレットをプラットフォームとしていることで,他のアプリと併用することができるメリットも大きい。例えば,ノー

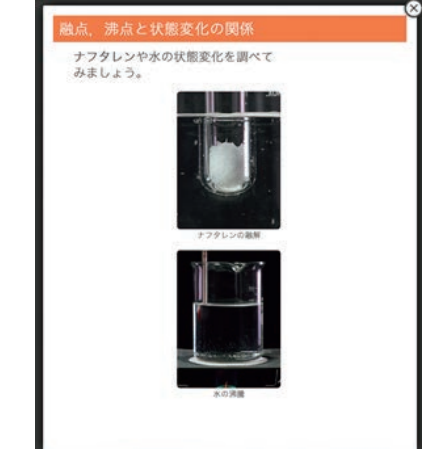

福井県立ろう学校,羽柴直弘先生の「ルビふり教科書」 (東京書籍「NEW HORIZON English Course 2」p.4)

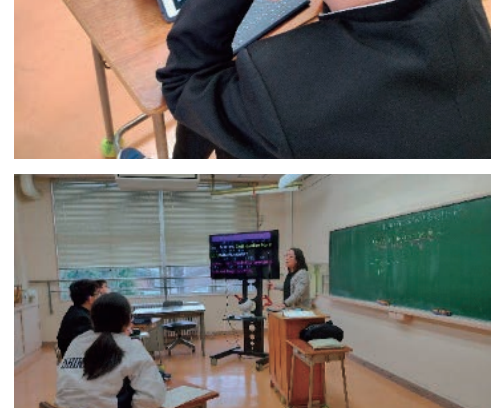

(東京書籍「新しい科学1」p.128 デジタル教材)

仙台市には言語障害通級指導教室(ことばの教室),聴覚障害通級指導教室(きこえの教室),LD・ADHD 等通級指 導教室(はぐくみ教室)の三障害種の通級指導教室が設置され,このうち,LD·ADHD 等通級指導教室は,現在,小 学校 23 教室,中学校 10 教室が市内の拠点校に設置されている。加えて,令和2年度から小学校2校と中学校1校(本 校)がモデル事業として、近隣の指定されたエリア校に巡回指導を行っている。本校はそのモデル校であり、自校通級, 他校通級,巡回指導の3つの指導形態で通級指導を行っている。

- ●中学3年生のある生徒は,「自分の頭の中はスマートフォンみたいなんだ,文章を読んでいると,上から順に消えていっ て、読んでいくうちになにが書いてあったかわからなくなる…。」「縦書きはもっとひどくて、どこを読んでるのかさ えわからなくなって、何度も読み返して確認する。」と訴えていた。読みの困難を補うために、始めは通級の時間に, 指導者用のデジタル教科書を使って,通常の学級での学習の補いを行っていた。そのうちに『これ,自分の教室の授 業でも使えないのか?』と言ったため,学習者用デジタル教科書を購入することにした。音声再生のガイドがつくこと, 全体のレイアウトを教科書と同じ状態で確認できるので,学習を一人でも進められると言っている。
- ●学習者用デジタル教科書は,文章を読めない子にとって,読み上げ機能が付いているため,教科書の内容が理解でき るという点で有効である。他の音声教科書と大きく違う点は,教科書とレイアウトが全く同じであるという点だ。レ イアウトが違うといくら読んでいる箇所にガイドがついていたとしても,教科書のどこを読んでいるかわからなくなっ てしまう場合がある。国語科のデジタル教科書は教科書と同じレイアウトであるため,教科書を見たときに今どこを 読んでいるのかが一目瞭然だというところがありがたい。
- ●書けない子にとっては、マイ黒板という本文抜き出し機能が非常に便利である。書きたくない、書けないと言う生徒 でも,この機能を使うと,わかりやすく教科書の内容をまとめることができる。例えば,古文では対応する現代語訳 を並べることができ,理解につながった。
- ●付箋機能を使ってノート作りをすることが好きな生徒もいる。ペンの色と付箋の色を合わせることで、わかりやすく まとめている生徒もいる。また Chromebook を使い,意味を調べながら学習することもできる。音声読み上げ機能 も使いながら,難しい言葉の読み方や意味を理解しながら学習を進めることができている。これは通級指導教室で行っ た実践である。仮に教室で授業を受けられなくても,教室での授業と同じ進度で学びにアクセスすることも可能である。 生徒のまとめたマイ黒板や学習の様子は,スクリーンショットを撮って,通常学級の先生と共有することも行っている。

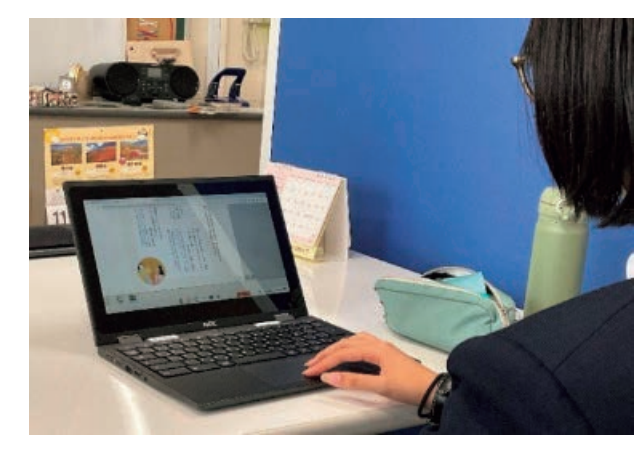

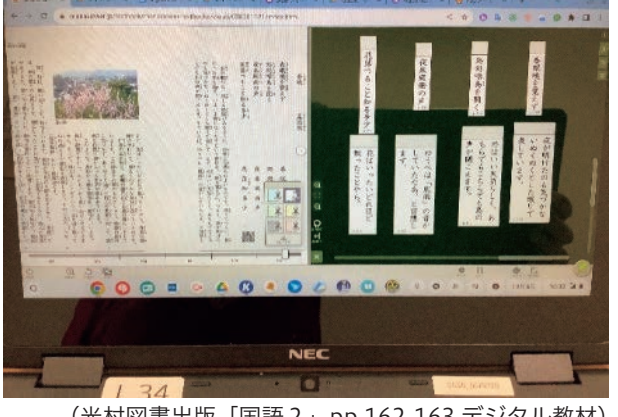

GIGA スクール構想の実施に当たって文部科学大臣は談話を発表しており,その中で GIGA スクール構想に より,「個別最適化された学び」や「創造性を育む学び」の実現とともに,「障害のある子どもの可能性を広げる」 ことが求められている。これは端末やアプリケーションに備えられている機能を効果的に活用することで、学 習上や生活上で困っていることを軽減し、楽しく学習できる様にすることを意味している。

障害の有無にかかわらず、個々の子どもに適したデジタル教科書の機能を選択・変更・調するに、設定でき ることを理解することが大切だが,それらの機能の全てを列挙することは紙面の都合上できない。そこでここ で取り上げた例を参考にして,機能の選択・変更・調整をしていただきたい。

# 事例5 「文章が読めない。」から「一人で学習ができる。」 まで学習者用デジタル教科書を活用した通級に よる指導について

### 特別支援教育コラム① GIGA スクール構想とデジタル教科書

デジタル教科書には,教科書会社の努力により,様々な障害のある子どもが活用出来る機能が準備されてい る。しかし,多くの教員や保護者はその存在を知らないことが多い。子どもが必要とする機能は,子どもの障 害の状態や発達の段階などにより異なる。そのため,これらの機能を使うためには,個々の子どもに適した機 能を使えるようにする必要がある。

### 特別支援教育コラム② 文部科学省著作本や一般図書を教科書として使う場合

障害のある子どもは小・中学校等の通常の学級でも学習しているが,特に手厚い指導や配慮を必要とする時 には,特別支援学級や特別支援学校でも学習している。特別支援学級や特別支援学校で学習している子どもの 多くは,学年相当の教科を学ぶのではなく,下の学年の教科や教科を合わせた生活科などを学んでいる。

下学年の教科の場合は,その学年の教科書を使用すれば良いが,教科書を使用出来ない場合には一般図書を 教科書として使用出来るので,特別支援学級や特別支援学校では,この様な一般図書を教科書として使用して いることも多い。

この様に,特別支援学級や特別支援学校にいる知的障害の生徒については,文部科学省が著作権を有する教 科書(著作本)と学校教育法附則第9条による一般図書(附則9条本)とが用いられることが多い。これらに は教科書会社が作成したデジタル教科書がないため,別の方法を用いる必要がある。例えば附則9条本であれ ば,オーディオブック等が市販されている場合はそれを用いるのも一つも方法である。読む DAMAR<br>DAMAR ことが困難な生徒であれば,読書バリアフリー法に基づき,国会図書館や公立図書館にある「障 害のある子どもが読みやすい書籍(アクセシブル書籍)を学校図書館を経由して入手するの もよいであろう。

<参考> https://accessreading.org/conso/

### 特別支援教育コラム3

LD の子供たちのための様々な情報を提供するサイトのご紹介「カラフルバード」

紙の教科書では読みづらくて,学習者用デジタル教科書を求めている生徒のために,情報 提供しているサイトがある。デジタル教科書の購入や,特性に応じた活用にあたってのポイ ントを説明している。

<参考> https://sld-colorfulbird.com/

![](_page_34_Picture_26.jpeg)

特別支援 キャッチ きょうかん しょうかん しゅうかん しゅうかん しゅうかん しゅうかん しゅうかん しゅうかん しゅうかん しゅうかん しゅうかん しゅうかん しゅうかん しゅうかん しゅうかん しゅうかん しゅうかん しゅうかん しゅうかん しゅうかん しゅうかん しゅうかん しゅうかん しゅうかん

![](_page_34_Picture_8.jpeg)

![](_page_34_Picture_9.jpeg)

● 現場の先生にご利用いただくために

副委員長 船橋市立宮本小学校長 秋元 大輔

学習者用デジタル教科書の導入が進んでいる。しかし,実際に授業をする教員が,子供一人一人が持っている端末で 活用する学習者用デジタル教科書を,実際にどのように授業で活用できるか想像できるであろうか。「様々な線が引け る」「動画が見られる」などの機能は想像できるだろうが,学習者用デジタル教科書のもっている様々な教育に効果のあ る機能や,さらに,この学習者用デジタル教科書の日常的な活用方法やデジタル教科書ならではの活用方法を想像する ことは難しいのではないか。

そこで,本書の活用である。時間のない教員でもまず,スタンダードの活用を見てみると,「なんとなく知っている」 「頭ではわかっていたけれどこうやって使えば授業に使えそう」などという活用方法が,短く大変見やすくまとめられ ている。さらに,エクストラの活用で「個別最適」な学びや「深い」学びが示されていて,よい授業がしたいと思っている 教員が,さらに授業力を向上させる実践が示されている。コンパクトにまとめられた構成とわかりやすい表記ですぐに 手軽な使い方や「なるほど」と思う使い方がわかる。忙しいけれども授業力を向上させたい現場の先生に手に取ってい ただきたい。さらに,お願いしたいのは,今ご覧になっている先生のご担当教科以外の先生方にも,ぜひお勧めいただき たい。1人1台タブレット端末の日常的な活用方法が,さらに広がるはずである。

# ● デジタル教科書に関する調査研究名簿

#### 算数・数学部会

![](_page_35_Picture_560.jpeg)

![](_page_35_Picture_561.jpeg)

![](_page_35_Picture_562.jpeg)

#### 未来のデジタル教科書検討部会

![](_page_35_Picture_563.jpeg)

#### 音楽ワーキンググループ

![](_page_35_Picture_564.jpeg)

#### 図画工作・美術ワーキンググループ

### 家庭,技術・家庭ワーキンググループ

![](_page_35_Picture_565.jpeg)

#### 研究協力者

![](_page_35_Picture_566.jpeg)

#### 授業・取材協力者

![](_page_35_Picture_567.jpeg)

(令和6年1月現在)

#### 国語部会

![](_page_35_Picture_568.jpeg)

#### 社会科部会

![](_page_35_Picture_569.jpeg)

#### <企画運営委員会>

![](_page_35_Picture_570.jpeg)